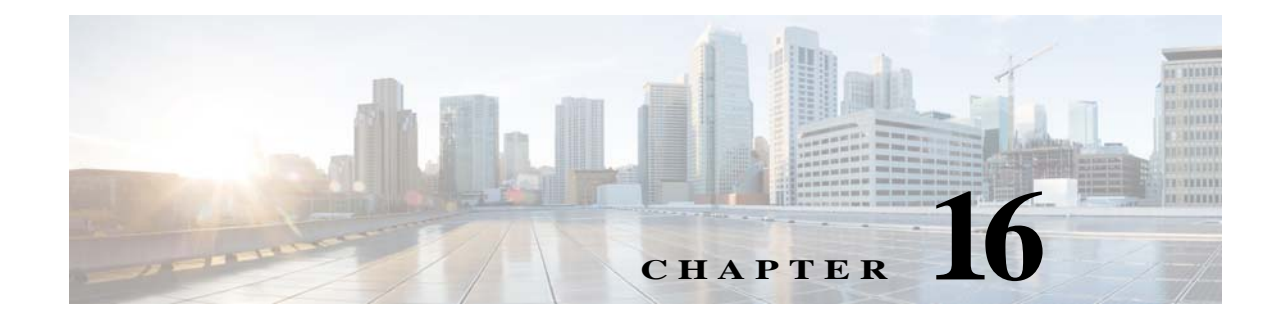

# **software authenticity development through strip-realm Commands**

 $\overline{\phantom{a}}$ 

 $\mathbf I$ 

## **software authenticity development**

To enable or disable loading development key signed images, use the **software authenticity development** command in parameters configuration mode. Parameters configuration mode is accessible from policy map configuration mode. Once you enable this option, it persists until you disable loading development key signed images.

**software authenticity development {enable | disable}**

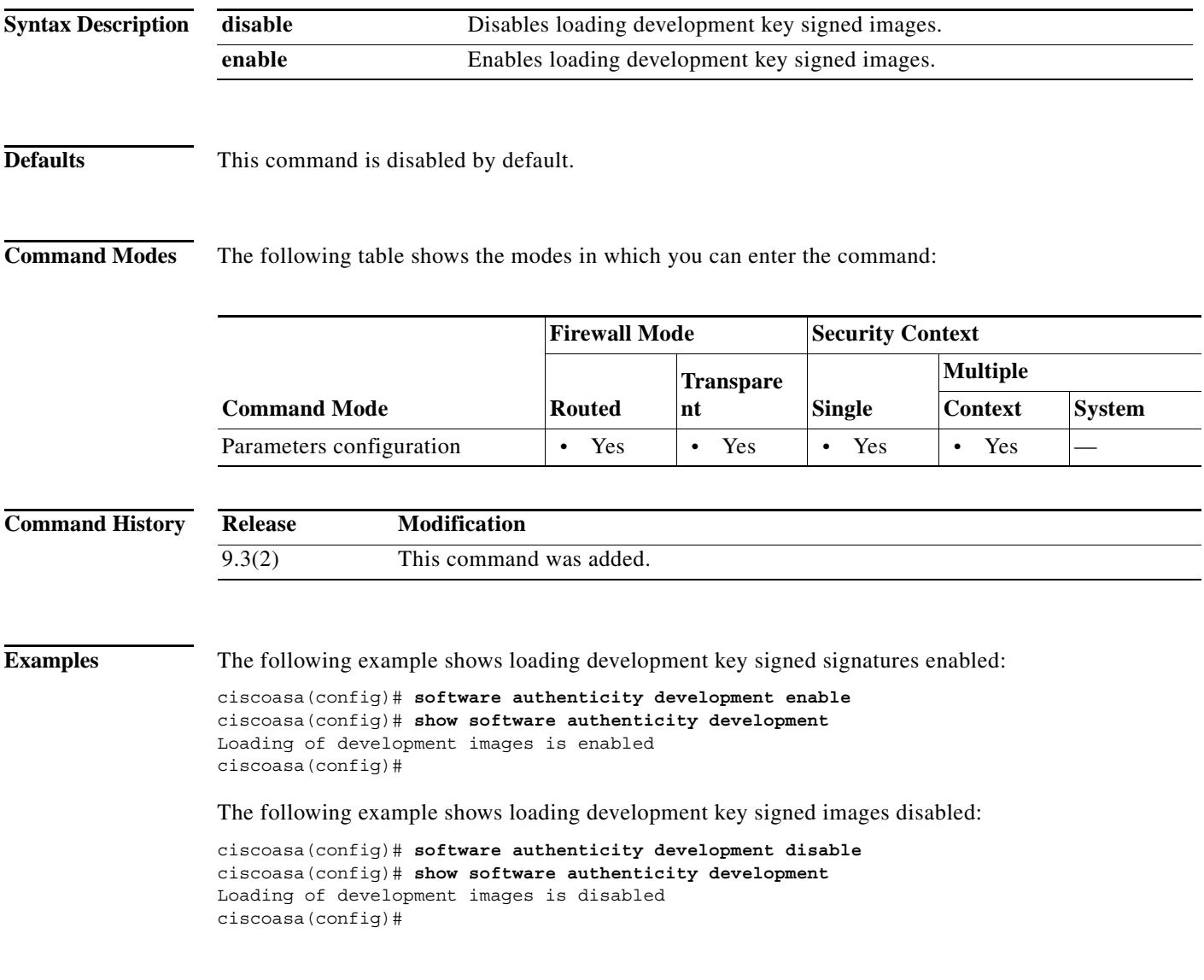

 $\mathbf{I}$ 

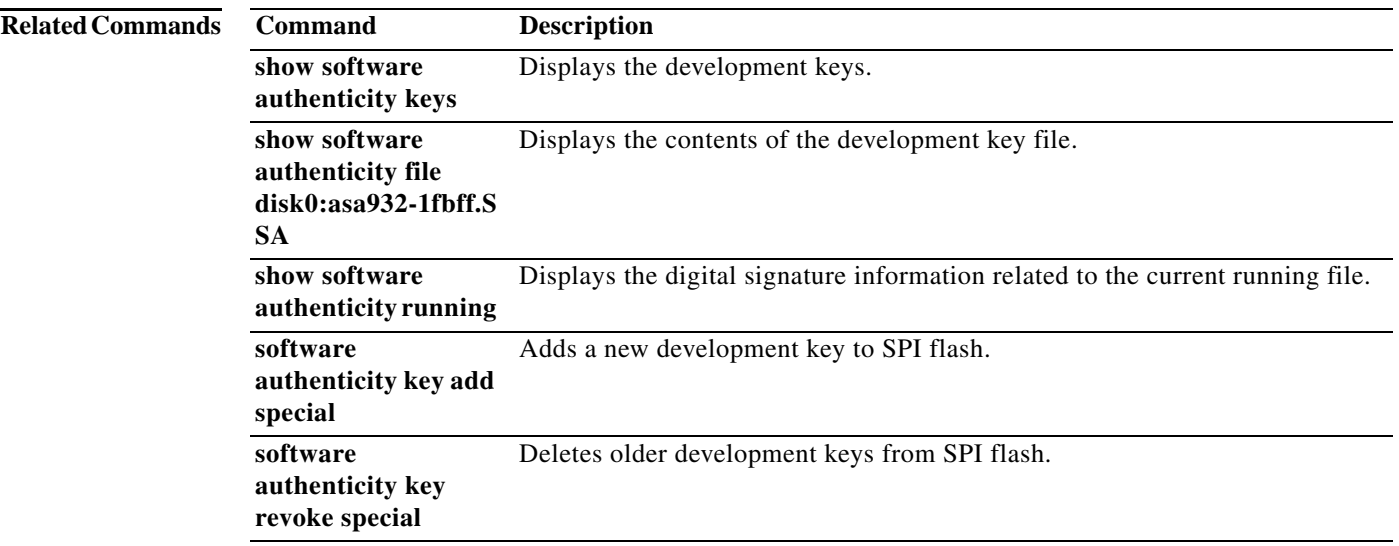

Ι

### **software authenticity key add special**

To add a new development key to the SPI flash, use the **software authenticity key add special** command in parameters configuration mode. Parameters configuration mode is accessible from policy map configuration mode.

### **software authenticity key add special**

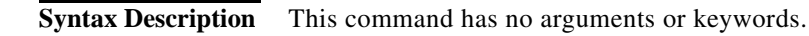

**Defaults** No default behavior or values.

**Command Modes** The following table shows the modes in which you can enter the command:

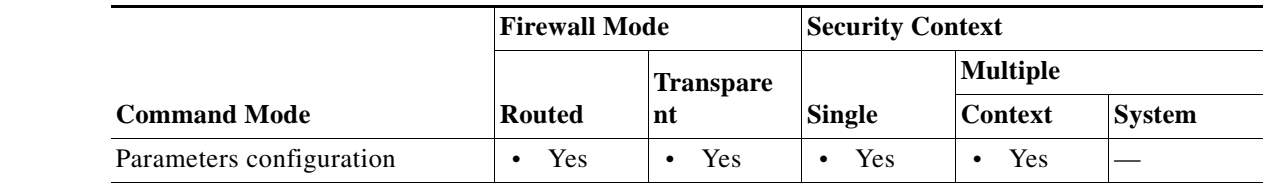

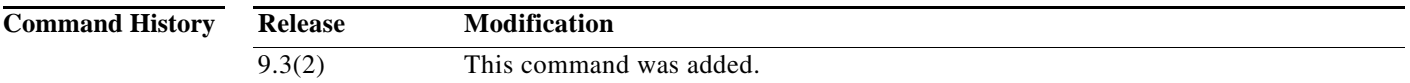

**Examples** The following example shows how to add a new development key to SPI flash:

```
ciscoasa(config)# software authenticity key add special
Writing the key to Primary...Success
Writing the key to Backup...Success
Done!
```
The following example shows what happens if you try to add a new development image to SPR flash and one already exists:

```
ciscoasa(config)# software authenticity key add special
Duplicate key found in Primary...Skipping key write
Duplicate key found in Backup...Skipping key write
Done!
```
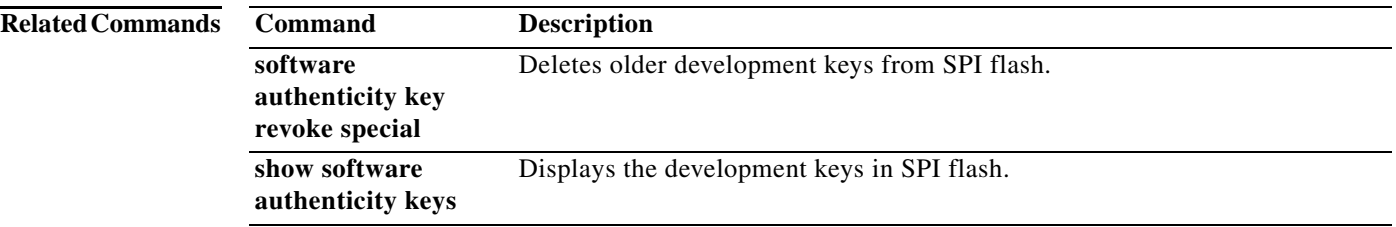

 $\mathbf{I}$ 

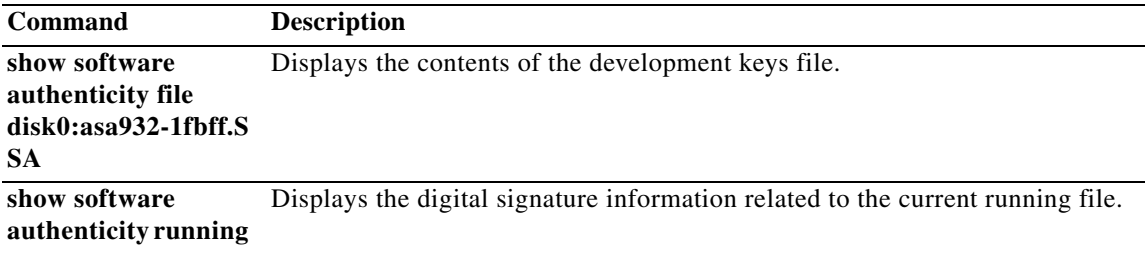

ו

### **software authenticity key revoke special**

To delete older development keys from SPI flash, use the **software authenticity key revoke special** command in parameters configuration mode. Parameters configuration mode is accessible from policy map configuration mode.

**software authenticity key revoke special** 

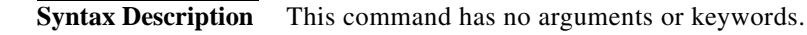

**Defaults** No default behavior or values.

**Command Modes** The following table shows the modes in which you can enter the command:

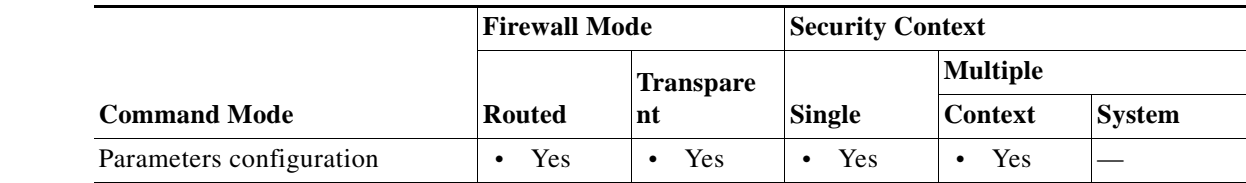

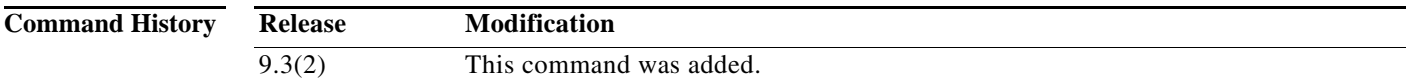

**Examples** The following example shows how to remove a development key from SPI flash:

**ciscoasa(config)# software authenticity key revoke special** Revoking the key with version A...Success Revoking the key with version A...Success Done!

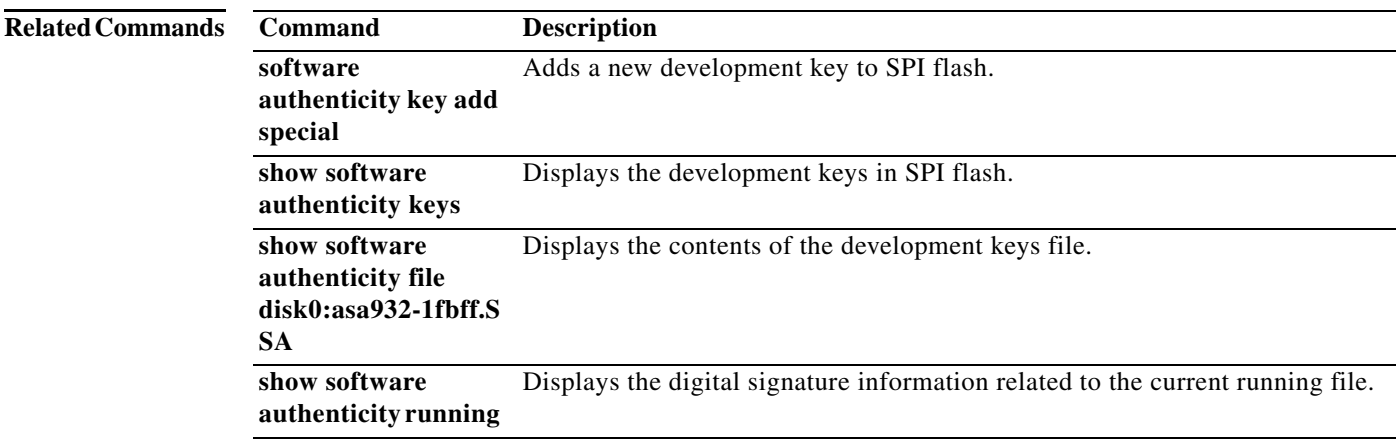

 $\overline{\phantom{a}}$ 

### **software-version**

To identify the Server and User-Agent header fields, which expose the software version of either a server or an endpoint, use the **software-version** command in parameters configuration mode. Parameters configuration mode is accessible from policy map configuration mode. To disable this feature, use the **no** form of this command.

**software-version action** {**mask** | **log**} [**log**}

**no software-version action** {**mask** | **log**} [**log**}

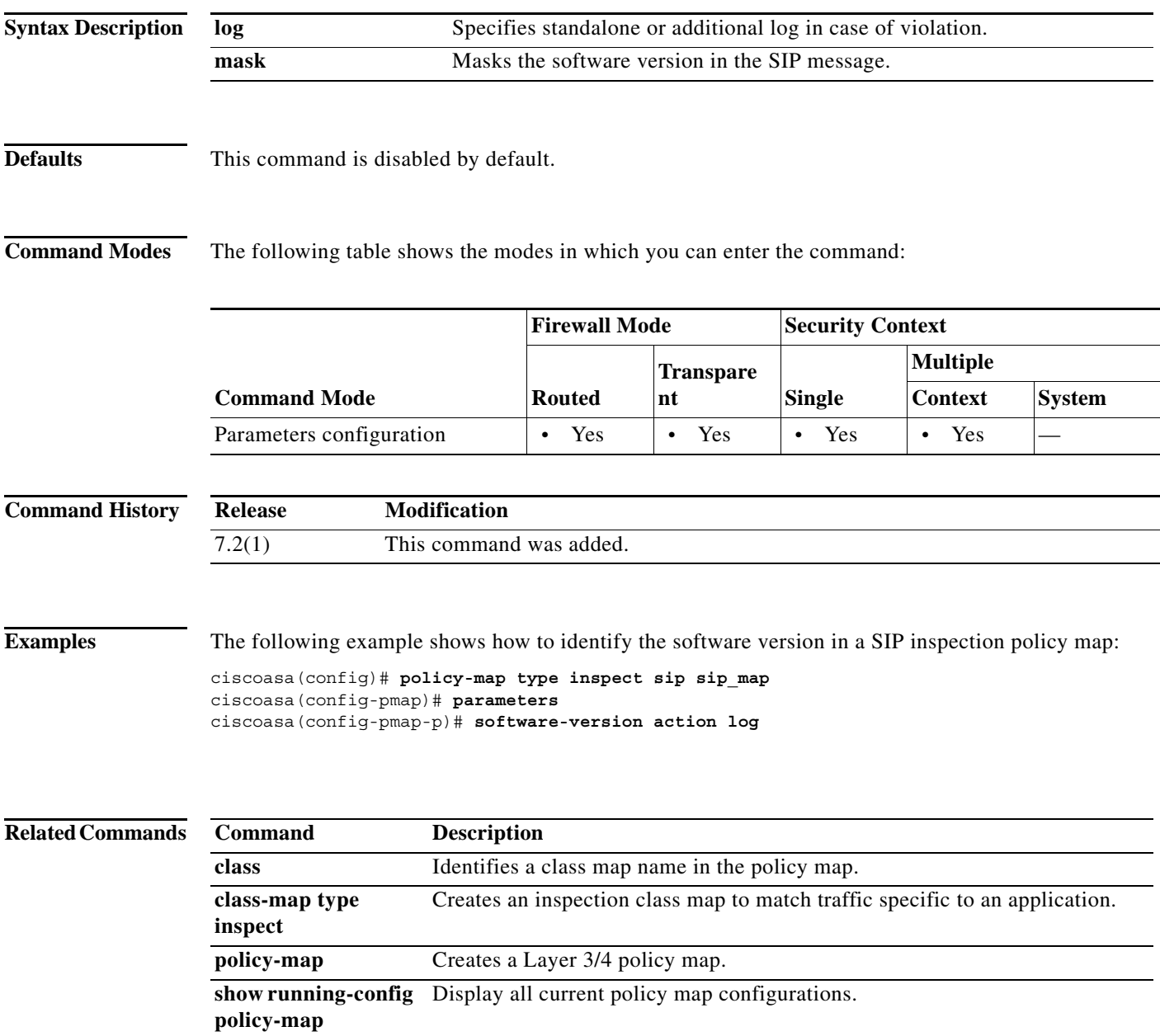

# **source-interface**

To specify the source interface name for the VXLAN VTEP interface, use the **source-interface**  command in nve configuration mode. To remove the interface, use the **no** form of this command.

**source-interface** *interface\_name*

**no source-interface** *interface\_name*

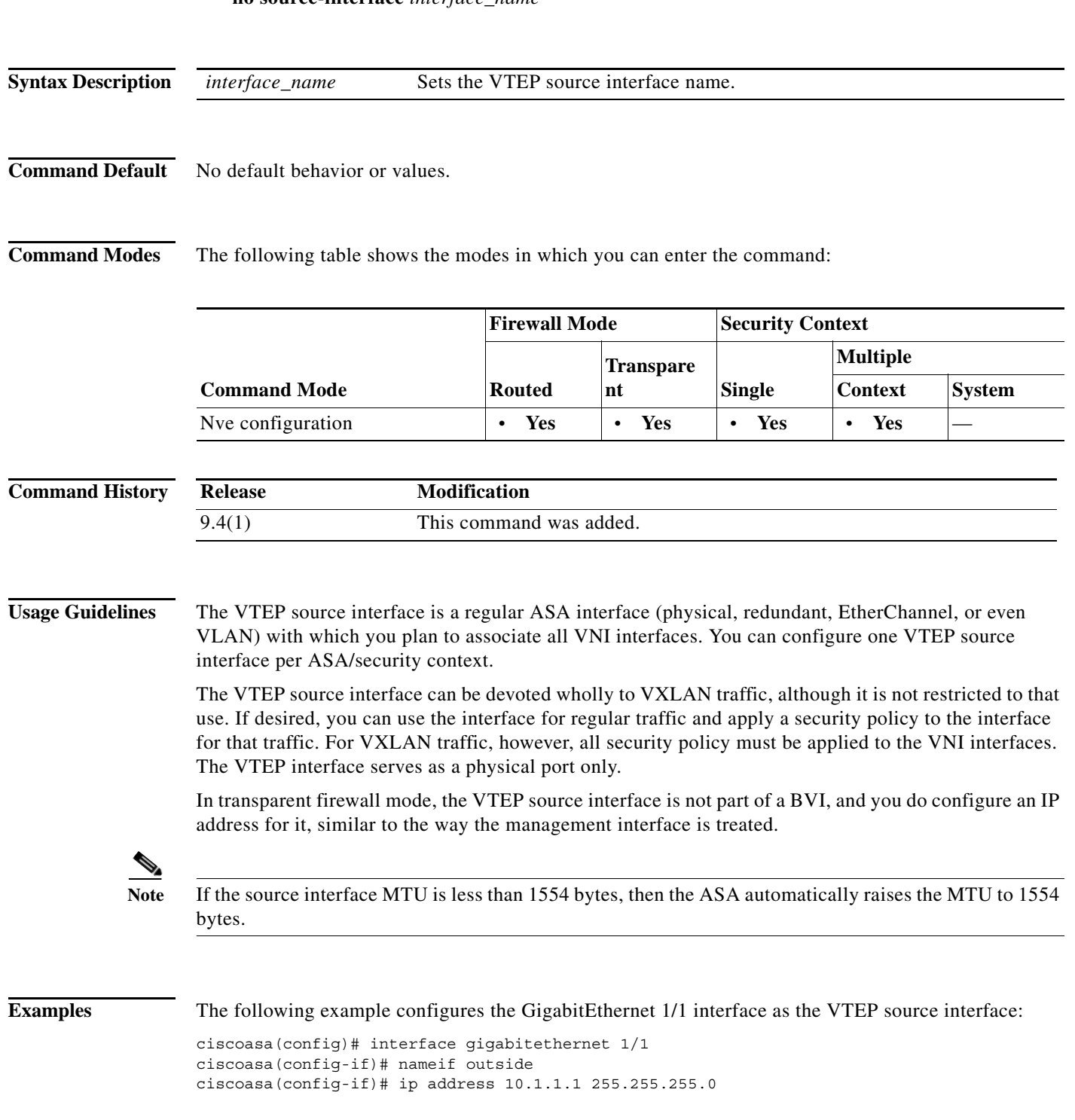

×

 $\mathbf{I}$ 

```
ciscoasa(config-if)# nve 1
ciscoasa(cfg-nve)# source-interface outside
ciscoasa(cfg-nve)# default-mcast-group 236.0.0.100
```
**Description** 

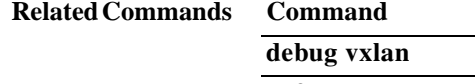

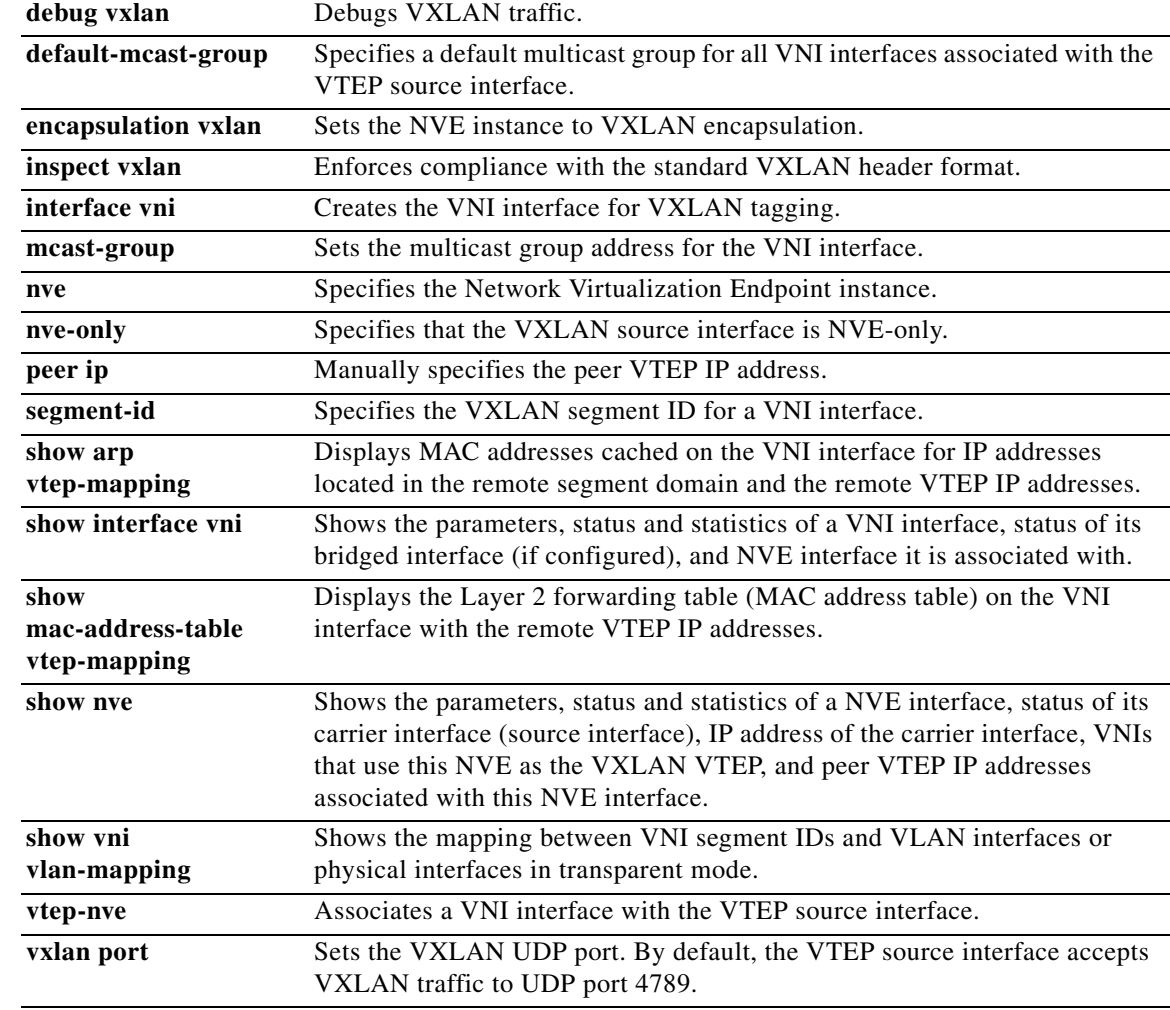

### **speed**

To set the speed of a copper (RJ-45) Ethernet interface, use the **speed** command in interface configuration mode. To restore the speed setting to the default, use the **no** form of this command.

**speed** {**auto** | **10** | **100** | **1000 | nonegotiate**}

**no speed** [**auto** | **10** | **100** | **1000 | nonegotiate**]

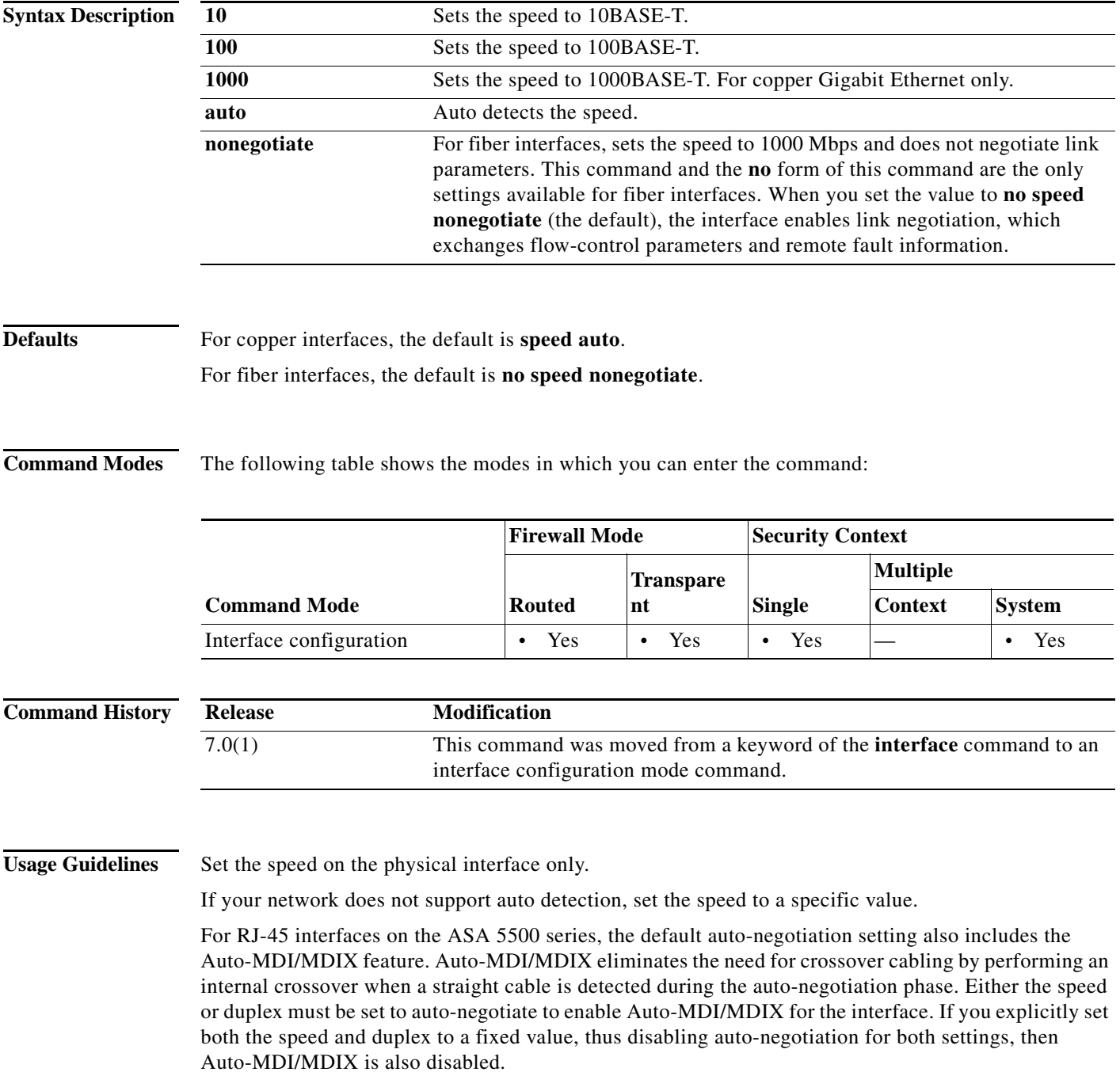

If you set the speed to anything other than **auto** on PoE ports, if available, then Cisco IP phones and Cisco wireless access points that do not support IEEE 802.3af will not be detected and supplied with power.

**Note** Do not set the **speed** command for an ASA 5500x series or an ASA 5585 with fiber interfaces. Doing so causes a link failure.

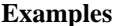

 $\Gamma$ 

The following example sets the speed to 1000BASE-T:

```
ciscoasa(config)# interface gigabitethernet0/1
ciscoasa(config-if)# speed 1000
ciscoasa(config-if)# duplex full
ciscoasa(config-if)# nameif inside
ciscoasa(config-if)# security-level 100
ciscoasa(config-if)# ip address 10.1.1.1 255.255.255.0
ciscoasa(config-if)# no shutdown
```
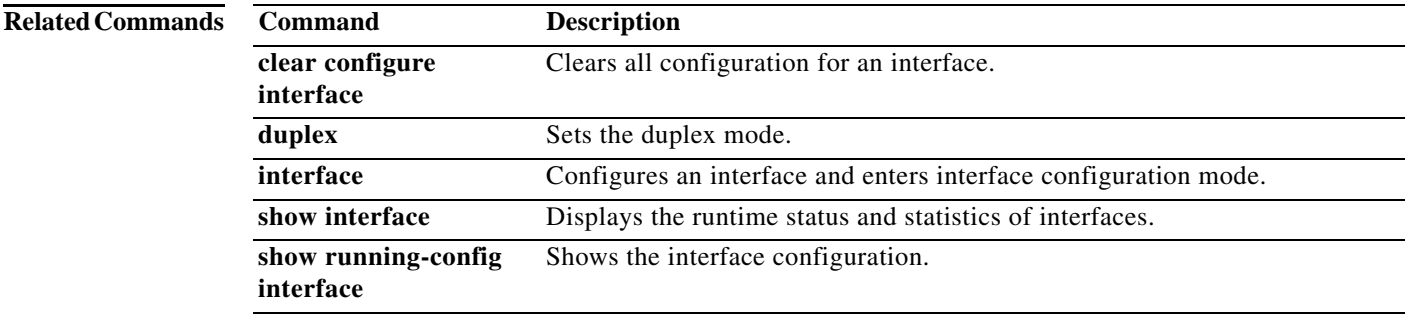

## **spf-interval**

To customize IS-IS throttling of shortest path first (SPF) calculations, use the **spf-interval** command in router isis configuration mode. To restore the default values, use the **no** form of this command.

**spf-interval** [**level-1** | **level-2**] *spf-max-wait* [*spf-initial-wait spf-second-wait*]

**no spf-interval** [**level-1** | **level-2**] *spf-max-wait* [*spf-initial-wait spf-second-wait*]

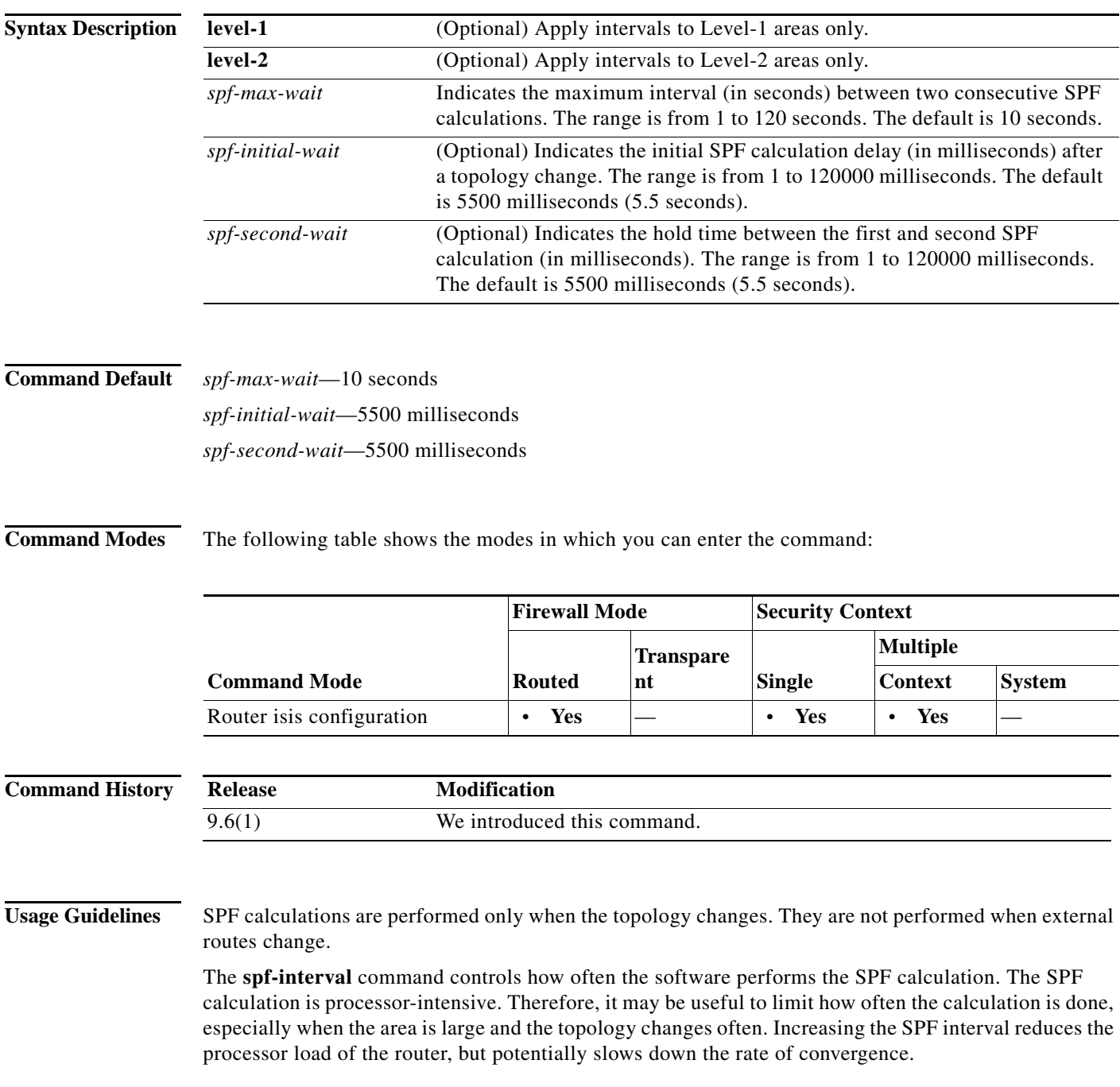

The following description will help you determine whether to change the default values of this command:

- **•** The *spf-initial-wait* argument indicates the initial wait time (in milliseconds) after a topology change before the first SPF calculation.
- **•** The *spf-second-wait* argument indicates the interval (in milliseconds) between the first and second SPF calculation.
- **•** Each subsequent wait interval is twice as long as the previous one until the wait interval reaches the *spf-max-wait* interval specified; the SPF calculations are throttled or slowed down after the initial and second intervals. Once the *spf-max-wait* interval is reached, the wait interval continues at this interval until the network calms down.
- **•** After the network calms down and there are no triggers for 2 times the *spf-max-wait* interval, fast behavior is restored (the initial wait time).

SPF throttling is not a dampening mechanism; that is, SPF throttling does not prevent SPF calculations or mark any route, interface, or router as down. SPF throttling simply increases the intervals between SPF calculations.

 $\mathbf I$ 

**Examples** The following example configures intervals for SPF calculations, partial route calculation (PRC), and link-state packet (LSP) generation:

```
ciscoasa(config)# router isis
ciscoasa(config-router)# spf-interval 5 10 20
ciscoasa(config-router)# prc-interval 5 10 20
ciscoasa(config-router)# lsp-gen-interval 2 50 100
```
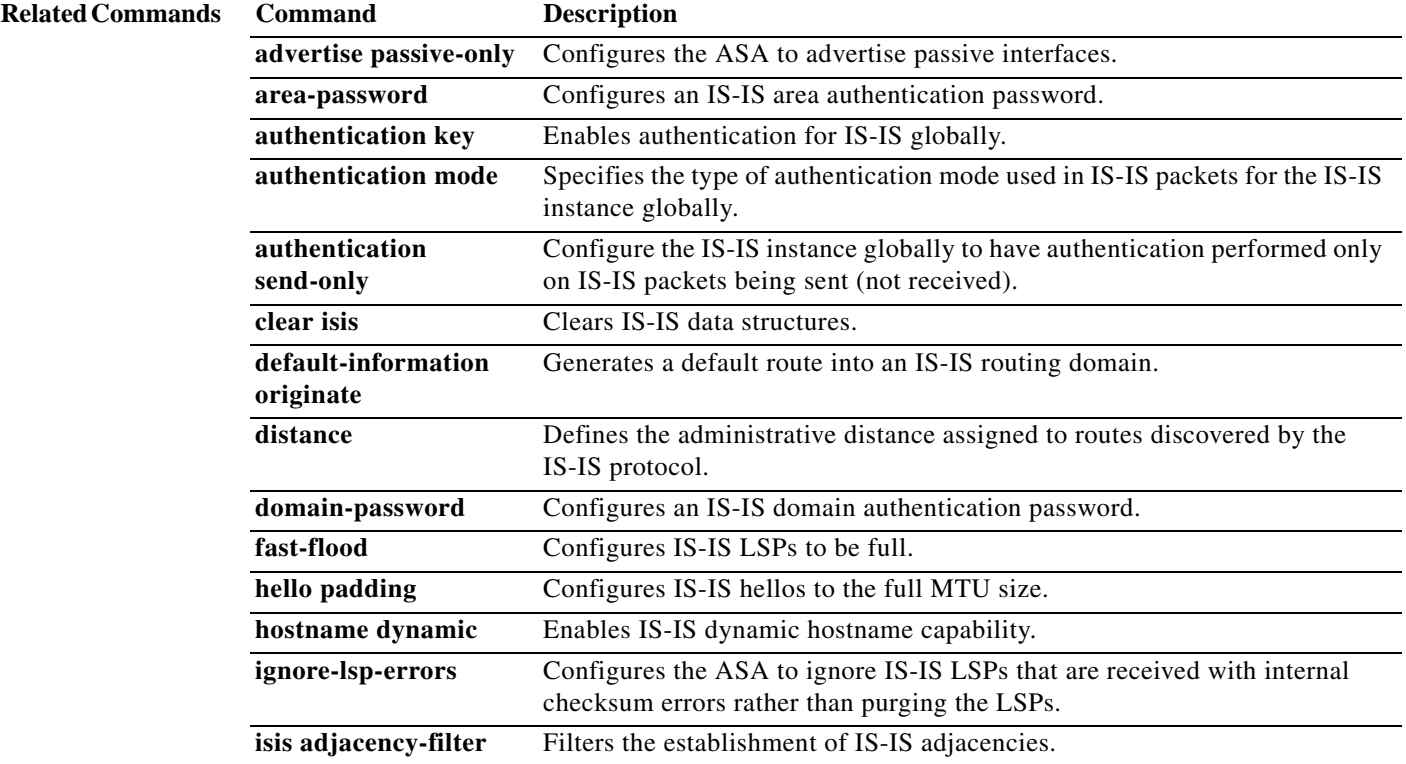

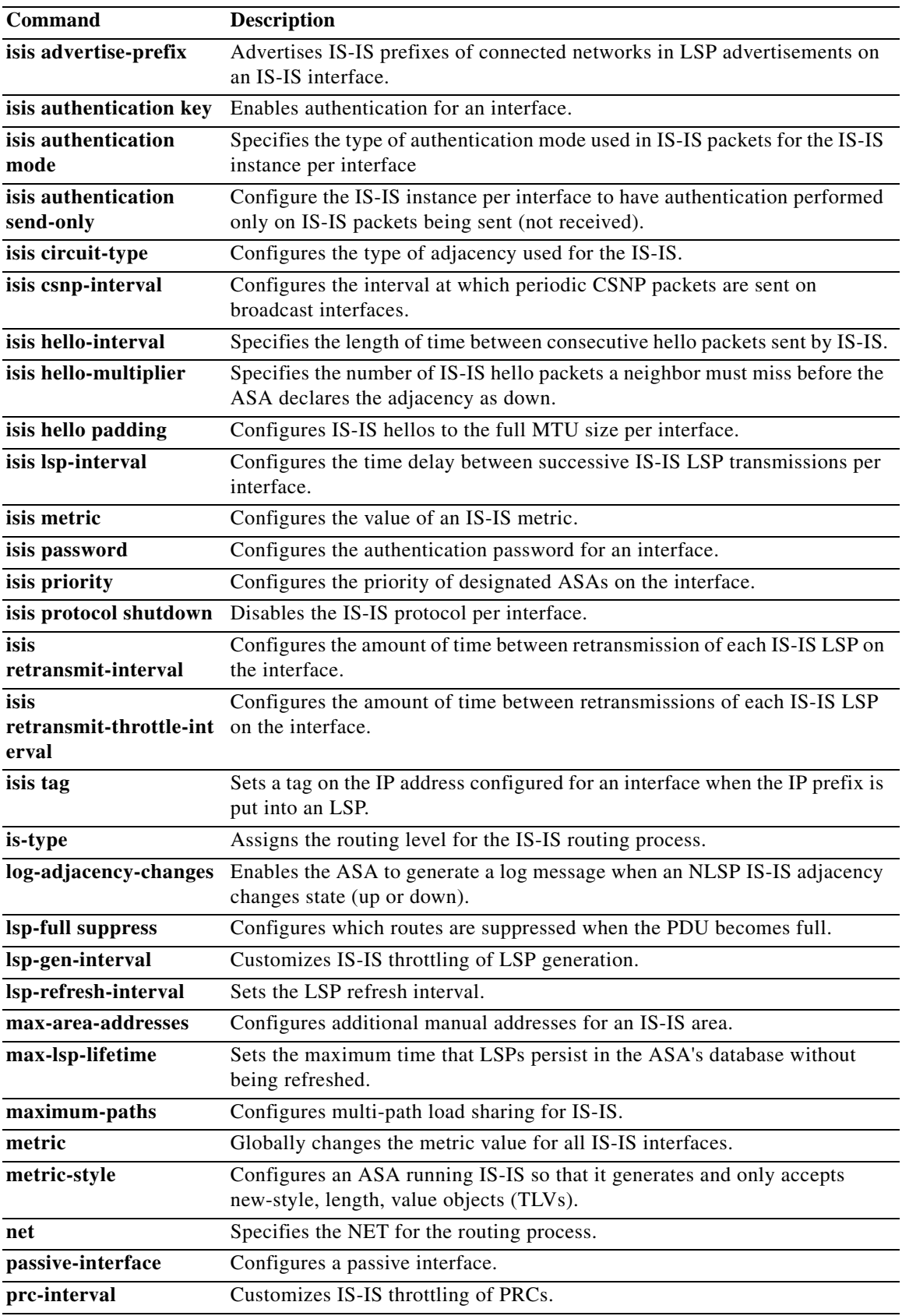

H

 $\mathbf{I}$ 

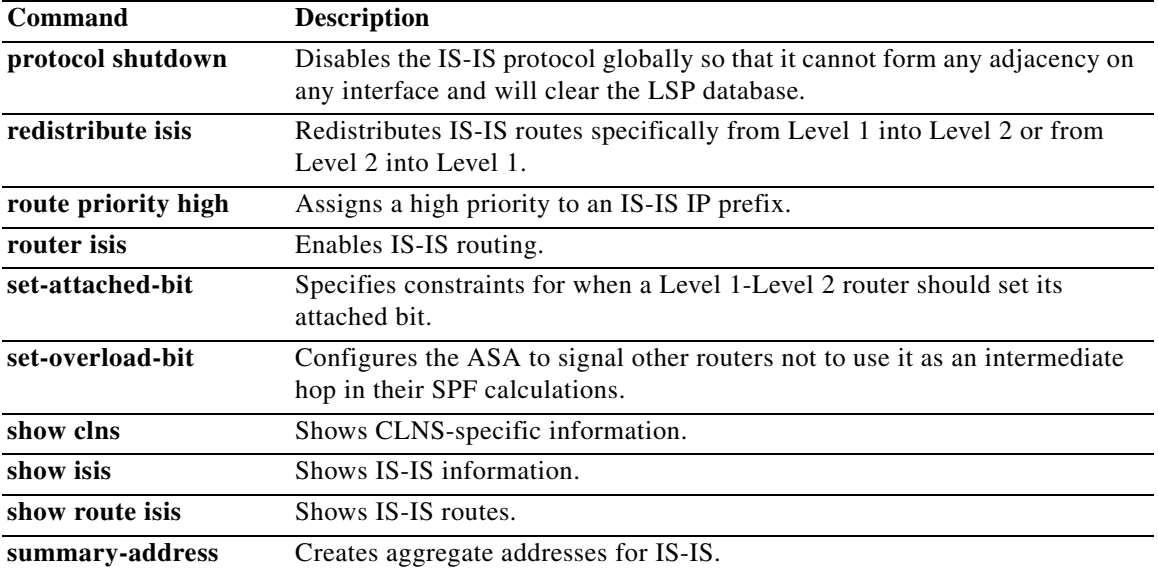

 $\mathbf I$ 

### **split-dns**

To enter a list of domains to be resolved through the split tunnel, use the **split-dns** command in group-policy configuration mode. To delete a list, use the **no** form of this command.

To delete all split tunneling domain lists, use the **no split-dns** command without arguments. This deletes all configured split tunneling domain lists, including a null list created by issuing the **split-dns none** command.

When there are no split tunneling domain lists, users inherit any that exist in the default group policy. To prevent users from inheriting such split tunneling domain lists, use the **split-dns none** command.

**split-dns** {**value** *domain-name1 domain-name2 domain-nameN* **| none**}

**no split-dns** [*domain-name domain-name2 domain-nameN*]

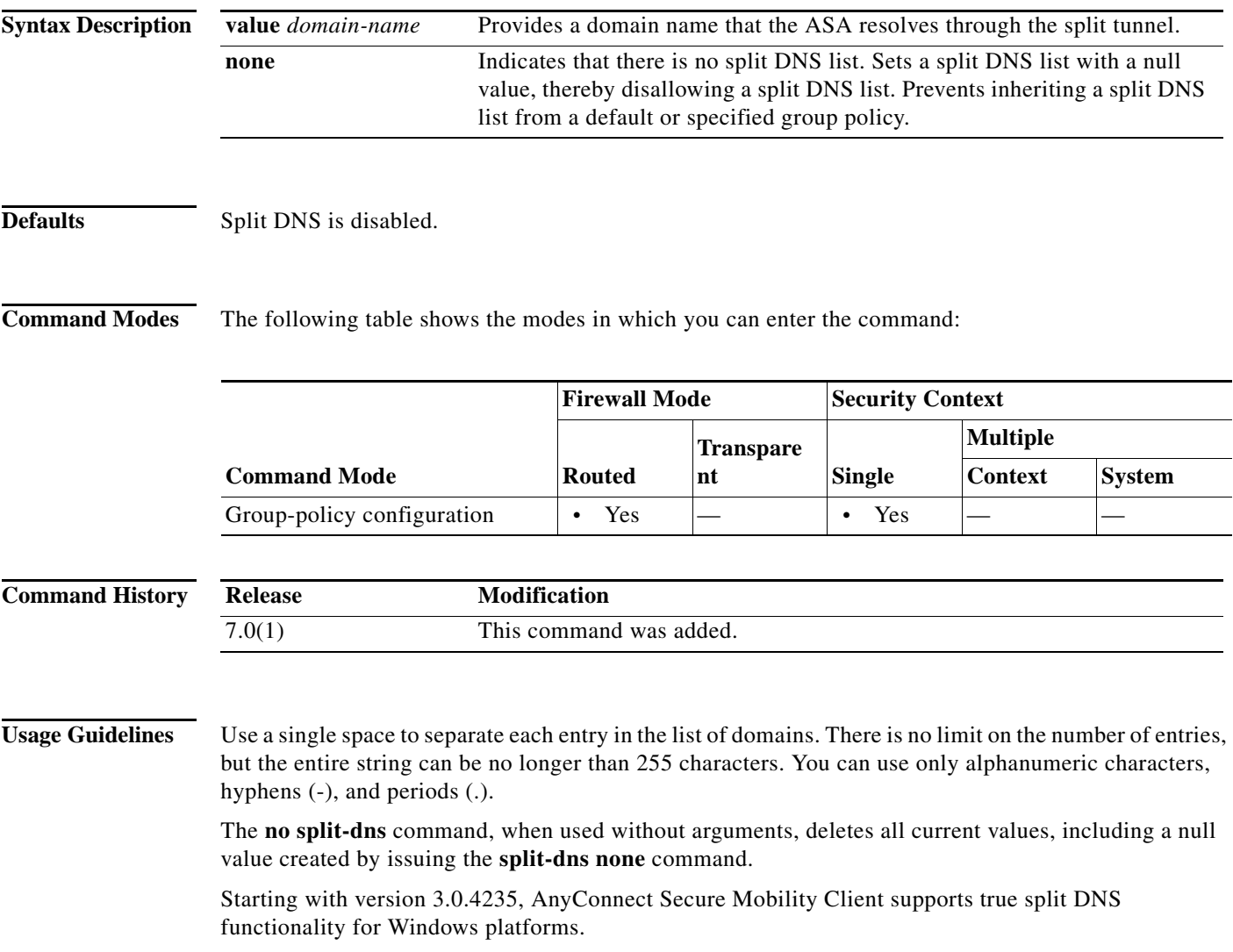

 $\overline{\phantom{a}}$ 

**Examples** The following example shows how to configure the domains Domain1, Domain2, Domain3 and Domain4 to be resolved through split tunneling for the group policy named FirstGroup:

> ciscoasa(config)# **group-policy FirstGroup attributes** ciscoasa(config-group-policy)# **split-dns value Domain1 Domain2 Domain3 Domain4**

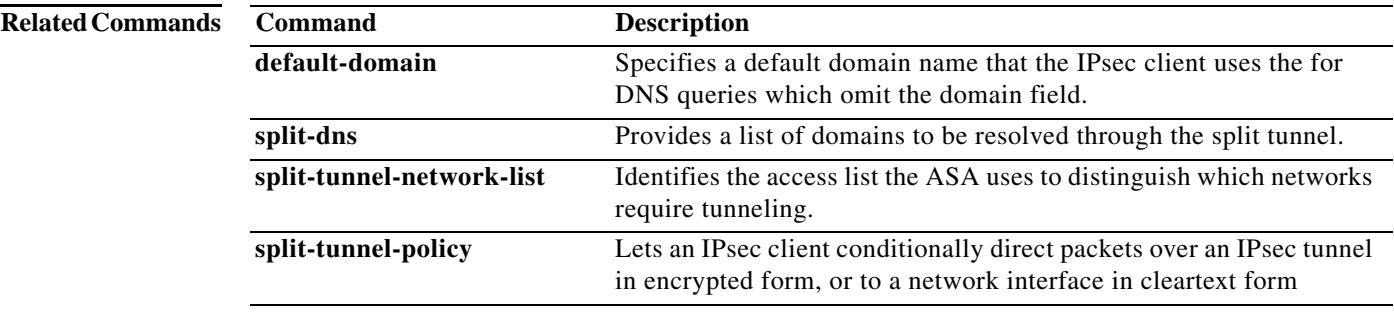

# **split-horizon**

To reenable EIGRP split horizon, use the **split-horizon** command in interface configuration mode. To disable EIGRP split horizon, use the **no** form of this command.

**split-horizon eigrp** *as-number*

**no split-horizon eigrp** *as-number*

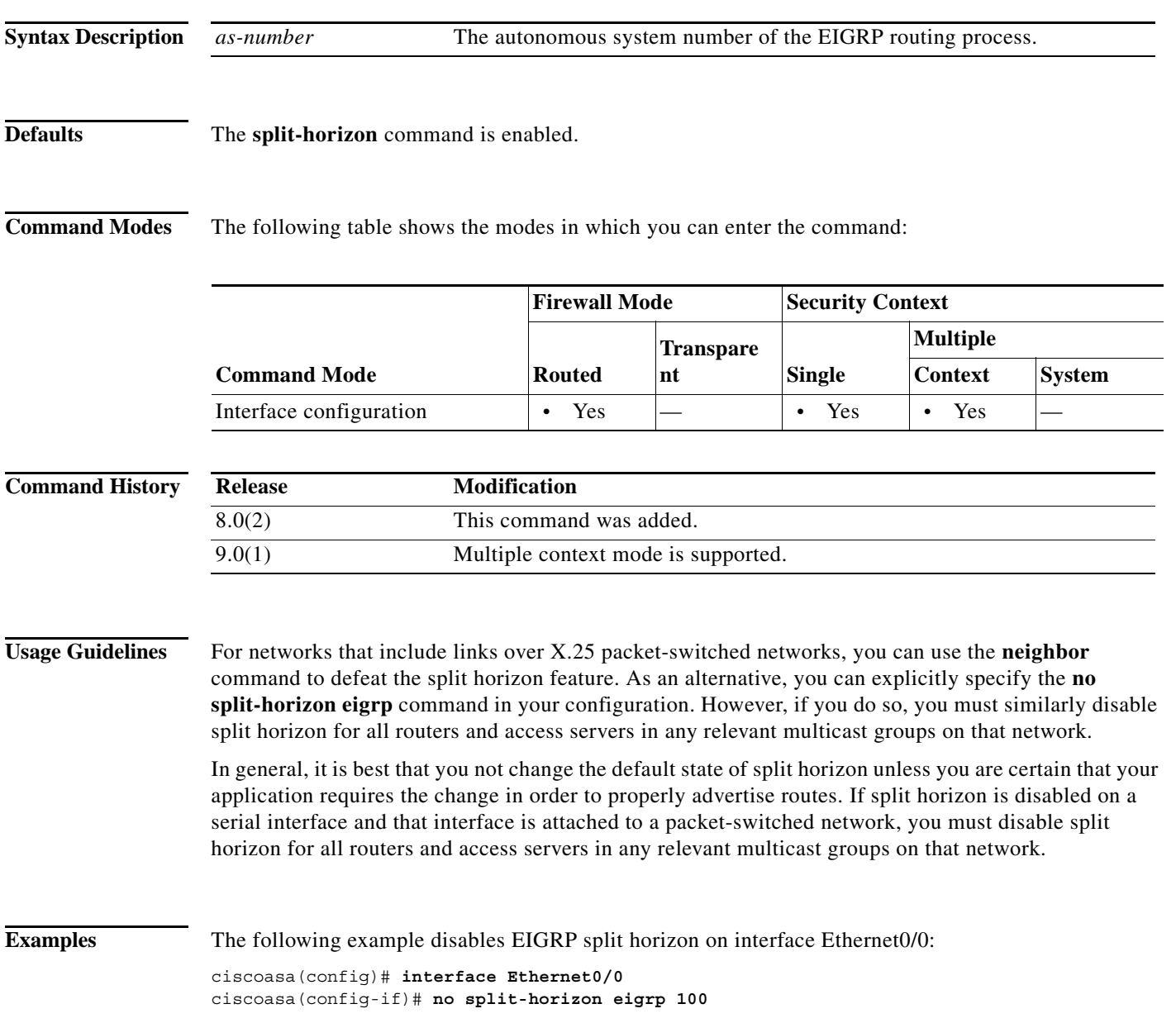

 $\mathbf{I}$ 

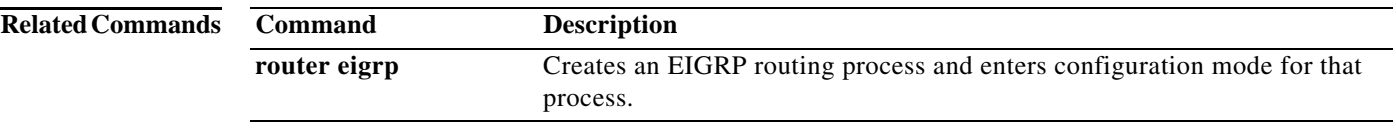

 $\mathbf I$ 

## **split-tunnel-all-dns**

To enable the AnyConnect Secure Mobility Client to the resolve all DNS addresses through the VPN tunnel, use the **split-tunnel-all-dns** command from group policy configuration mode.

To remove the command from the running configuration, use the **no** form of this command. This enables inheritance of the value from another group policy.

**split-tunnel-all-dns** {**disable | enable**}

**no split-tunnel-all-dns** [{**disable | enable**}]

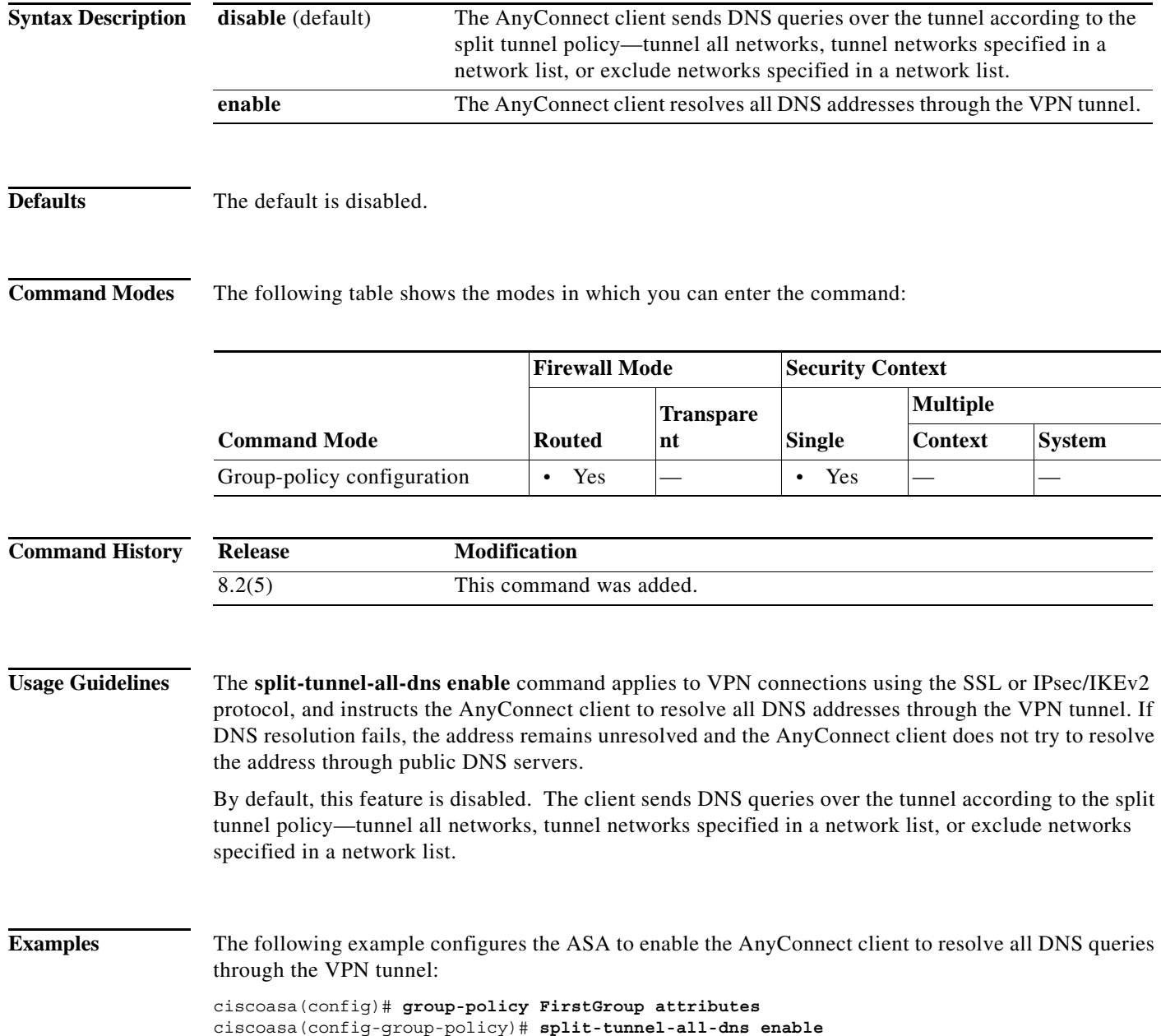

 $\mathbf{I}$ 

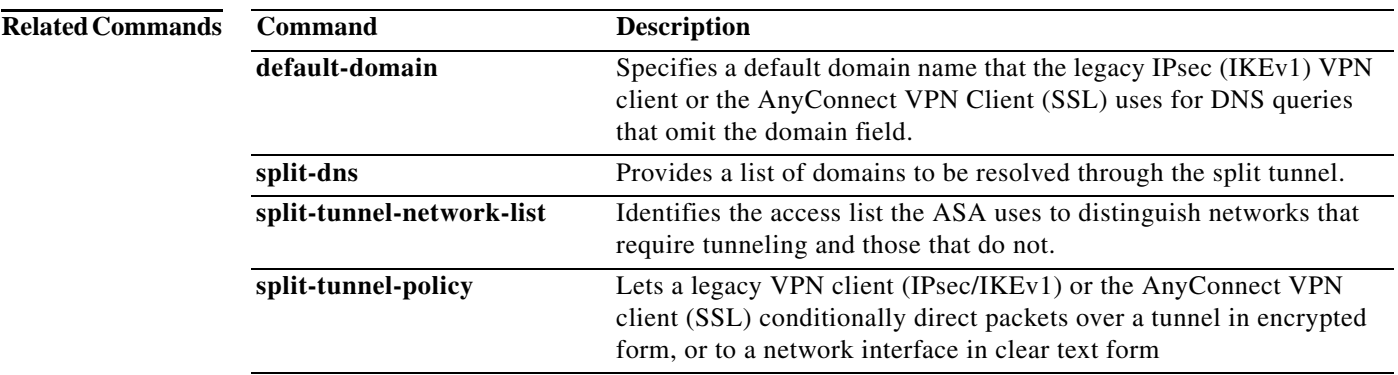

ן

### **split-tunnel-network-list**

To create a network list for split tunneling, use the **split-tunnel-network-list** command in group-policy configuration mode. To delete a network list, use the **no** form of this command.

To delete all split tunneling network lists, use the **no split-tunnel-network-list** command without arguments. This deletes all configured network lists, including a null list created by issuing the **split-tunnel-network-list none** command.

When there are no split tunneling network lists, users inherit any network lists that exist in the default or specified group policy. To prevent users from inheriting such network lists, use the **split-tunnel-network-list none** command.

Split tunneling network lists distinguish networks that require traffic to travel across the tunnel from those that do not require tunneling.

**split-tunnel-network-list {value** *access-list name* **| none}**

**no split-tunnel-network-list value** [*access-list name*]

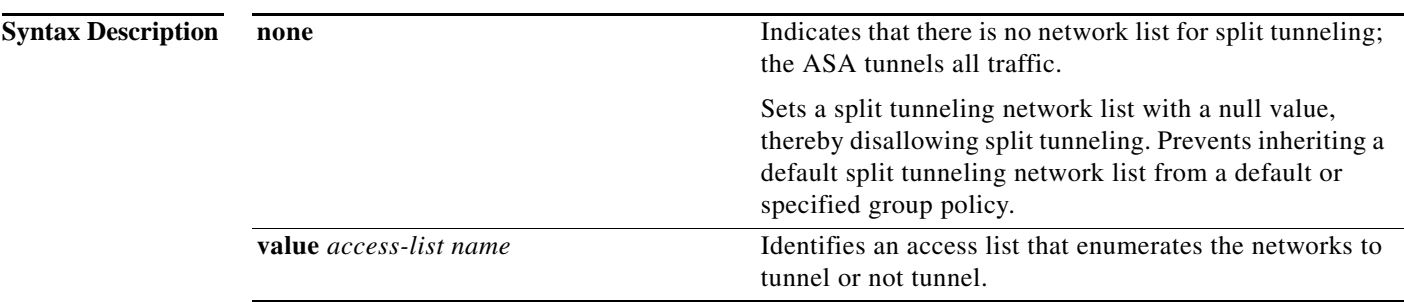

**Defaults** By default, there are no split tunneling network lists.

**Command Modes** The following table shows the modes in which you can enter the command:

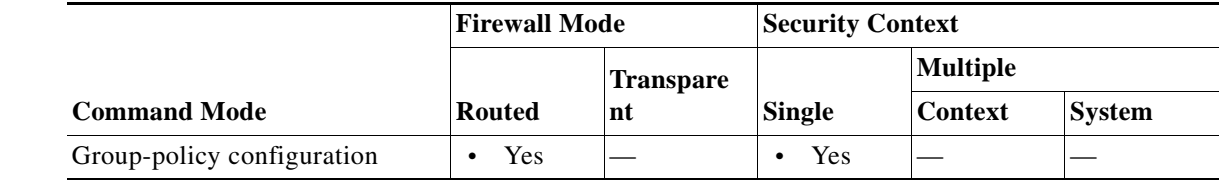

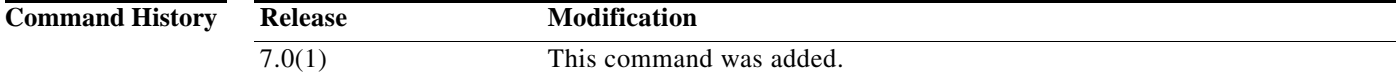

 $\mathbf{I}$ 

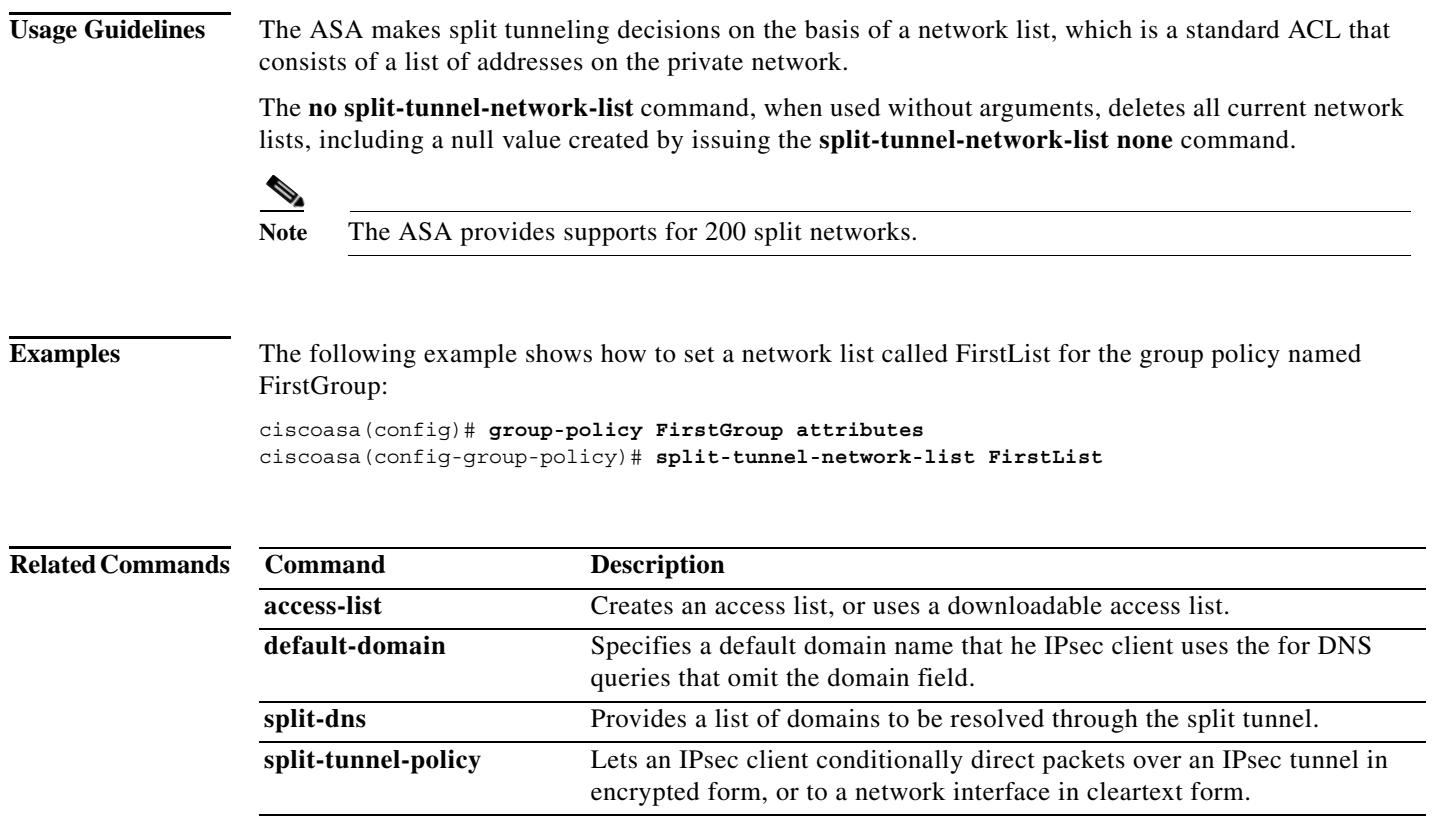

# **split-tunnel-policy**

To set a split tunneling policy, use the **split-tunnel-policy** command in group-policy configuration mode. To remove the split-tunnel-policy attribute from the running configuration, use the **no** form of this command.

**split-tunnel-policy** {**tunnelall** | **tunnelspecified** | **excludespecified**}

**no split-tunnel-policy**

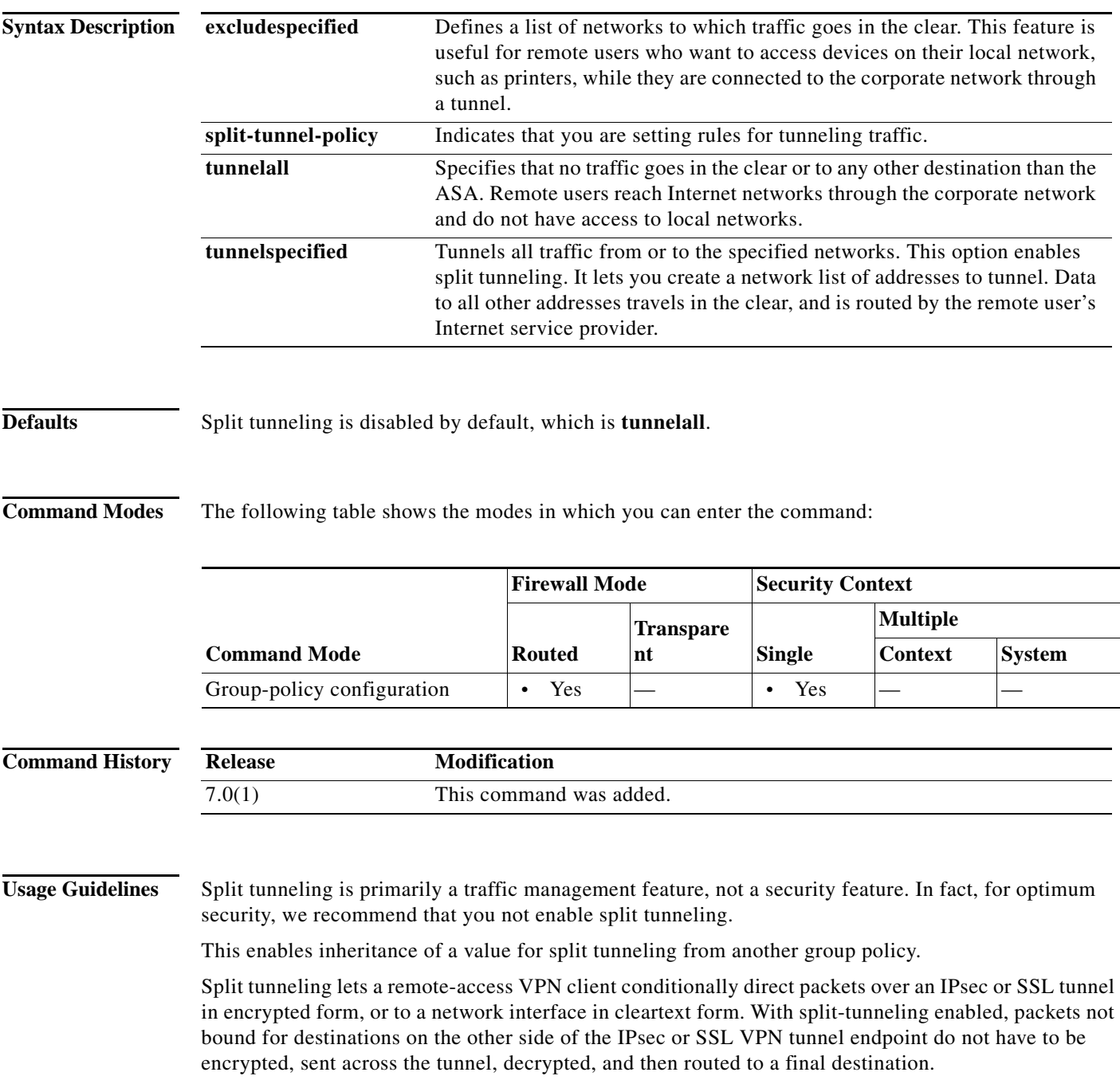

 $\overline{\phantom{a}}$ 

**Examples** The following example shows how to set a split tunneling policy of tunneling only specified networks for the group policy named FirstGroup:

> ciscoasa(config)# **group-policy FirstGroup attributes** ciscoasa(config-group-policy)# **split-tunnel-policy tunnelspecified**

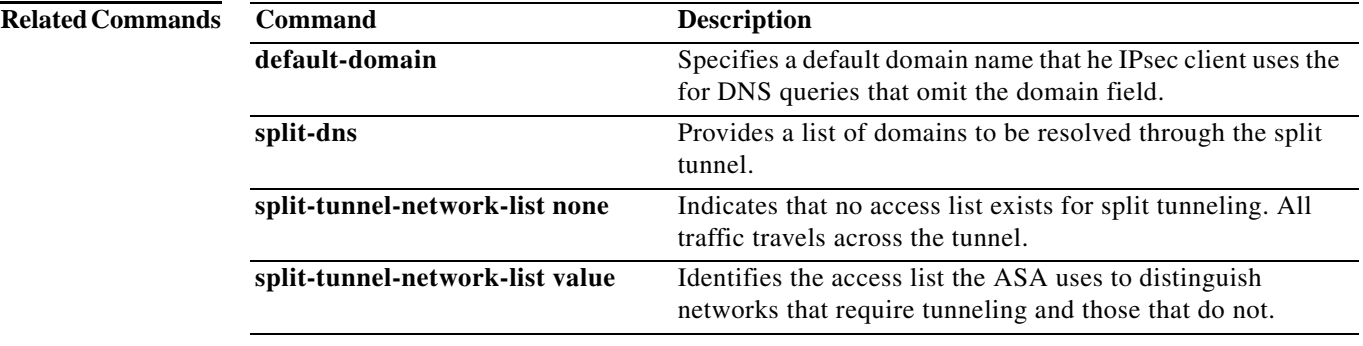

# **spoof-server**

To substitute a string for the server header field for HTTP protocol inspection, use the **spoof-server**  command in parameters configuration mode. To disable this feature, use the **no** form of this command.

**spoof-server** *string*

**no spoof-server** *string*

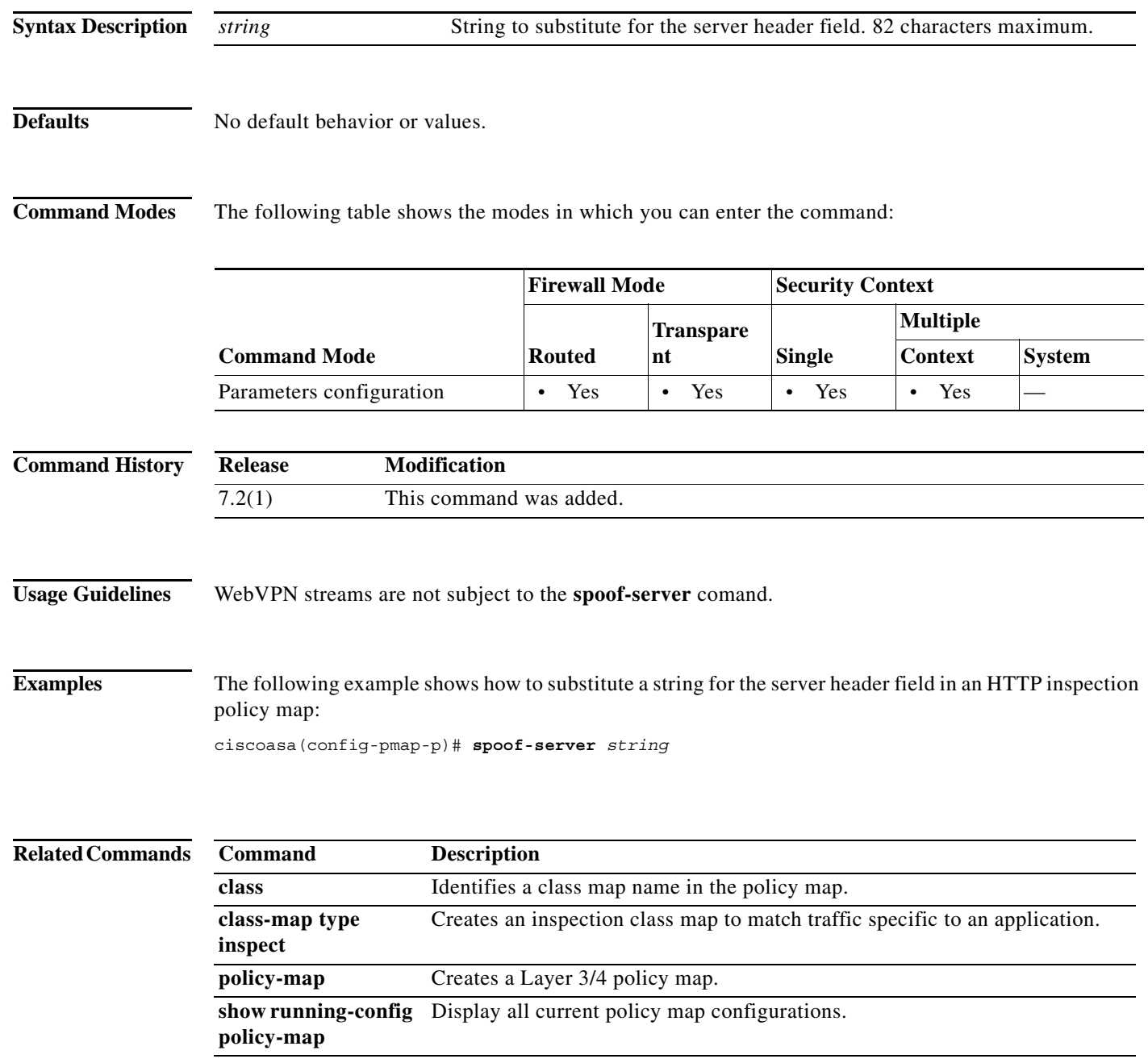

 $\overline{\phantom{a}}$ 

# **sq-period**

To specify the interval between each successful posture validation in a NAC Framework session and the next query for changes in the host posture, use the **sq-period** command in nac-policy-nac-framework configuration mode. To remove the command from the NAC policy, use the **no** form of this command.

**sq-period** *seconds*

**no sq-period [***seconds*]

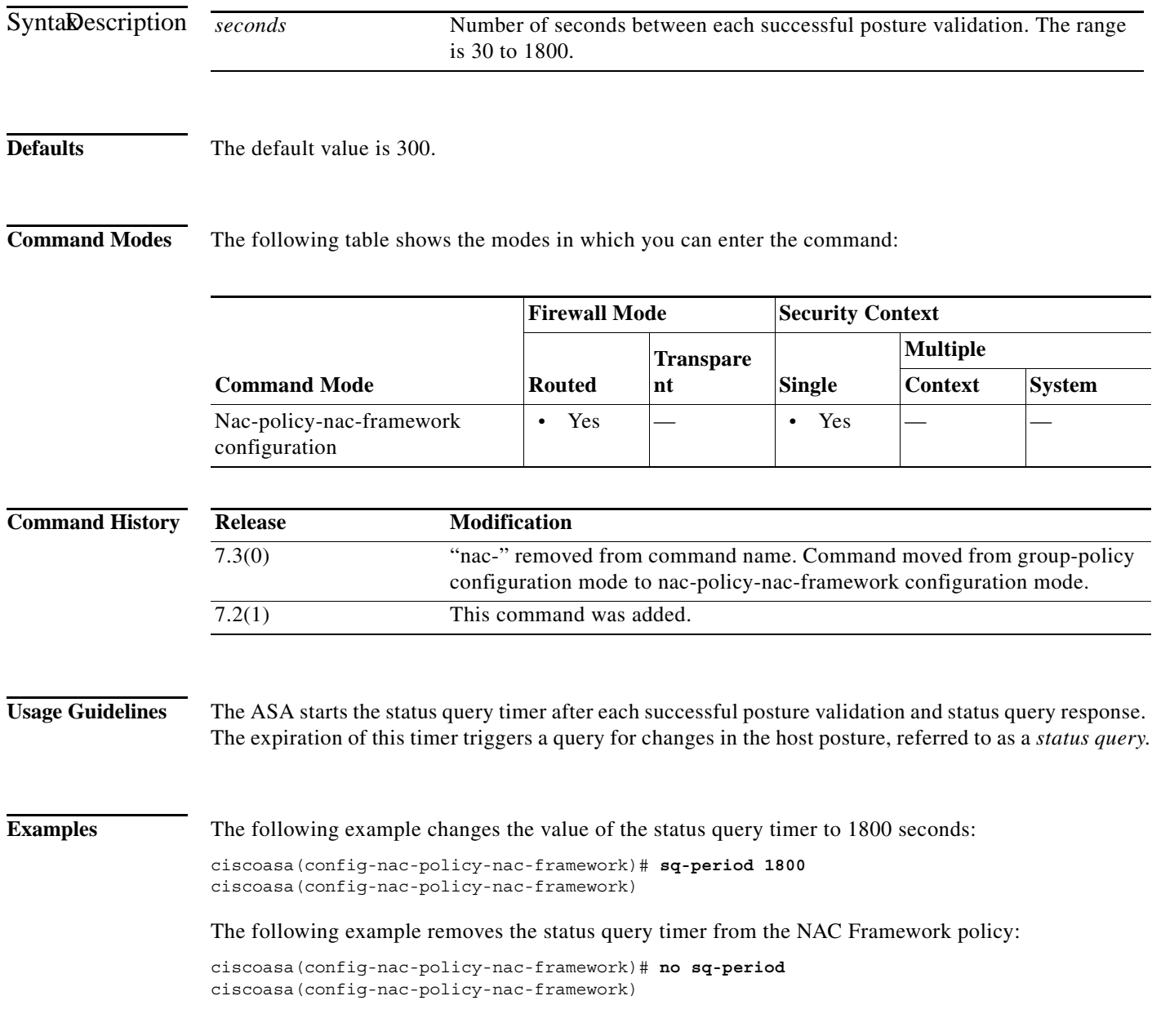

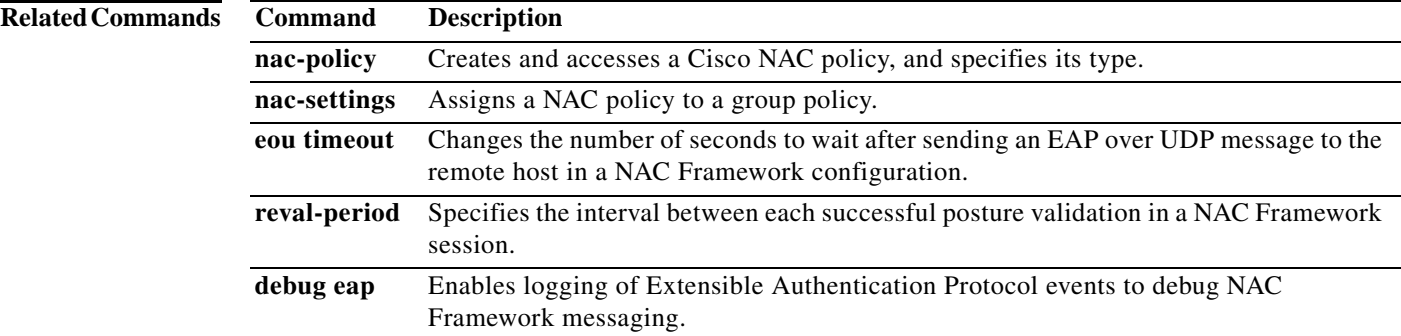

H

## **srv-id**

 $\overline{\phantom{a}}$ 

**T**To configure a uri-id in a reference-identity object, use the **uri-id** command in *ca-reference-identity* mode. To delete a uri-id in, use the **no** form of this command. You can access the *ca-reference-identity* mode by first entering the **crypto ca reference-identity** command to configure a reference-identity object..

**srv-id** *value*

**no srv-id** *value*

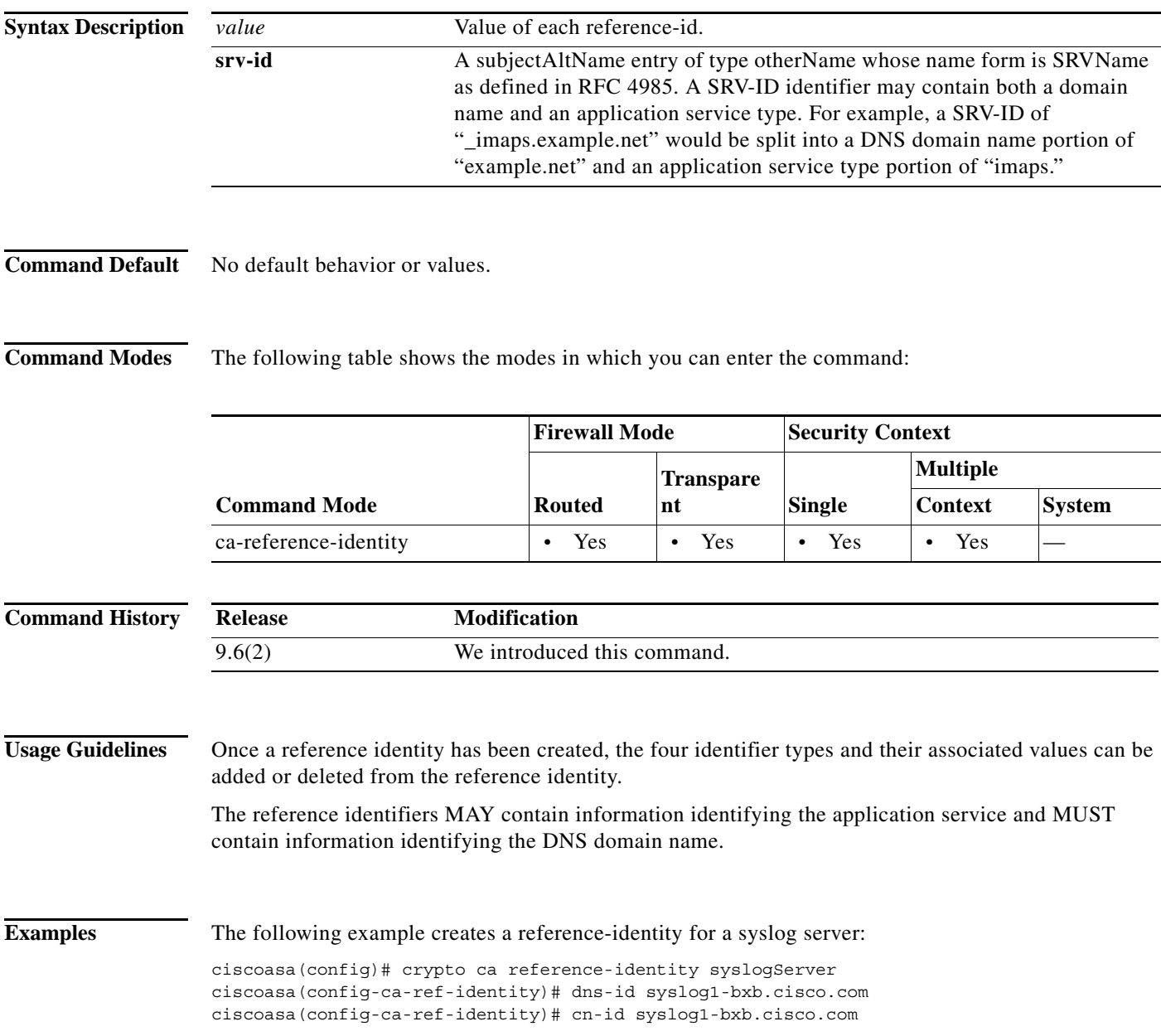

H

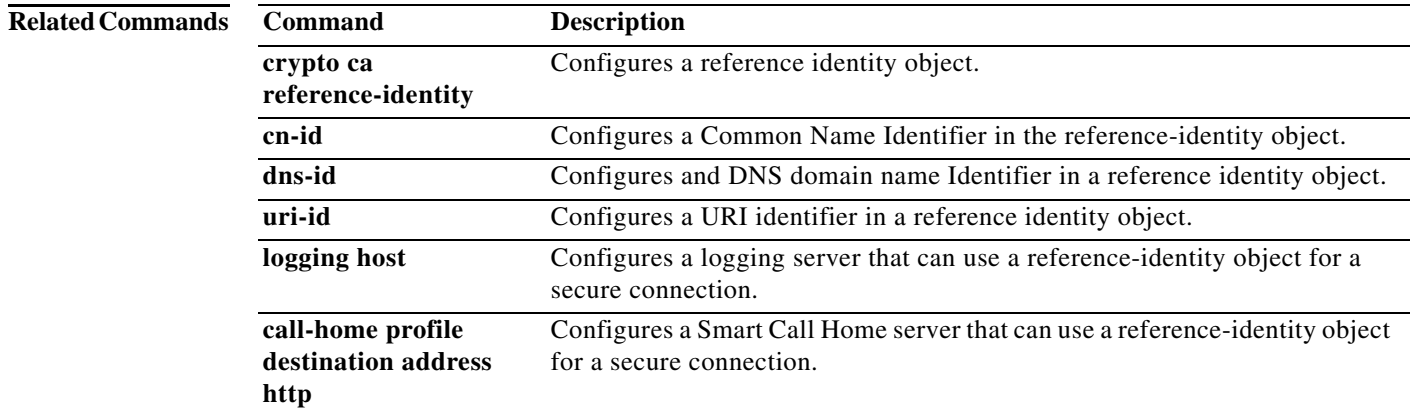

 $\overline{\phantom{a}}$ 

# **ss7 variant**

To identify the SS7 variant used in your network for M3UA inspection, use the **ss7 variant** command in parameters configuration mode. You can access the parameters configuration mode by first entering the **policy-map type inspect m3ua** command. Use the **no** form of this command to return to the default SS7 variant.

**ss7 variant** {**ITU** | **ANSI** | **Japan** | **China**}

**no ss7 variant** {**ITU** | **ANSI** | **Japan** | **China**}

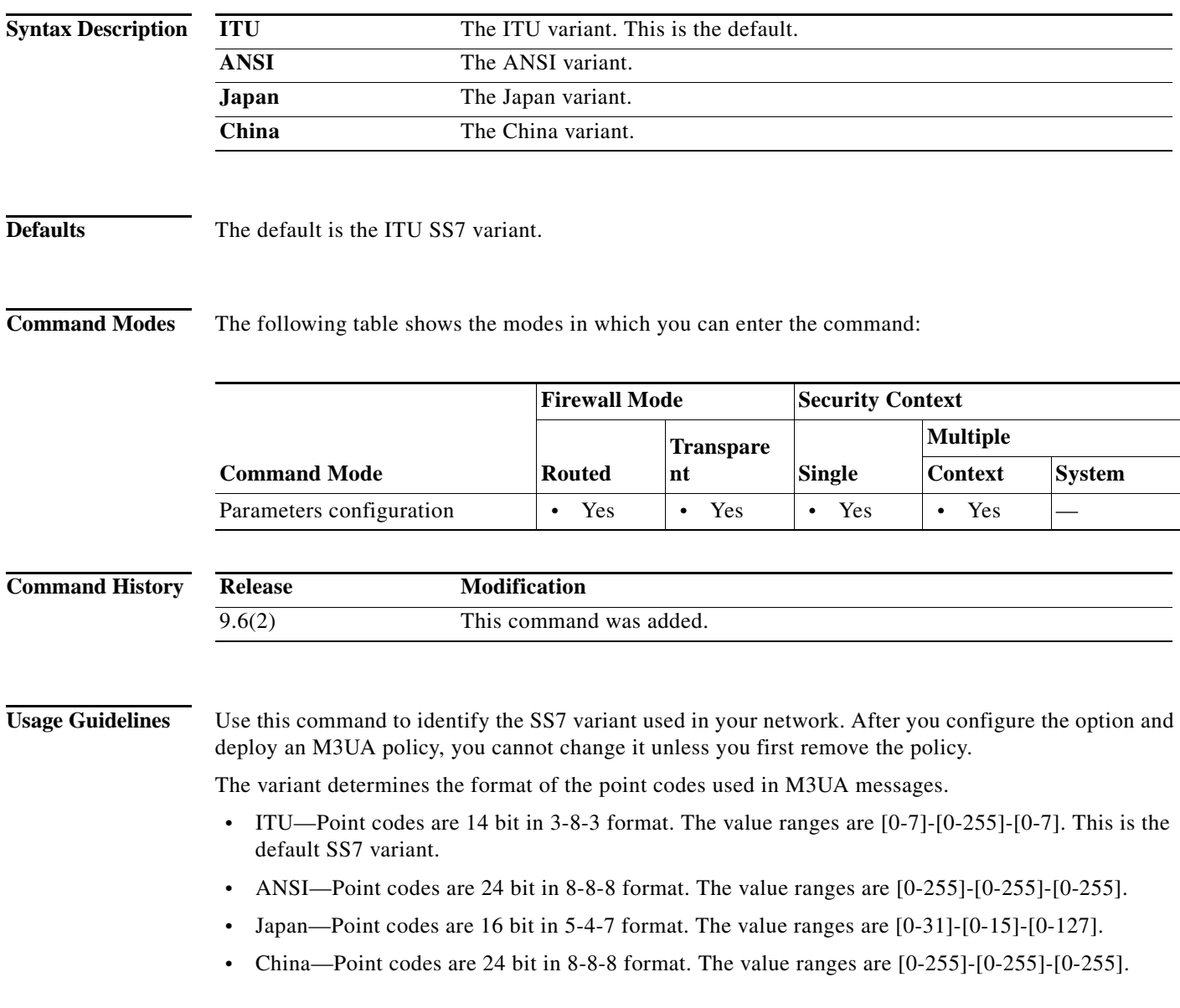

**Examples** The following example sets the SS7 variant to ITU.

ciscoasa(config)# policy-map type inspect m3ua m3ua-map ciscoasa(config-pmap)# parameters ciscoasa(config-pmap-p)# ss7 variant ITU

### **Related Commands**

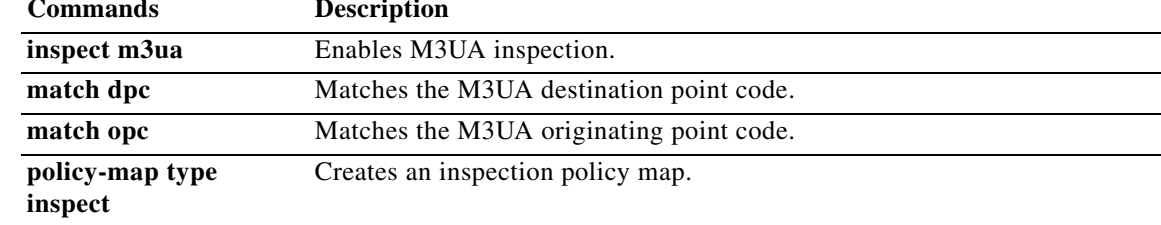

٦

# **ssh**

To add SSH access to the ASA, use the **ssh** command in global configuration mode. To disable SSH access to the ASA, use the **no** form of this command.

**ssh** {*ip\_address mask* | *ipv6\_address***/***prefix*} *interface*

**no ssh** {*ip\_address mask* | *ipv6\_address***/***prefix*} *interface*

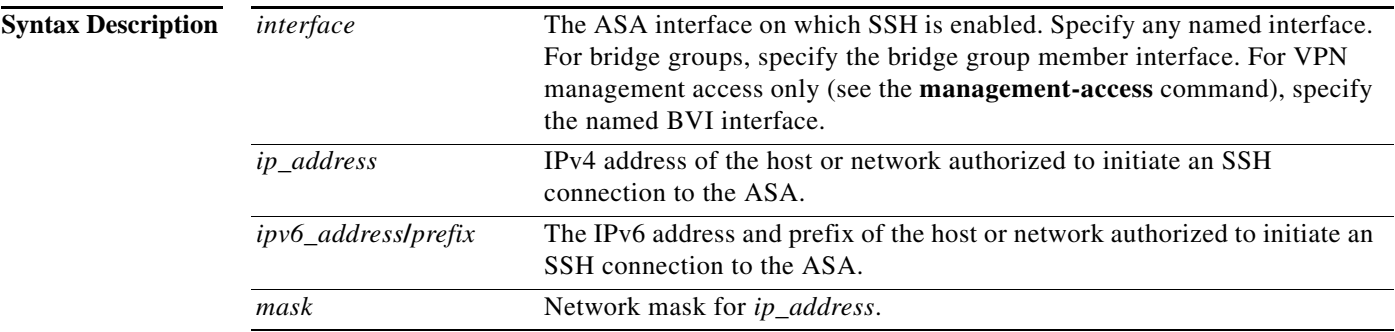

 $\overline{\phantom{a}}$ 

**Defaults** No default behaviors or values.

### **Command Modes** The following table shows the modes in which you can enter the command:

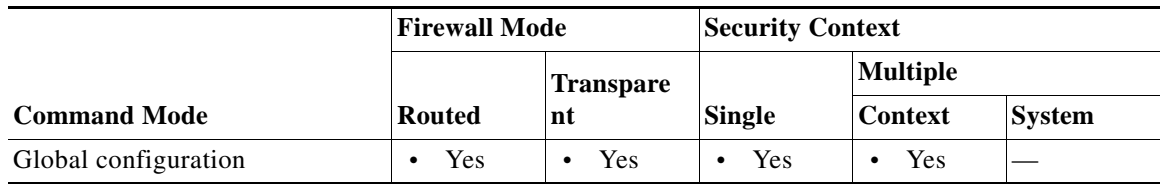

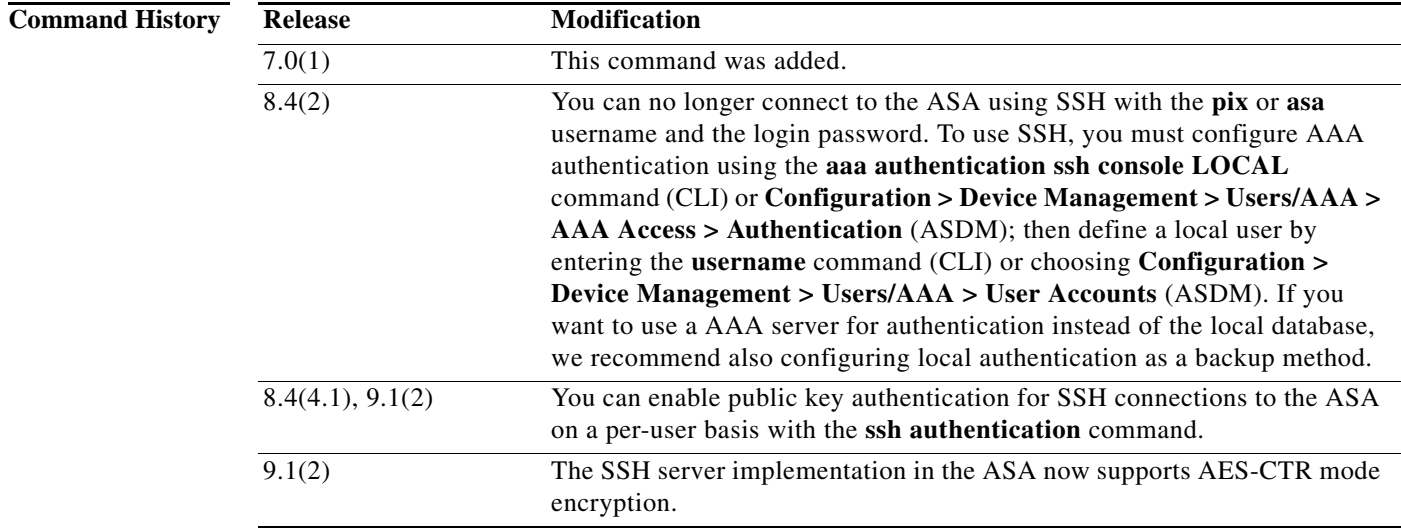

ו

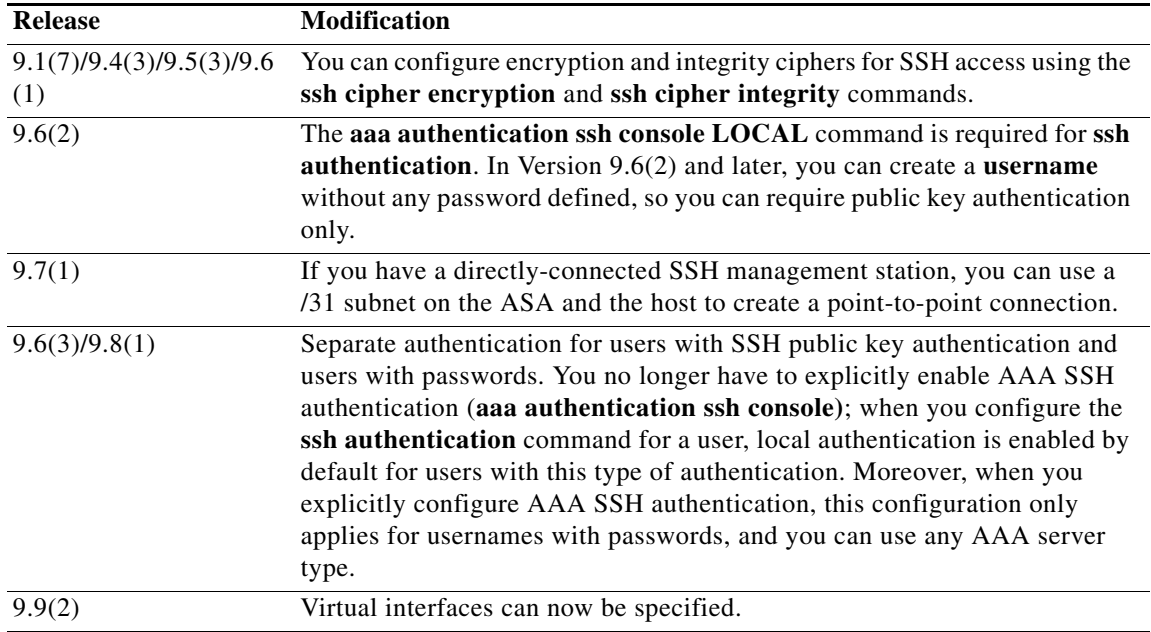

**Usage Guidelines** The **ssh** *ip\_address* command specifies hosts or networks that are authorized to initiate an SSH connection to the ASA. You can have multiple **ssh** commands in the configuration.

> Before you can begin using SSH to the ASA, you must generate a default RSA key using the **crypto key generate rsa** command.

To access the ASA interface for SSH access, you do not also need an access rule allowing the host IP address. You only need to configure SSH access according to this section.

SSH access to an interface other than the one from which you entered the ASA is not supported. For example, if your SSH host is located on the outside interface, you can only initiate a management connection directly to the outside interface. The only exception to this rule is through a VPN connection (see the **management-access** command).

The ASA allows a maximum of 5 concurrent SSH connections per context/single mode, with a maximum of 100 connections divided among all contexts.

The ASA supports the SSH remote shell functionality provided in SSH Version 2 and supports DES and 3DES ciphers.

The following SSH Version 2 features are not supported on the ASA:

- **•** X11 forwarding
- **•** Port forwarding
- **•** SFTP support
- **•** Kerberos and AFS ticket passing
- **•** Data compression

To use SSH with a username and password, you must configure AAA authentication using the **aaa authentication ssh console LOCAL** command; then define a local user by entering the **username** command. If you want to use a AAA server for authentication instead of the local database, we recommend also configuring local authentication as a backup method.

To use SSH with a local **username** and public key authentication, configure the **ssh authentication**  command. Only the local database is supported.

In Version 9.6(2) and 9.7(1), the **aaa authentication ssh console LOCAL** command is required for **ssh authentication**. In Version 9.6(2) and later, you can create a **username** without any password defined, so you can require public key authentication only.

**Note** Do not use the **username** command **nopassword** option to avoid having to create a username with a password; the **nopassword** option allows *any* password to be entered, not no password. If you configure the **aaa** command, then the **nopassword** option creates a security problem.

For 9.6(1) and earlier and for 9.6(3)/9.8(1) and later, you do not have to configure the **aaa authentication ssh console LOCAL** command; this command only applies to users with passwords, and you can specify any server type, not just LOCAL. For example, some users can use public key authentication using the local database, and other users can use passwords with RADIUS. If you do configure the **aaa authentication ssh console LOCAL** command, you can choose to log in with either the **username** password, or with the private key.

I

**Examples** The following example shows how to generate RSA keys and let a host on the inside interface with an address of 192.168.1.2 access the ASA:

> ciscoasa(config)# **crypto key generate rsa modulus 1024** ciscoasa(config)# **write memory** ciscoasa(config)# **aaa authentication ssh console LOCAL** WARNING: local database is empty! Use 'username' command to define local users. ciscoasa(config)# **username exampleuser1 password examplepassword1 privilege 15** ciscoasa(config)# **ssh 192.168.1.2 255.255.255.255 inside** ciscoasa(config)# **ssh timeout 30**

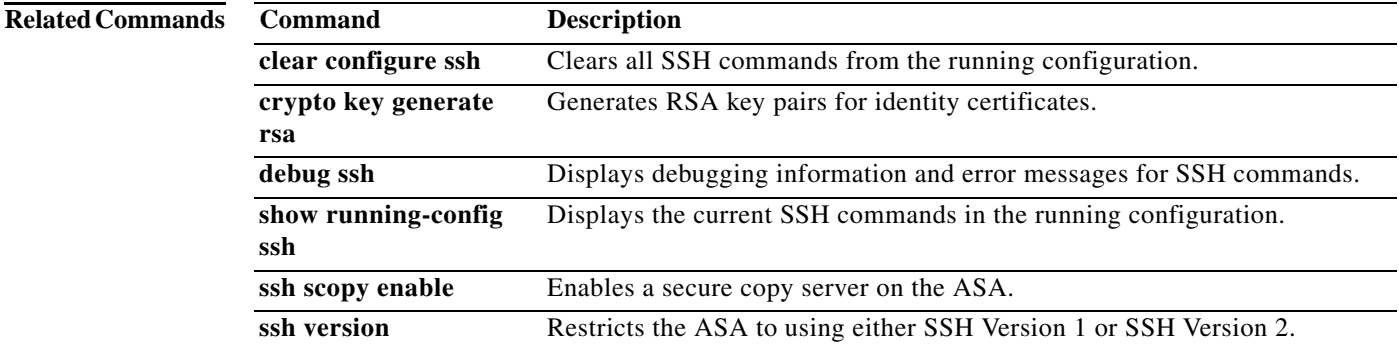

# **ssh authentication**

To enable SSH public key authentication on a per-user basis, use the **ssh authentication** command in username attributes mode. To disable public key authentication on a per-user basis, use the **no** form of this command.

**ssh authentication** {**pkf** | **publickey** [**nointeractive**] *key* [**hashed**]}

**no ssh authentication** {**pkf** | **publickey** [**nointeractive**] *key* [**hashed**]}

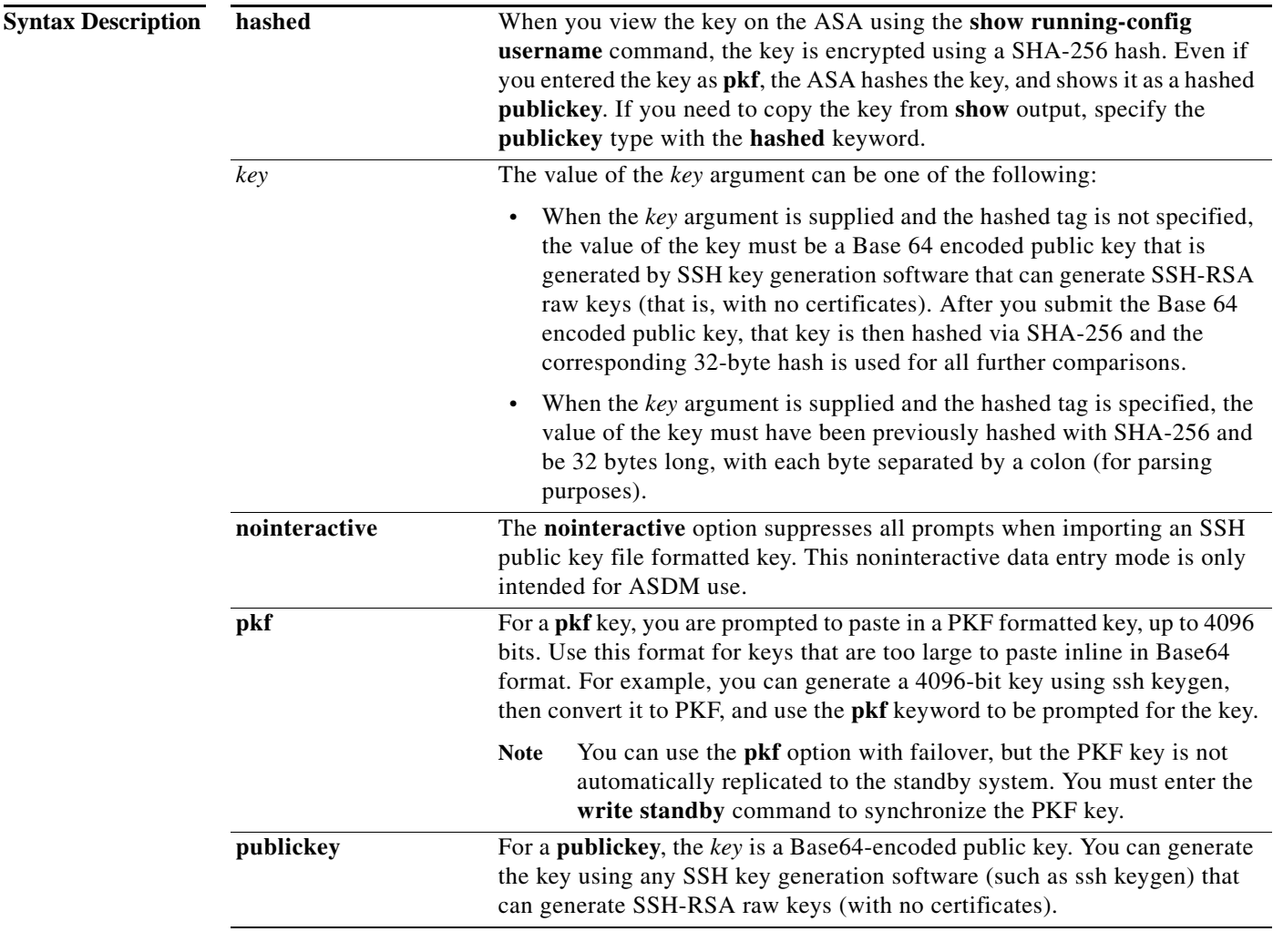

**Defaults** No default behaviors or values.
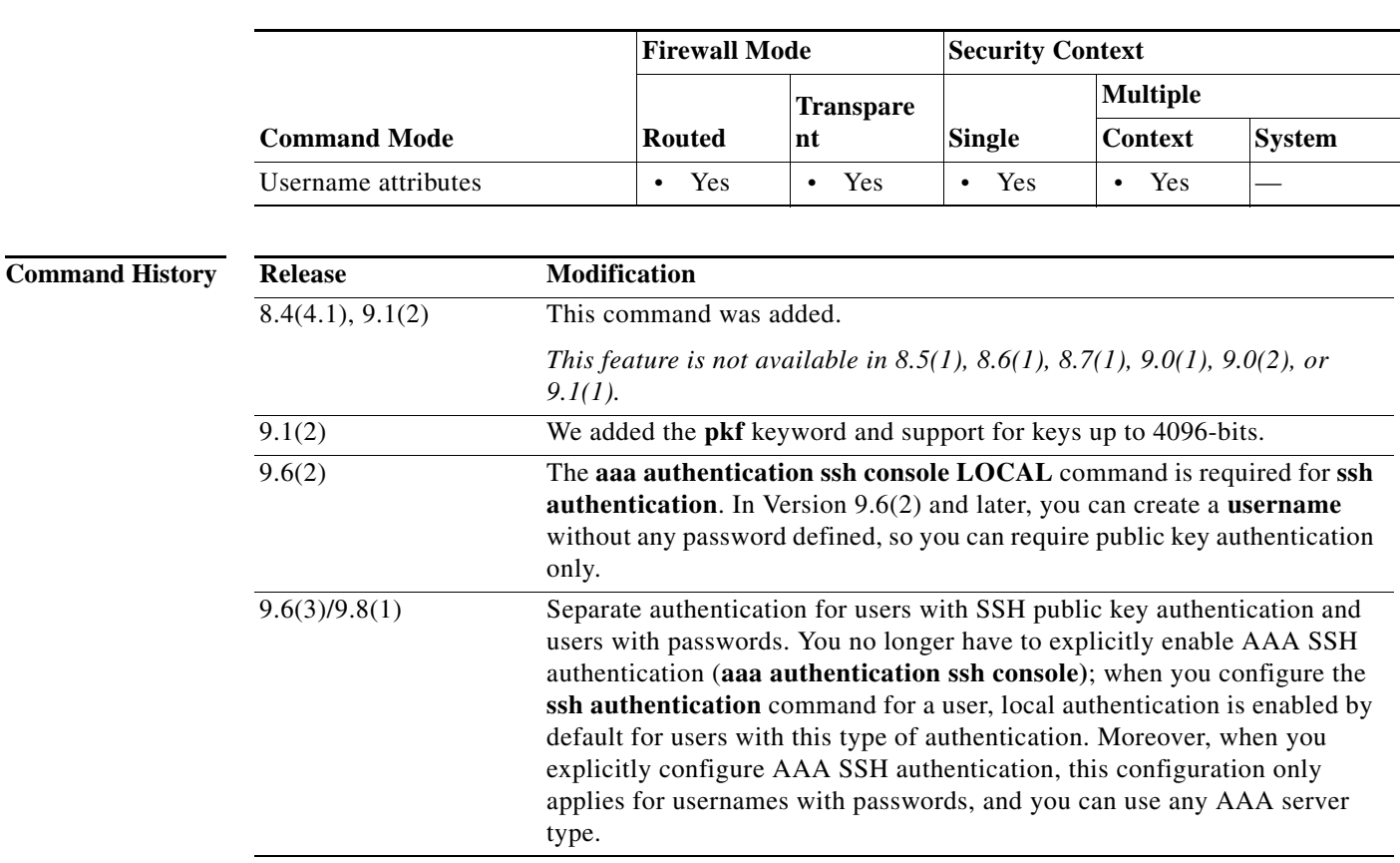

### **Command Modes** The following table shows the modes in which you can enter the command:

**Usage Guidelines** For a local **username**, you can enable public key authentication instead of password authentication. You can generate a public key/private key pair using any SSH key generation software (such as ssh keygen) that can generate SSH-RSA raw keys (with no certificates). Use the **ssh authentication** command to enter the public key on the ASA. The SSH client then uses the private key (and the passphrase you used to create the key pair) to connect to the ASA.

Only the local database is supported.

When you save the configuration, the hashed key value is saved to the configuration and used when the ASA is rebooted.

In Version 9.6(2) and 9.7(1), the **aaa authentication ssh console LOCAL** command is required for **ssh authentication**. In Version 9.6(2) and later, you can create a **username** without any password defined, so you can require public key authentication only.

 $\mathbf I$ 

**Note** Do not use the **username** command **nopassword** option to avoid having to create a username with a password; the **nopassword** option allows *any* password to be entered, not no password. If you configure the **aaa** command, then the **nopassword** option creates a security problem.

For 9.6(1) and earlier and for 9.6(3)/9.8(1) and later, you do not have to configure the **aaa authentication ssh console LOCAL** command; this command only applies to users with passwords, and you can specify any server type, not just LOCAL. For example, some users can use public key

I

authentication using the local database, and other users can use passwords with RADIUS. If you do configure the **aaa authentication ssh console LOCAL** command, you can choose to log in with either the **username** password, or with the private key.

**Examples** The following example shows how to authenticate using a PKF formatted key:

```
ciscoasa(config)# crypto key generate rsa modulus 1024
ciscoasa(config)# write memory
ciscoasa(config)# username exampleuser1 password examplepassword1 privilege 15
ciscoasa(config)# username exampleuser1 attributes
ciscoasa(config-username)# ssh authentication pkf
Enter an SSH public key formatted file.
End with the word "quit" on a line by itself:
---- BEGIN SSH2 PUBLIC KEY ----
Comment: "4096-bit RSA, converted by xxx@xxx from OpenSSH"
AAAAB3NzaC1yc2EAAAADAQABAAACAQDNUvkgza37lB/Q/fljpLAv1BbyAd5PJCJXh/U4LO
hleR/qgIROjpnFaS7Az8/+sjHmq0qXC5TXkzWihvRZbhefyPhPHCi0hIt4oUF2ZbXESA/8
jUT4ehXIUE7FrChffBBtbD4d9FkV8A2gwZCDJBxEM26ocbZCSTx9QC//wt6E/zRcdoqiJG
p4ECEdDaM+56l+yf73NUigO7wYkqcrzjmI1rZRDLVcqtj8Q9qD3MqsV+PkJGSGiqZwnyIl
QbfYxXHU9wLdWxhUbA/xOjJuZ15TQMa7KLs2u+RtrpQgeTGTffIh6O+xKh93gwTgzaZTK4
CQ1kuMrRdNRzza0byLeYPtSlv6Lv6F6dGtwlqrX5a+w/tV/aw9WUg/rapekKloz3tsPTDe
p866AFzU+Z7pVR1389iNuNJHQS7IUA2m0cciIuCM2we/tVqMPYJl+xgKAkuHDkBlMS4i8b
Wzyd+4EUMDGGZVeO+corKTLWFO1wIUieRkrUaCzjComGYZdzrQT2mXBcSKQNWlSCBpCHsk
/r5uTGnKpCNWfL7vd/sRCHyHKsxjsXR15C/5zgHmCTAaGOuIq0Rjo34+61+70PCtYXebxM
Wwm19e3eH2PudZd+rj1dedfr2/IrislEBRJWGLoR/N+xsvwVVM1Qqw1uL4r99CbZF9NghY
NRxCQOY/7K77II==
---- END SSH2 PUBLIC KEY ----
quit
INFO: Import of an SSH public key formatted file SUCCEEDED.
ciscoasa(config-username)# aaa authentication ssh console LOCAL
ciscoasa(config)# ssh 192.168.1.2 255.255.255.255 inside
```
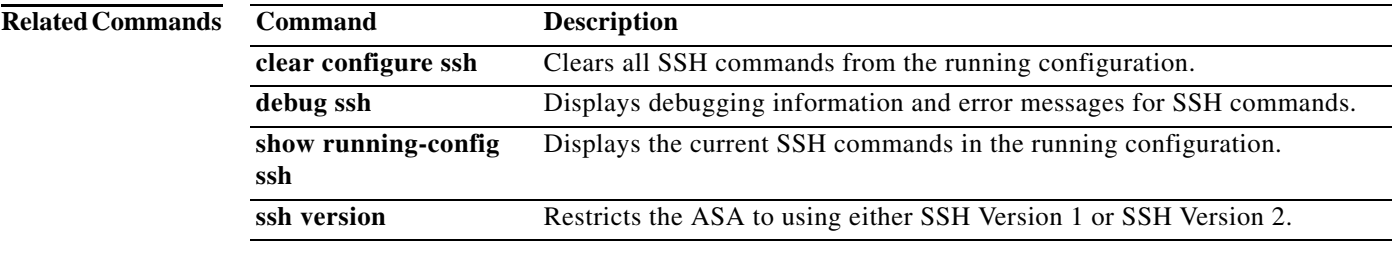

 $\overline{\phantom{a}}$ 

# **ssh cipher encryption**

Users can select encryption and integrity algorithms when configuring SSH access. For fine grain control over the SSH cipher encryption algorithms, use the **ssh cipher encryption** command in global configuration mode. Predefined levels are available, which correspond to particular sets of algorithms. Also, you can define a custom list by specifying multiple colon-delimited algorithms. To restore the default, use the **no** form of this command.

**ssh cipher encryption** {**all** | **fips** | **high** | **low** | **medium** | **custom** *encryption\_1*[**:***encryption\_2*[**:**...*encryption\_n*]]}

**no ssh cipher encryption** [**all** | **fips** | **high** | **low** | **medium** | **custom**

*encryption\_1*[**:***encryption\_2*[**:**...*encryption\_n*]]]

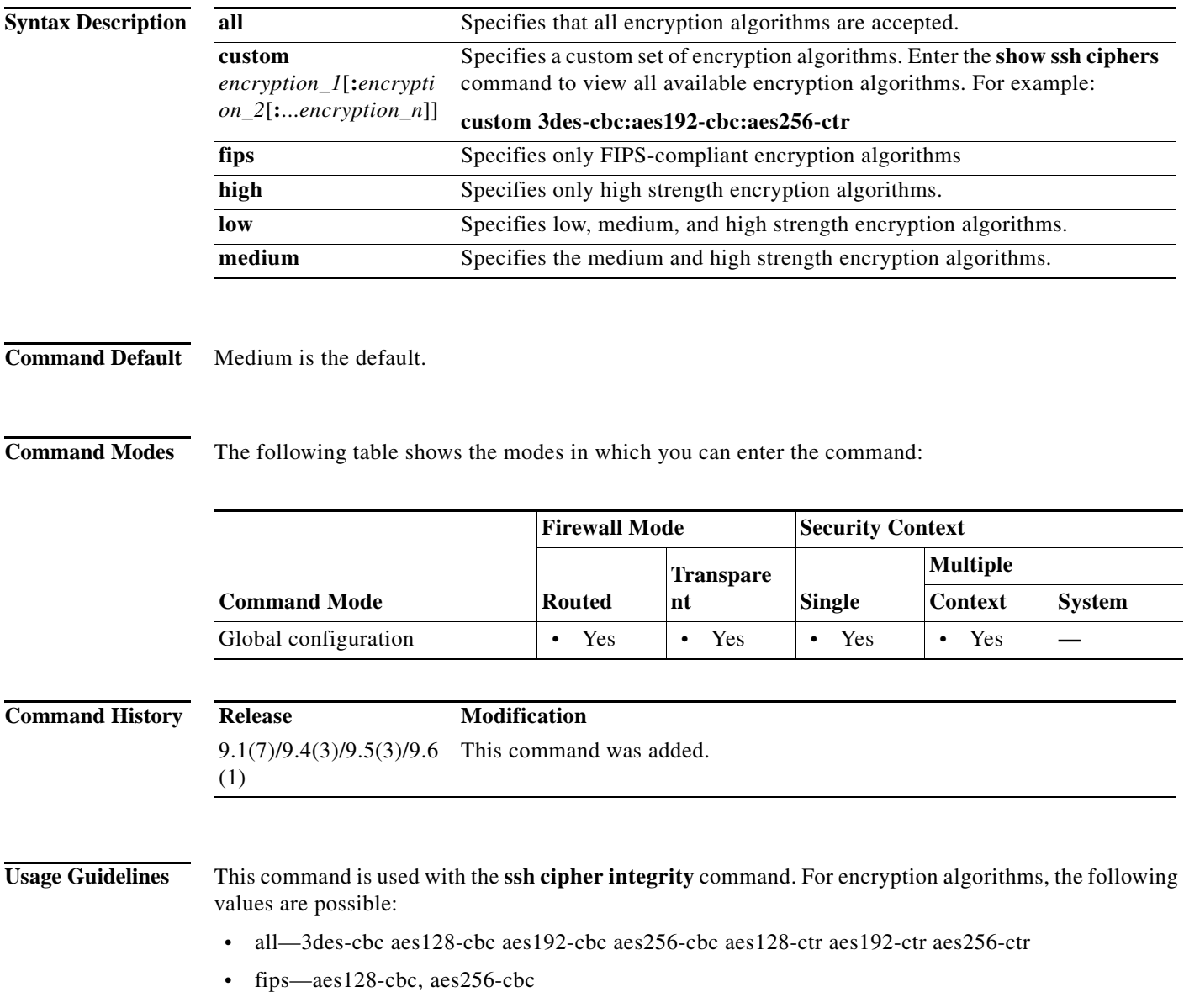

ן

- **•** high—aes256-cbc, aes256-ctr
- **•** low—3des-cbc, aes128-cbc, aes192-cbc, aes256-cbc, aes128-ctr, aes192-ctr, aes256-ctr
- **•** medium—3des-cbc, aes128-cbc, aes192-cbc, aes256-cbc, aes128-ctr, aes192-ctr, aes256-ctr

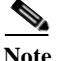

**Note** If FIPS mode is enabled, then only the FIPS encryption and integrity algorithms are allowed.

Optionally, some of the algorithms can be deselected. When FIPS mode is enabled, the intersection of the currently configured algorithms and the FIPS-compliant algorithms is calculated. If not NULL, the resulting configuration is used. If NULL, then the default FIPS-compliant algorithms are used.

The performance of secure copy depends partly on the encryption cipher used. If you choose the medium cipher set, the ASA negotiates one of the following algorithms in order: 3des-cbc aes128-cbc aes192-cbc aes256-cbc aes128-ctr aes192-ctr aes256-ctr. If the first algorithm proposed (3des-cbc) is chosen, then the performance is much slower than a more efficient algorithm such as aes128-cbc. To change the proposed ciphers, use the **ssh cipher encryption** command; for example, **ssh cipher encryption custom aes128-cbc**.

**Examples** The following example shows the configuration of some custom SSH encryption algorithms: ciscoasa(config)# **ssh cipher encryption custom 3des-cbc:aes128-cbc:aes192-cbc**

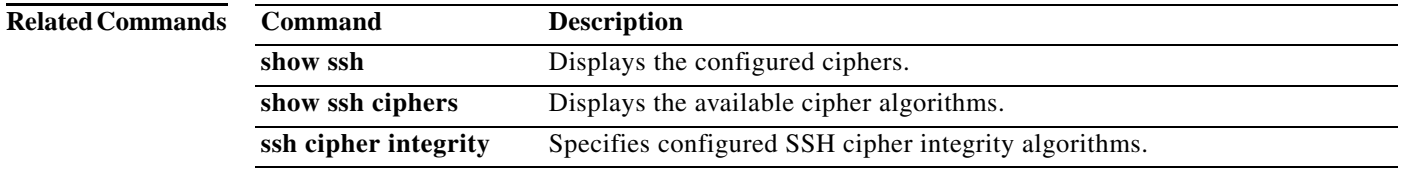

 $\Gamma$ 

# **ssh cipher integrity**

Users can select encryption and integrity cipher modes when configuring SSH access. For fine grain control over the SSH cipher integrity algorithms, use the **ssh cipher integrity** command in global configuration mode. Pre-defined levels are available, which correspond to particular sets of algorithms. Also, a custom list can be defined by specifying multiple colon delimited algorithms. To restore the default, use the **no** form of this command.

**ssh cipher integrity** {**all** | **fips** | **high** | **low** | **medium** | **custom** *algorithm\_1*[**:***algorithm\_2*[**:**...*algorithm\_n*]]}

**no ssh cipher integrity** [**all** | **fips** | **high** | **low** | **medium** | **custom**

*algorithm\_1*[**:***algorithm\_2*[**:**...*algorithm\_n*]]]

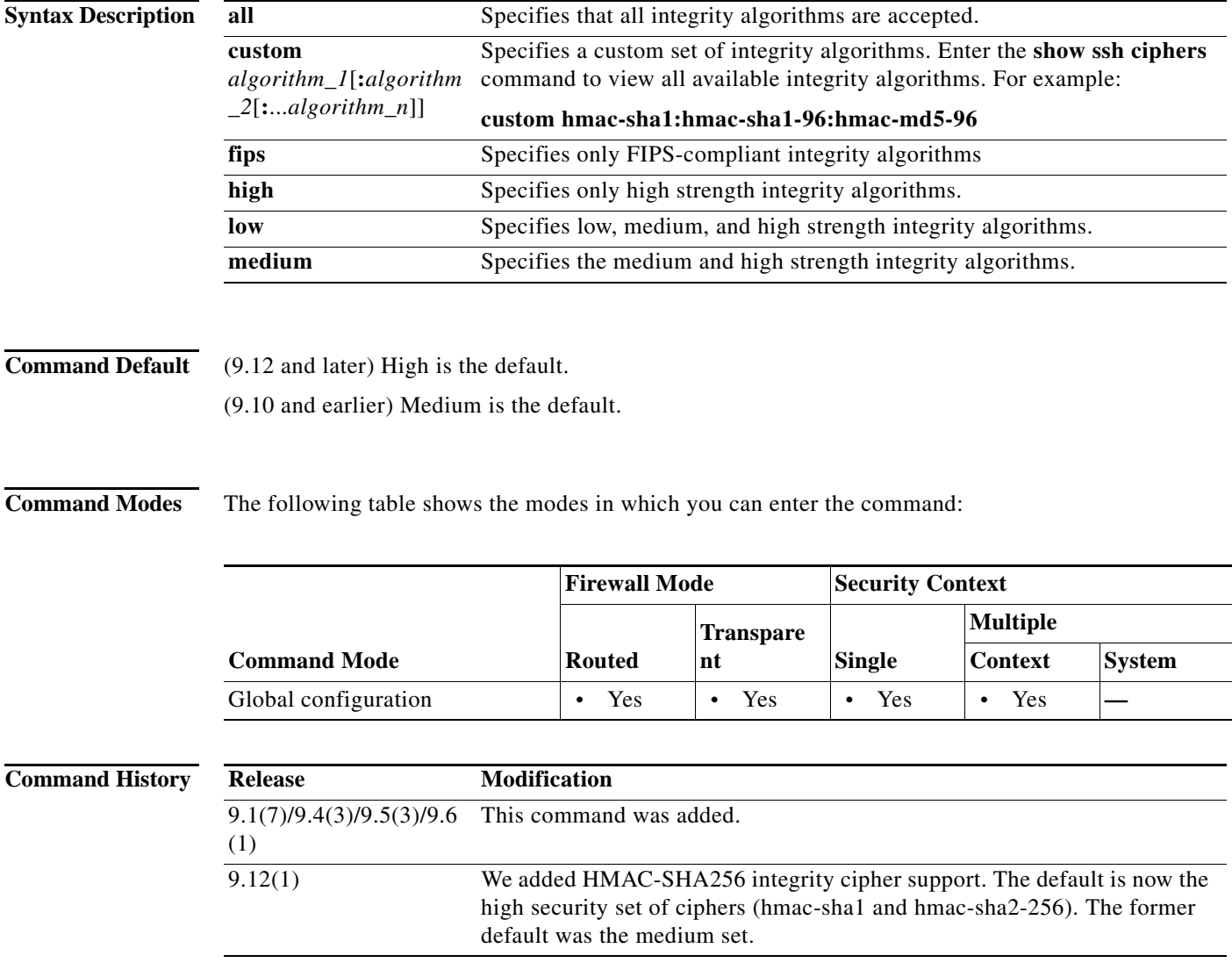

ן

**Usage Guidelines** This command is used with the **ssh cipher encryption** command. For integrity algorithms, the following values are possible:

- **•** all—hmac-sha1, hmac-sha1-96, hmac-md5, hmac-md5-96(Deprecated), hmac-sha2-256
- **•** fips—hmac-sha1, hmac-sha2-256
- **•** high—hmac-sha1, hmac-sha2-256
- **•** low—hmac-sha1, hmac-sha1-96, hmac-md5(Deprecated), hmac-md5-96, hmac-sha2-256(Deprecated)
- **•** medium—hmac-sha1, hmac-sha1-96, hmac-md5, hmac-md5-96, hmac-sha2-256

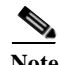

**Note** If FIPS mode is enabled, then only the FIPS encryption and integrity algorithms are allowed.

Optionally, some of the algorithms can be deselected. When FIPS mode is enabled, the intersection of the currently configured algorithms and the FIPS-compliant algorithms is calculated. If not NULL, the resulting configuration is used. If NULL, then the default FIPS-compliant algorithms are used.

**Examples** The following example shows the configuration of some custom SSH integrity algorithms:

ciscoasa(config)# **ssh cipher integrity custom hmac-sha1-96:hmac-md5**

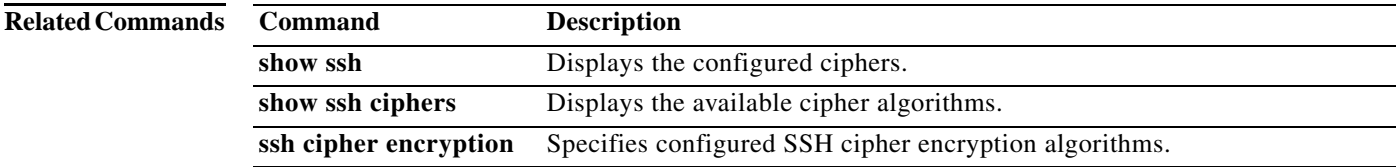

 $\mathbf{I}$ 

# **ssh disconnect**

To disconnect an active SSH session, use the **ssh disconnect** command in privileged EXEC mode.

**ssh disconnect** *session\_id*

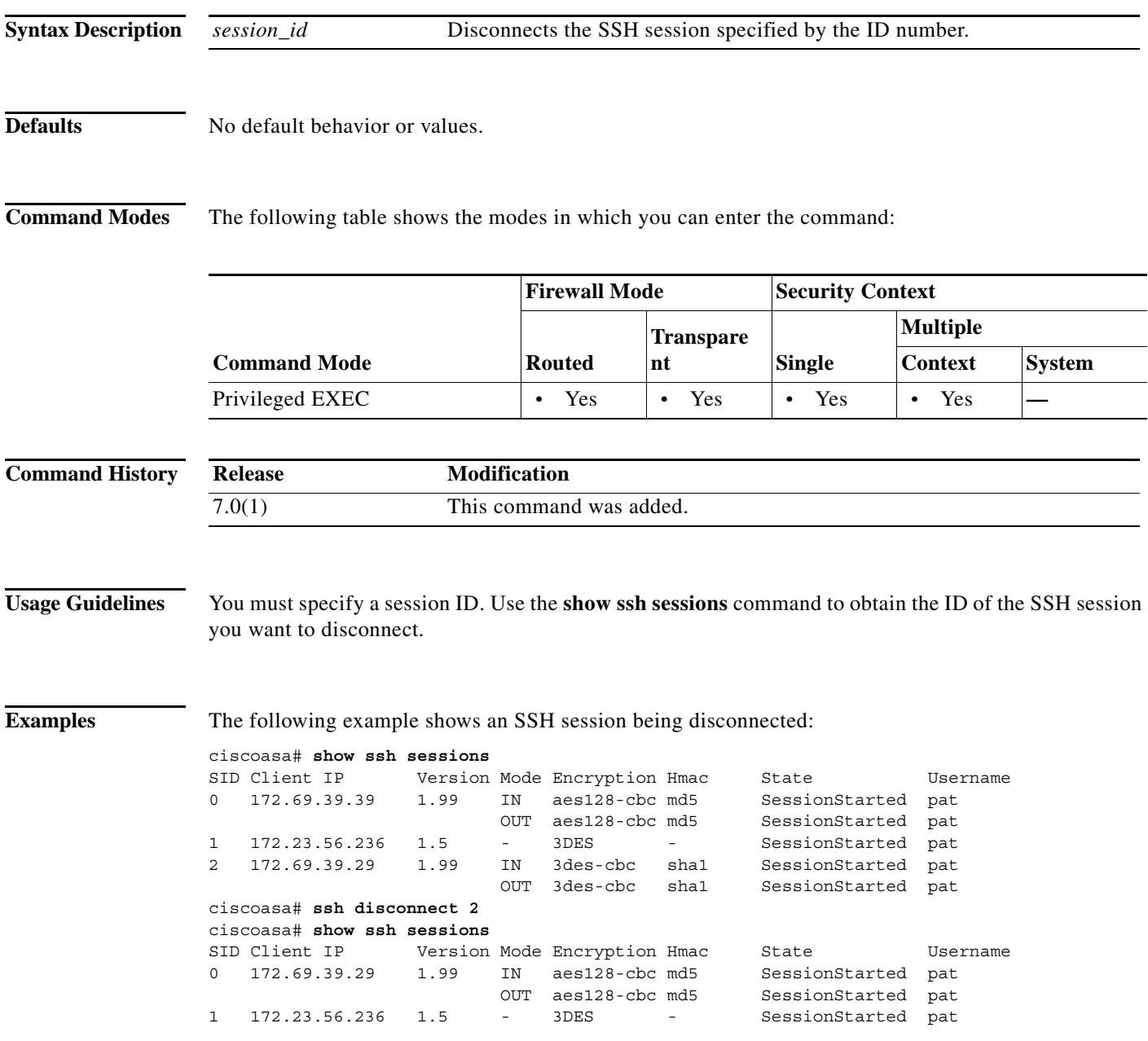

 $\mathcal{L}_{\rm{max}}$ 

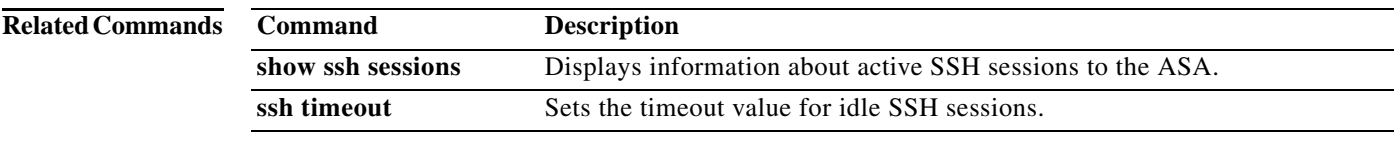

H

 $\overline{\phantom{a}}$ 

# **ssh key-exchange**

To set the SSH key exchange method, use the **ssh key-exchange** command in global configuration mode. To restore the default, use the **no** form of this command.

**ssh key-exchange group** {**dh-group1-sha1** | **dh-group14-sha1** | **dh-group14-sha256**}

**no ssh key-exchange**

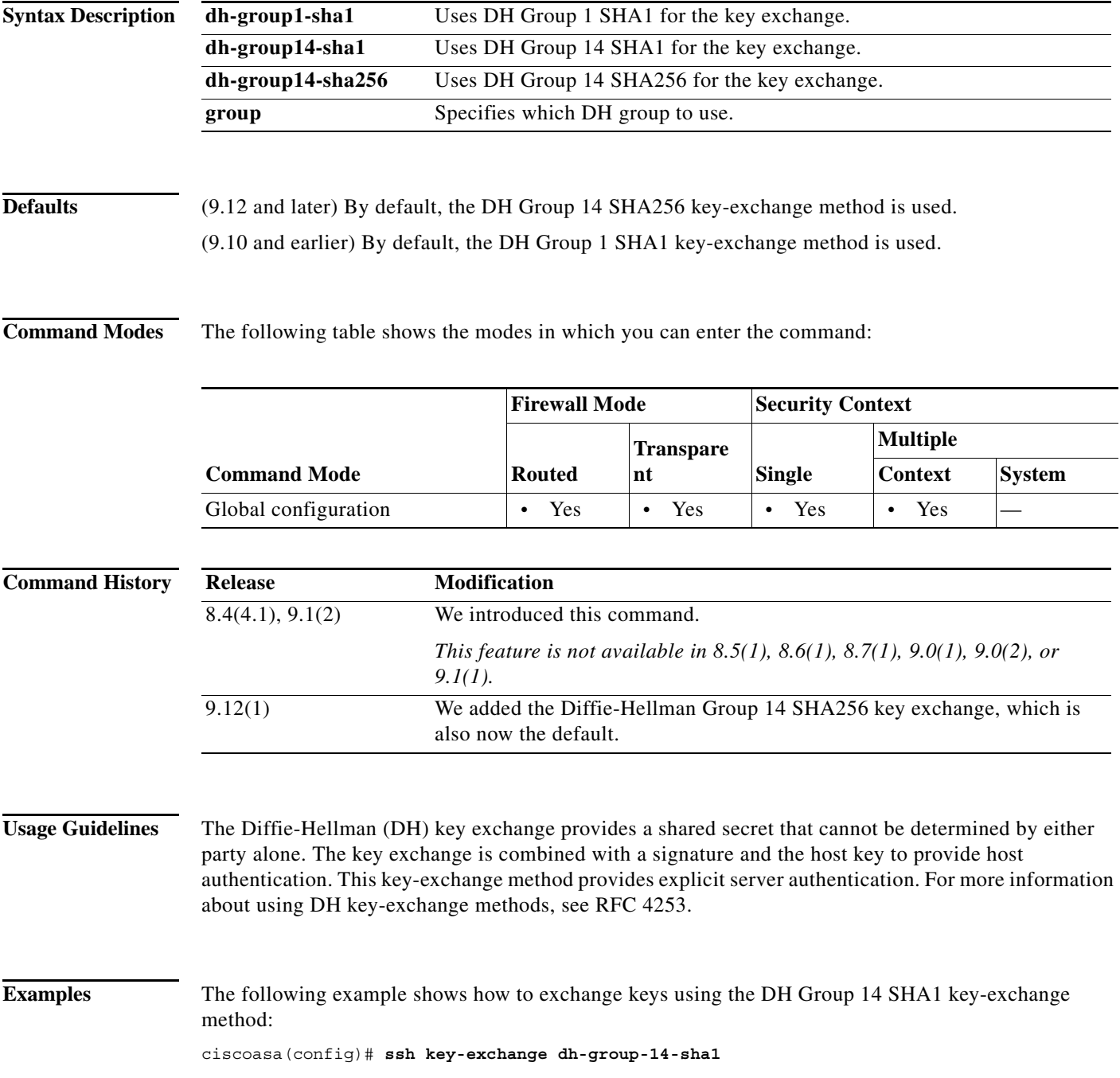

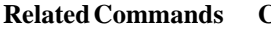

H

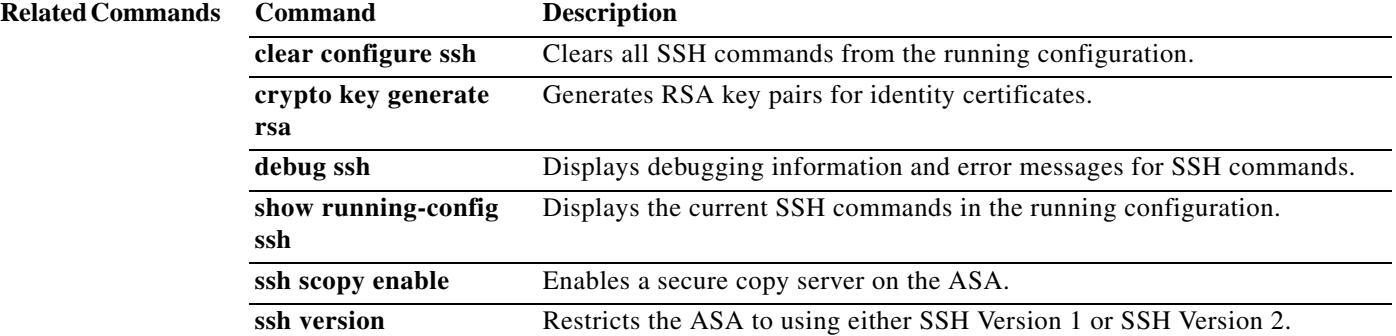

I

## **ssh pubkey-chain**

To manually add or delete SSH servers and their keys from the ASA database for the on-board Secure Copy (SCP) client, use the **ssh pubkey-chain** command in global configuration mode. To remove all host keys, use the **no** form of this command. To remove only a single server key, see the **server** command.

**ssh pubkey-chain**

**no ssh pubkey-chain**

- **Syntax Description** This command has no arguments or keywords.
- **Command Default** No default behavior or values.

**Command Modes** The following table shows the modes in which you can enter the command:

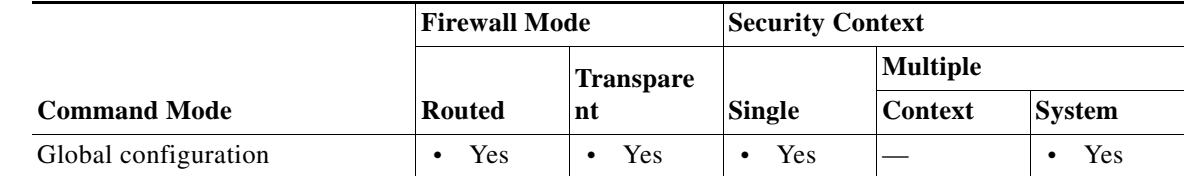

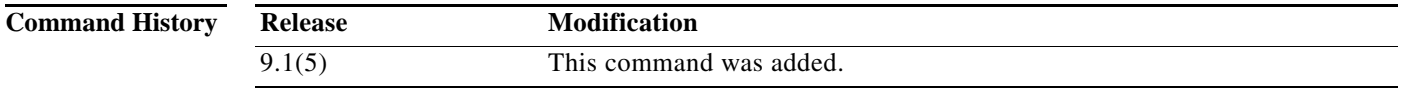

**Usage Guidelines** You can copy files to and from the ASA using the on-board SCP client. The ASA stores the SSH host key for each SCP server to which it connects. You can manually add or delete servers and their keys from the ASA database if desired.

> For each server (see the **server** command), you can specify the **key-string** (public key) or **key-hash** (hashed value) of the SSH host.

**Examples** The following example adds an already hashed host key for the server at 10.86.94.170:

ciscoasa(config)# **ssh pubkey-chain** ciscoasa(config-ssh-pubkey-chain)# **server 10.86.94.170** ciscoasa(config-ssh-pubkey-server)# **key-hash sha256 65:d9:9d:fe:1a:bc:61:aa:64:9d:fc:ee:99:87:38:df:a8:8e:d9:e9:ff:42:de:e8:8d:2d:bf:a9:2b:85: 2e:19**

 $\mathbf I$ 

The following example adds a host string key for the server at 10.7.8.9:

```
ciscoasa(config)# ssh pubkey-chain
ciscoasa(config-ssh-pubkey-chain)# server 10.7.8.9
ciscoasa(config-ssh-pubkey-server)# key-string
Enter the base 64 encoded RSA public key.
End with the word "exit" on a line by itself
ciscoasa(config-ssh-pubkey-server-string)# c1:b1:30:29:d7:b8:de:6c:97:77:10:d7:46:41:63:87
ciscoasa(config-ssh-pubkey-server-string)# exit
```
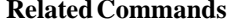

l.

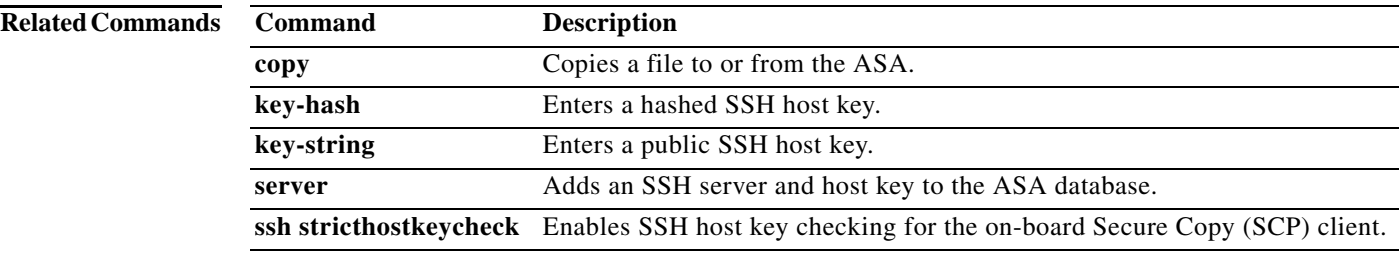

×

## **ssh scopy enable**

To enable Secure Copy (SCP) on the ASA, use the **ssh scopy enable** command in global configuration mode. To disable SCP, use the **no** form of this command.

**ssh scopy enable**

**no ssh scopy enable**

**Syntax Description** This command has no arguments or keywords.

**Defaults** No default behavior or values.

**Command Modes** The following table shows the modes in which you can enter the command:

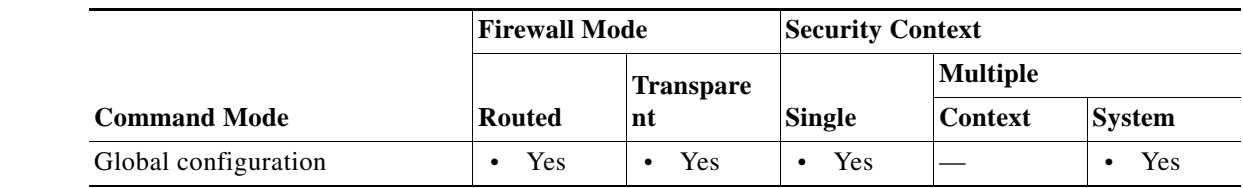

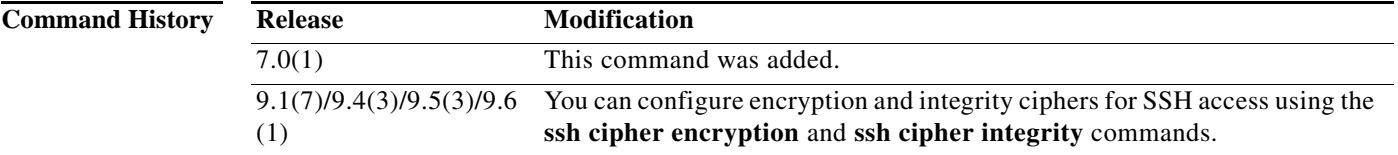

**Usage Guidelines** SCP is a server-only implementation; it will be able to accept and terminate connections for SCP but can not initiate them. The ASA has the following restrictions:

- **•** There is no directory support in this implementation of SCP, limiting remote client access to the ASA internal files.
- **•** There is no banner support when using SCP.
- **•** SCP does not support wildcards.
- **•** The ASA license must have the VPN-3DES-AES feature to support SSH version 2 connections.

Before initiating the file transfer, the ASA checks available Flash memory. If there is not enough available space, the ASA terminates the SCP connection. If you are overwriting a file in Flash memory, you still need to have enough free space for the file being copied to the ASA. The SCP process copies the file to a temporary file first, then copies the temporary file over the file being replaced. If you do not have enough space in Flash to hold the file being copied and the file being overwritten, the ASA terminates the SCP connection.

The performance of secure copy depends partly on the encryption cipher used. By default, the ASA negotiates one of the following algorithms in order: 3des-cbc aes128-cbc aes192-cbc aes256-cbc aes128-ctr aes192-ctr aes256-ctr. If the first algorithm proposed (3des-cbc) is chosen, then the

 $\mathbf I$ 

performance is much slower than a more efficient algorithm such as aes128-cbc. To change the proposed ciphers, use the **ssh cipher encryption** command; for example, **ssh cipher encryption custom aes128-cbc**.

**Examples** The following example shows how to configure the inside interface to accept SSH Version 2 connections from a management console with the IP address 10.1.1.1. The idle session timeout is set to 60 minutes and SCP is enabled.

> ciscoasa(config)# **ssh 10.1.1.1 255.255.255.0 inside** ciscoasa(config)# **ssh version 2** ciscoasa(config)# **ssh scopy enable** ciscoasa(config)# **ssh timeout 60**

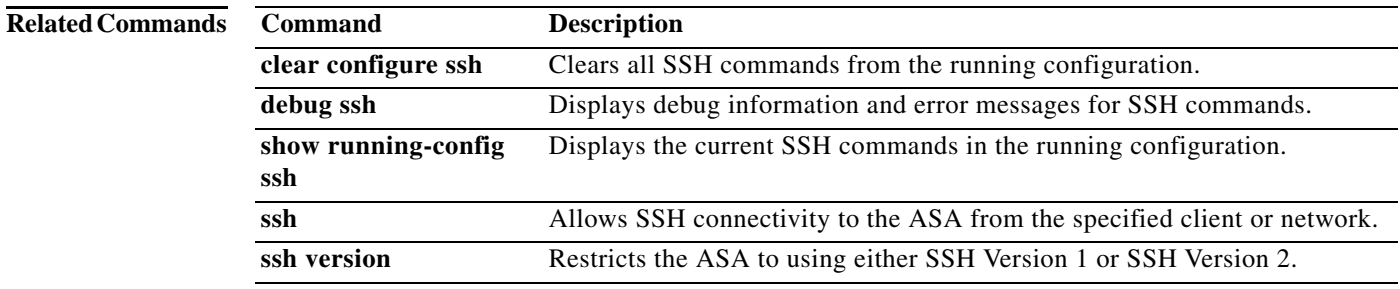

## **ssh stricthostkeycheck**

To enable SSH host key checking for the on-board Secure Copy (SCP) client, use the **ssh stricthostkeycheck** command in global configuration mode. To disable host key checking, use the **no** form of this command.

### **ssh stricthostkeycheck**

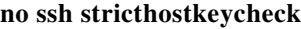

**Syntax Description** This command has no arguments or keywords.

**Command Default** By default, this command is enabled.

**Command Modes** The following table shows the modes in which you can enter the command:

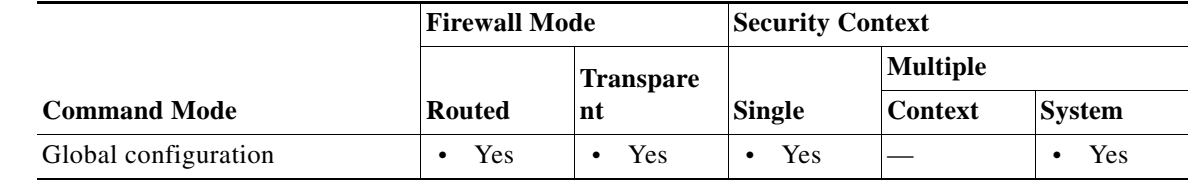

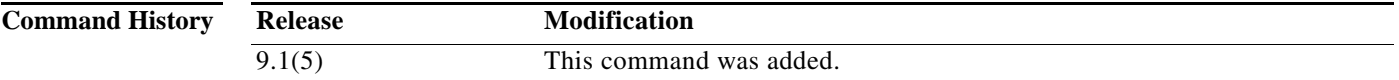

**Usage Guidelines** You can copy files to and from the ASA using the on-board SCP client. When this option is enabled, you are prompted to accept or reject the host key if it is not already stored on the ASA. When this option is disabled, the ASA accepts the host key automatically if it was not stored before.

**Examples** The following example enables SSH host key checking:

ciscoasa# **ssh stricthostkeycheck** ciscoasa# **copy x scp://cisco@10.86.95.9/x** The authenticity of host '10.86.95.9 (10.86.95.9)' can't be established. RSA key fingerprint is dc:2e:b3:e4:e1:b7:21:eb:24:e9:37:81:cf:bb:c3:2a. Are you sure you want to continue connecting (yes/no)? **yes** Warning: Permanently added '10.86.95.9' (RSA) to the list of known hosts. Source filename [x]? Address or name of remote host [10.86.95.9]? Destination username [cisco]? Destination password []? cisco123 Destination filename [x]?

### **Related Comm**

H

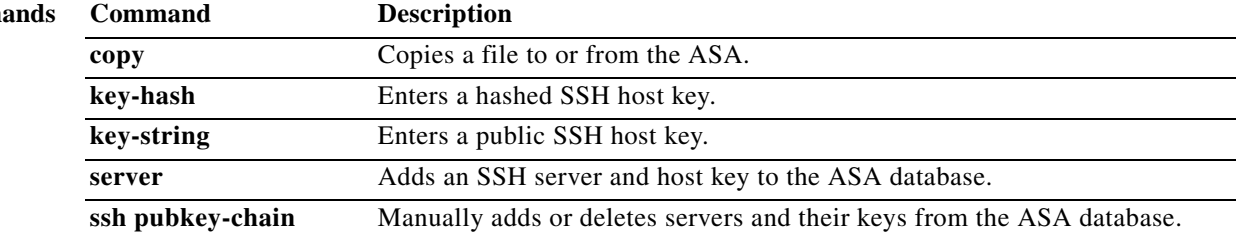

 $\mathbf{I}$ 

# **ssh timeout**

To change the default SSH session idle timeout value, use the **ssh timeout** command in global configuration mode. To restore the default timeout value, use the **no** form of this command.

**ssh timeout** *number*

**no ssh timeout**

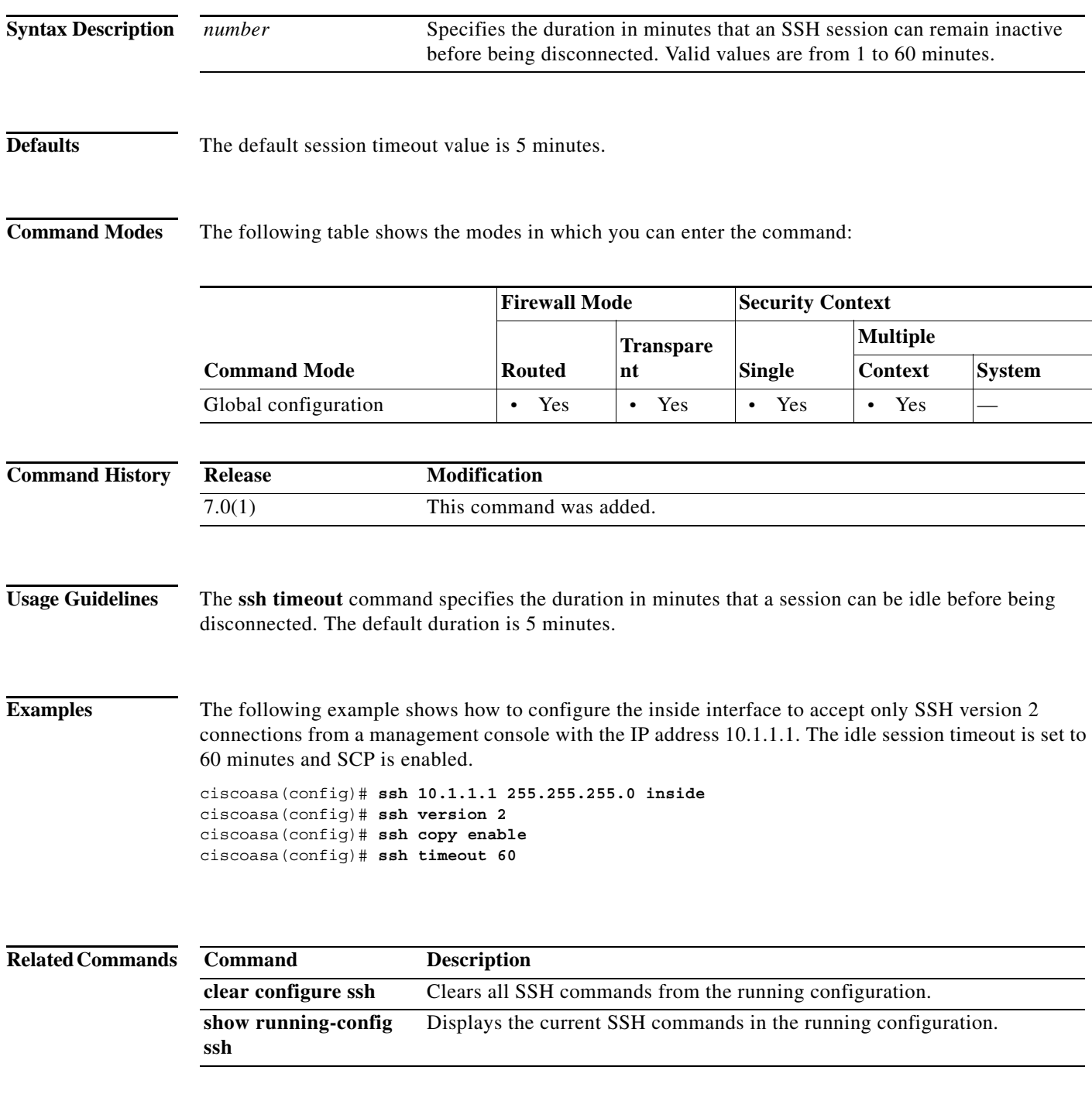

п

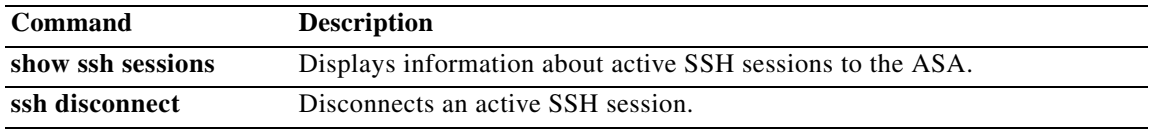

H

 $\mathbf{I}$ 

 $\mathbf I$ 

## **ssh version**

To restrict the version of SSH accepted by the ASA, use the **ssh version** command in global configuration mode. To restore the default value, use the **no** form of this command. Only Version 2 is supported.

**ssh version 2**

**no ssh version 2**

**Syntax Description 2** Specifies that only SSH Version 2 connections are supported.

**Defaults** By default, only Version 2 is supported.

**Command Modes** The following table shows the modes in which you can enter the command:

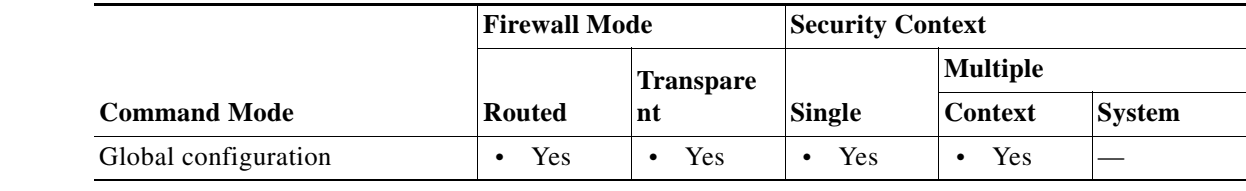

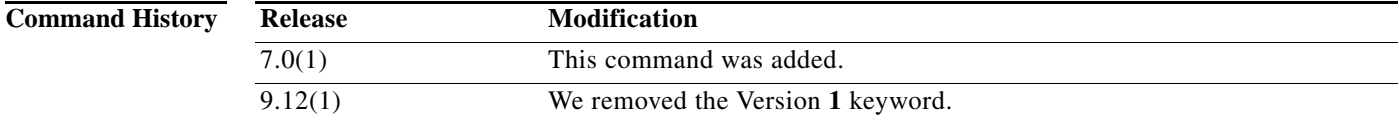

**Usage Guidelines** Only Version 2 is supported.

**Examples** The following example shows how to configure the inside interface to accept SSH Version 2 connections from a management console with the IP address 10.1.1.1. The idle session timeout is set to 60 minutes and SCP is enabled.

> ciscoasa(config)# **ssh 10.1.1.1 255.255.255.0 inside** ciscoasa(config)# **ssh version 2** ciscoasa(config)# **ssh copy enable** ciscoasa(config)# **ssh timeout 60**

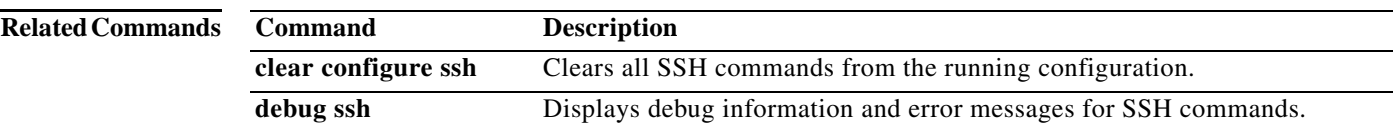

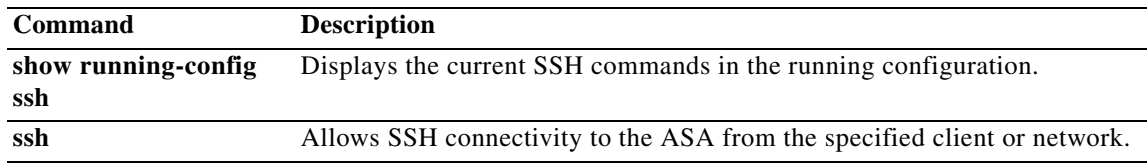

H

 $\overline{\phantom{a}}$ 

# **ssl certificate-authentication**

To enable client certificate authentication for backwards compatibility for versions previous to 8.2(1), use the **ssl certificate-authentication** command in global configuration mode. To disable ssl certificate authentication, use the **no** version of this command.

**ssl certificate-authentication interface** *interface-name* **port** *port-number*

**no ssl certificate-authentication interface** *interface-name* **port** *port-numbe***r**

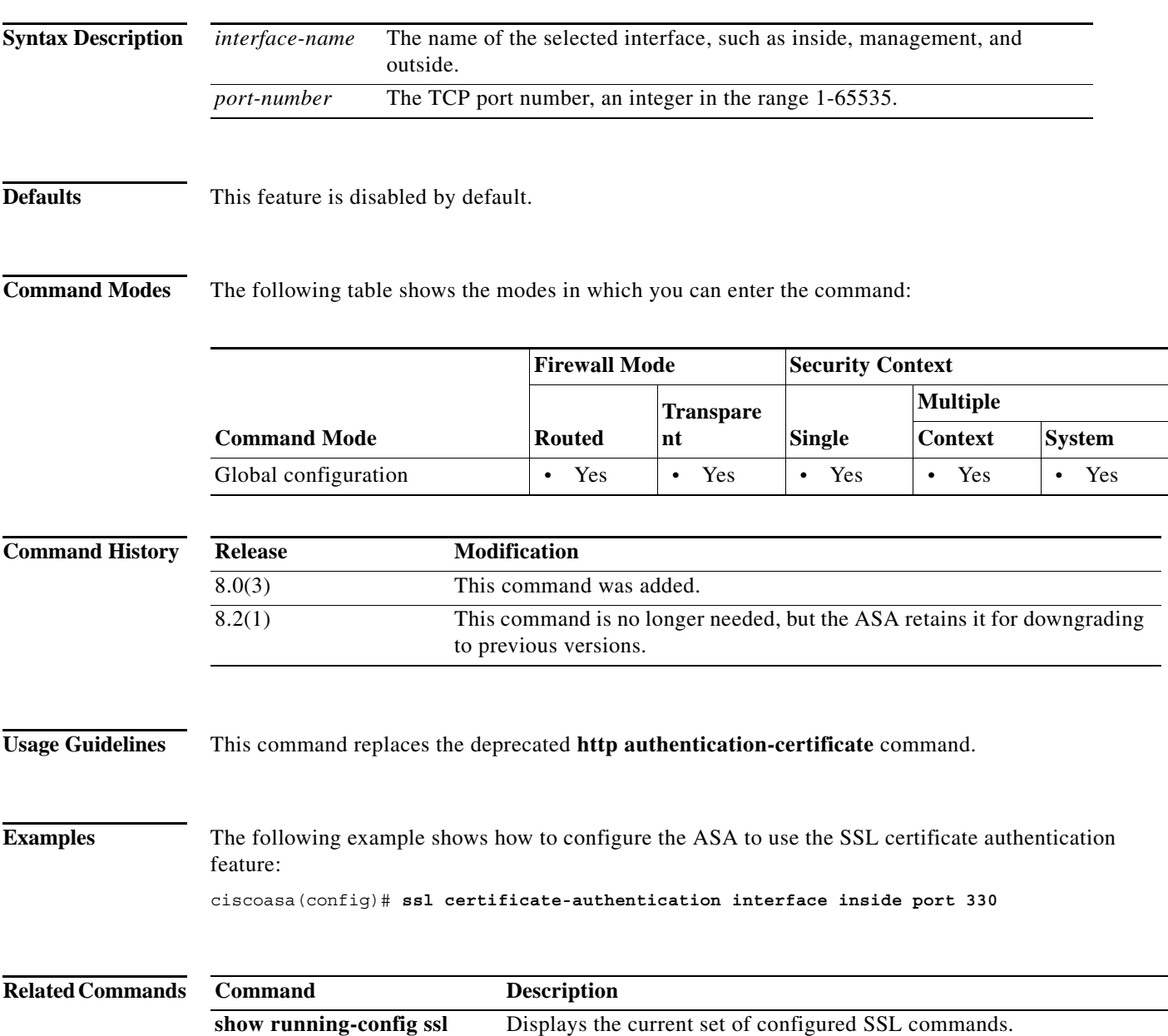

## **ssl cipher**

To specify the encryption algorithms for the SSL, DTLS, and TLS protocols, use the **ssl cipher** command in global configuration mode. To restore the default, which is the complete set of encryption algorithms, use the **no** form of this command.

**ssl cipher** *version* [*level* | **custom** "*string*"]

**no ssl cipher** *version* [*level* | **custom** "*string*"]

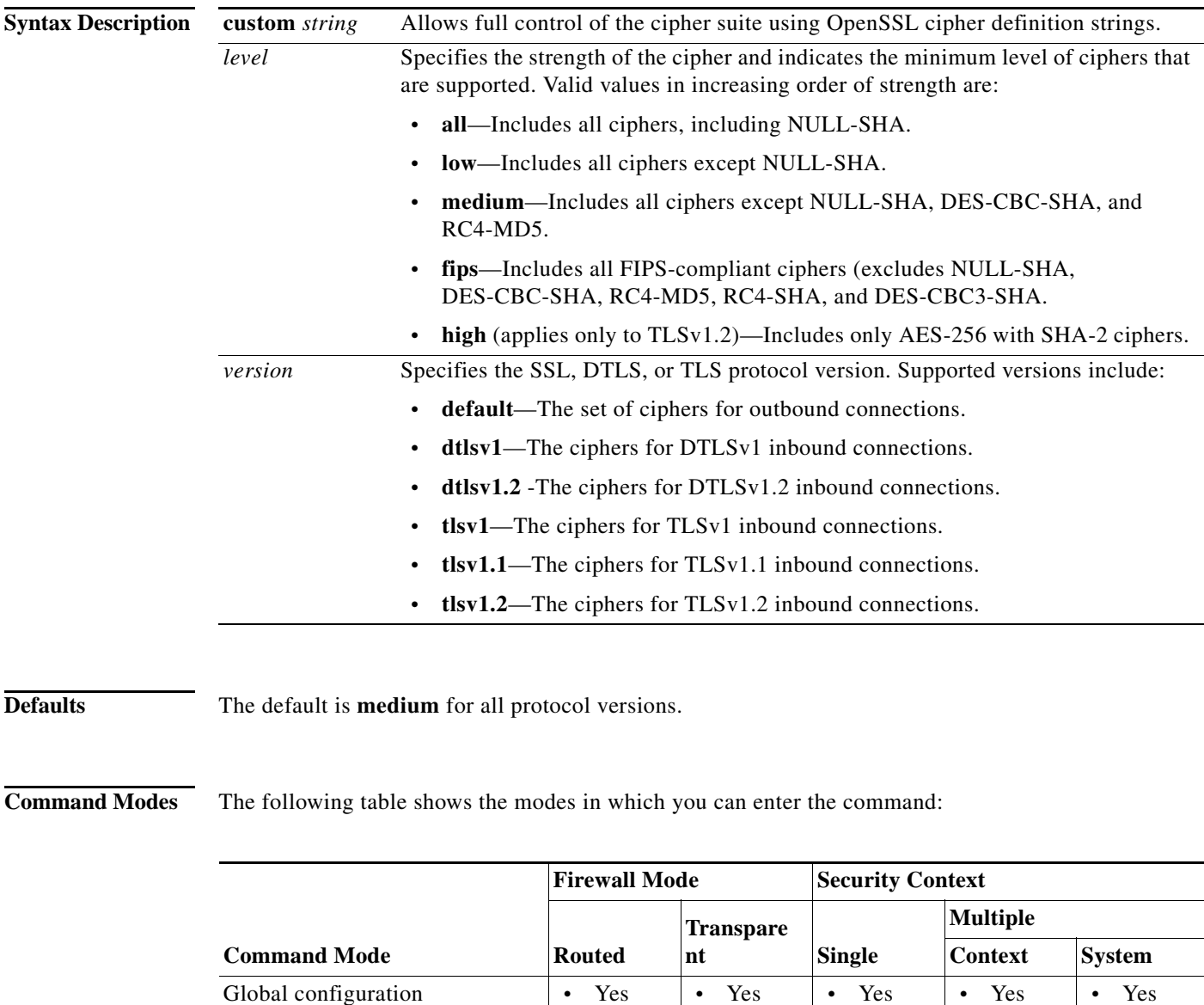

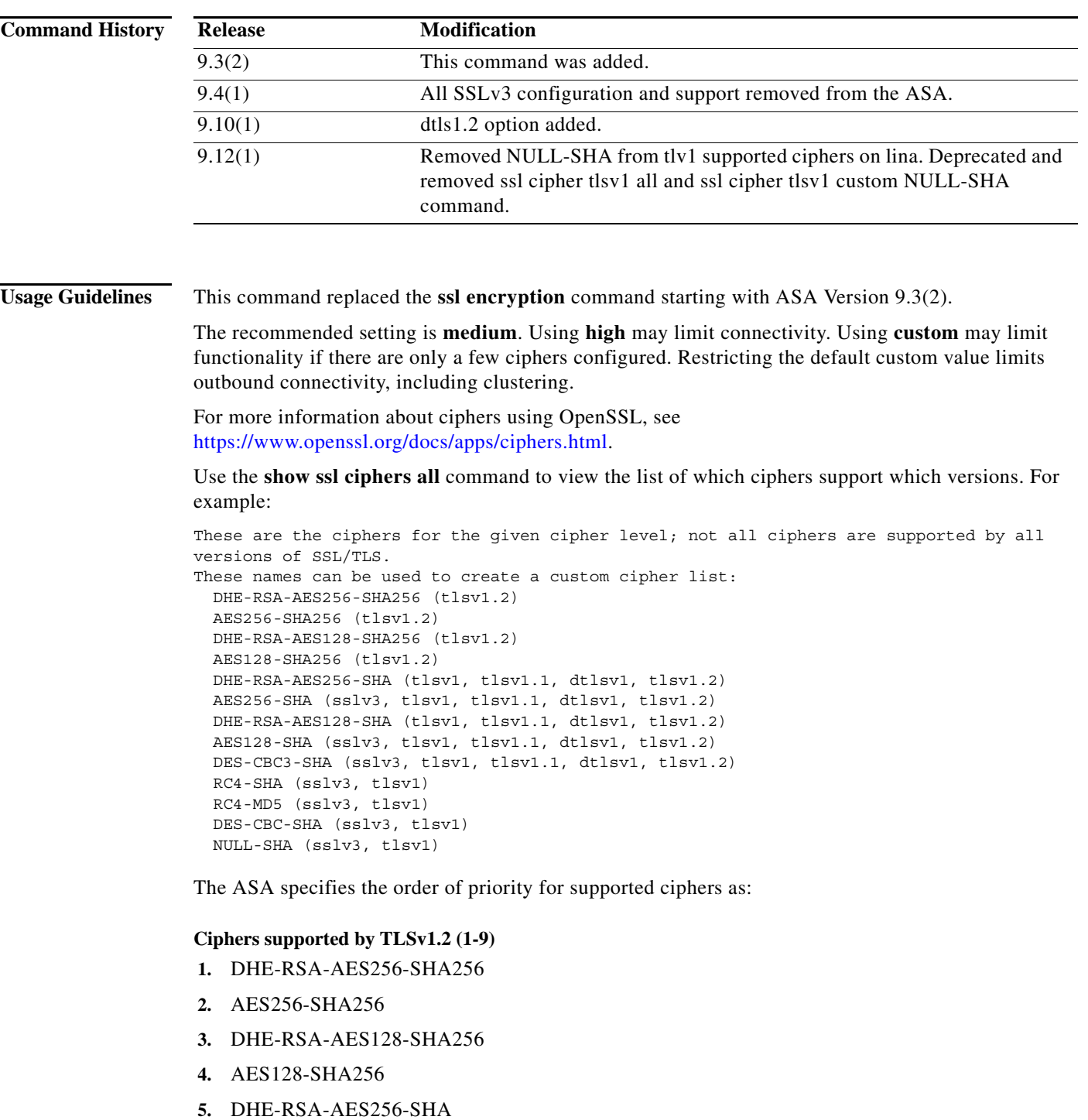

- **6.** AES256-SHA
- **7.** DHE-RSA-AES128-SHA
- **8.** AES128-SHA

 $\Gamma$ 

**9.** DES-CBC3-SHA

### **Ciphers not supported by TLSv1.1 or TLSv1.2 (10-13)**

- **10.** RC4-SHA
- **11.** RC4-MD5
- **12.** DES-CBC-SHA
- **13.** NULL-SHA

**Examples** The following example shows how to configure the ASA to use TLSv1.1 FIPS-compliant ciphers: ciscoasa(config)# **ssl cipher tlsv1.1 fips**

> The following example shows how to configure the ASA to use TLSv1 custom ciphers: ciscoasa(config)# **ssl cipher tlsv1 custom "RC4-SHA:ALL"**

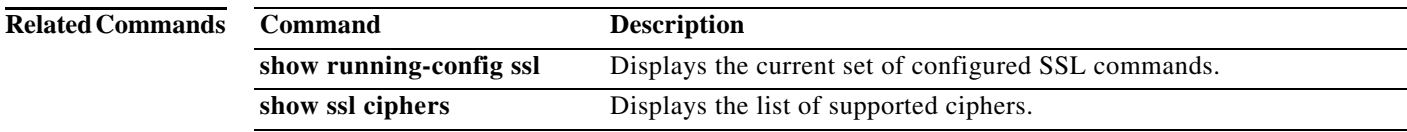

 $\overline{\phantom{a}}$ 

# **ssl client-version**

To specify the SSL/TLS protocol version that the ASA uses when acting as a client, use the **ssl client-version** command in global configuration mode. To revert to the default, use the **no** form of this command.

**ssl client-version** [**any** *|* **sslv3-only** *|* **tlsv1-only** *|* **sslv3** *|* **tlsv1** *|* **tlsv1.1** *|* **tlsv1.2**]

**no ssl client-version**

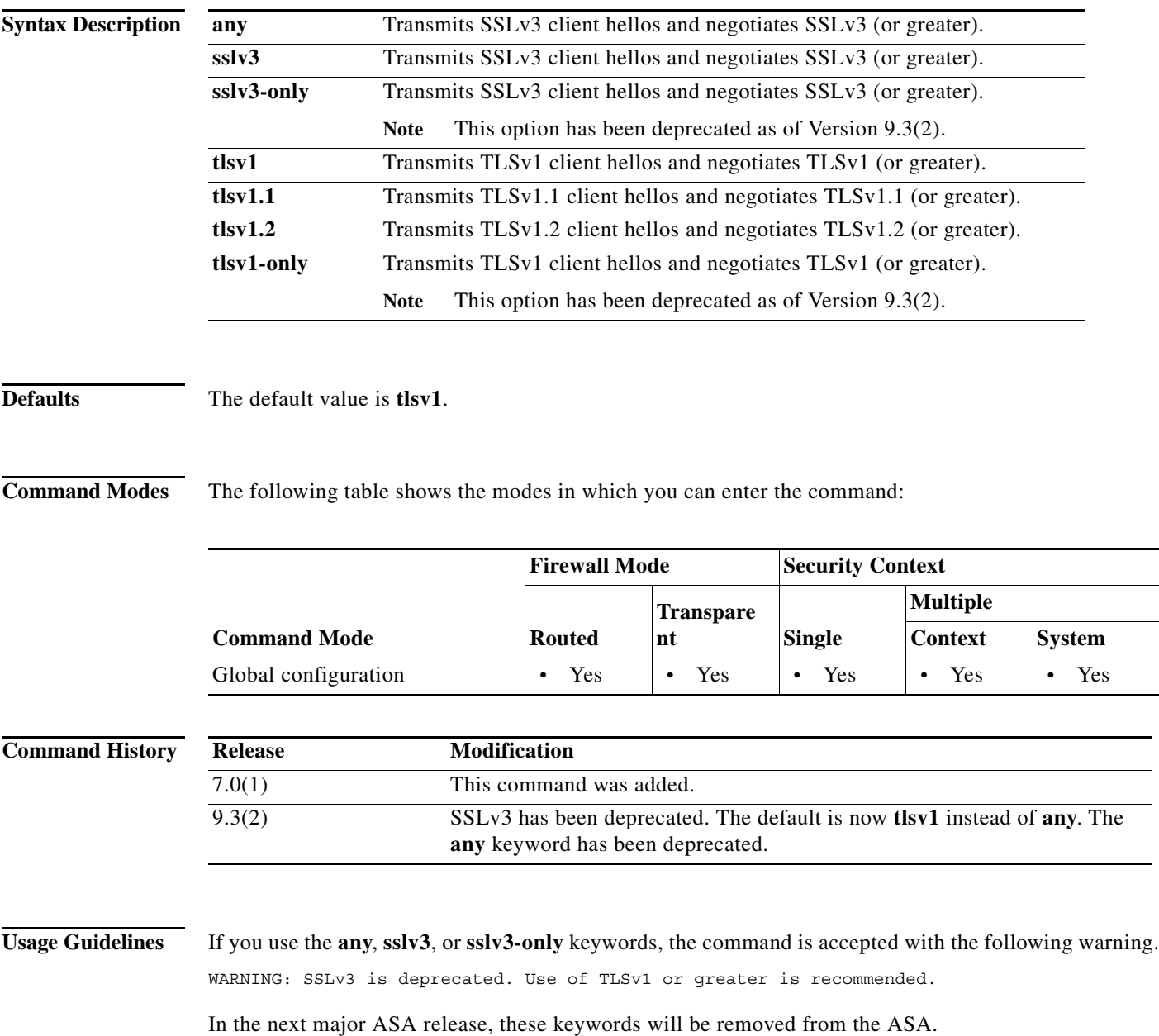

H.

**Examples** The following example shows how to configure the ASA to specify the SSLv3 protocol version when acting as an SSL client:

ciscoasa(config)# **ssl client-version any**

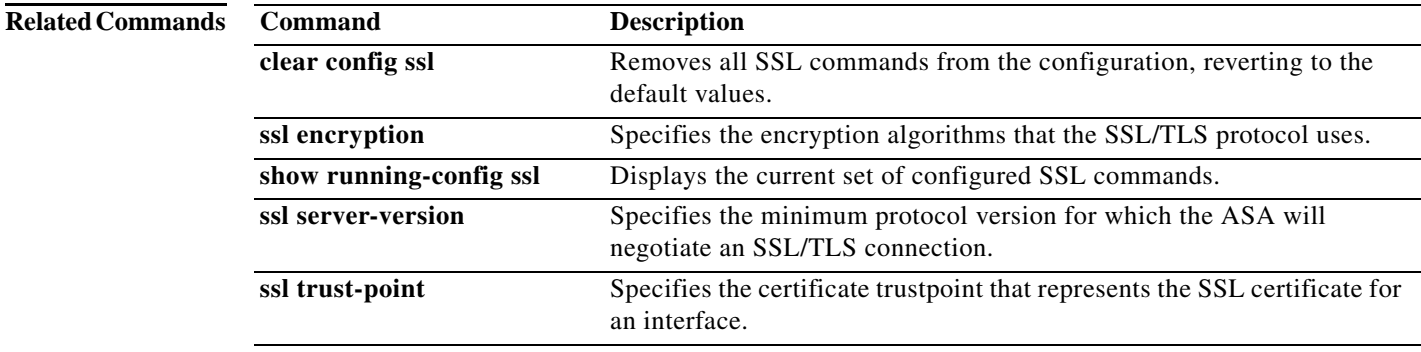

a l

 $\overline{\phantom{a}}$ 

# **ssl dh-group**

To specify the Diffie-Hellmann (DH) group to be used with DHE-RSA ciphers that are used by TLS, use the **ssl dh-group** command in global configuration mode. To return to the default, use the **no** form of this command.

**ssl dh-group** [**group1** | **group2** | **group5** | **group14** | **group24**]

**no ssl dh-group** [**group1** | **group2** | **group5** | **group14** | **group24**]

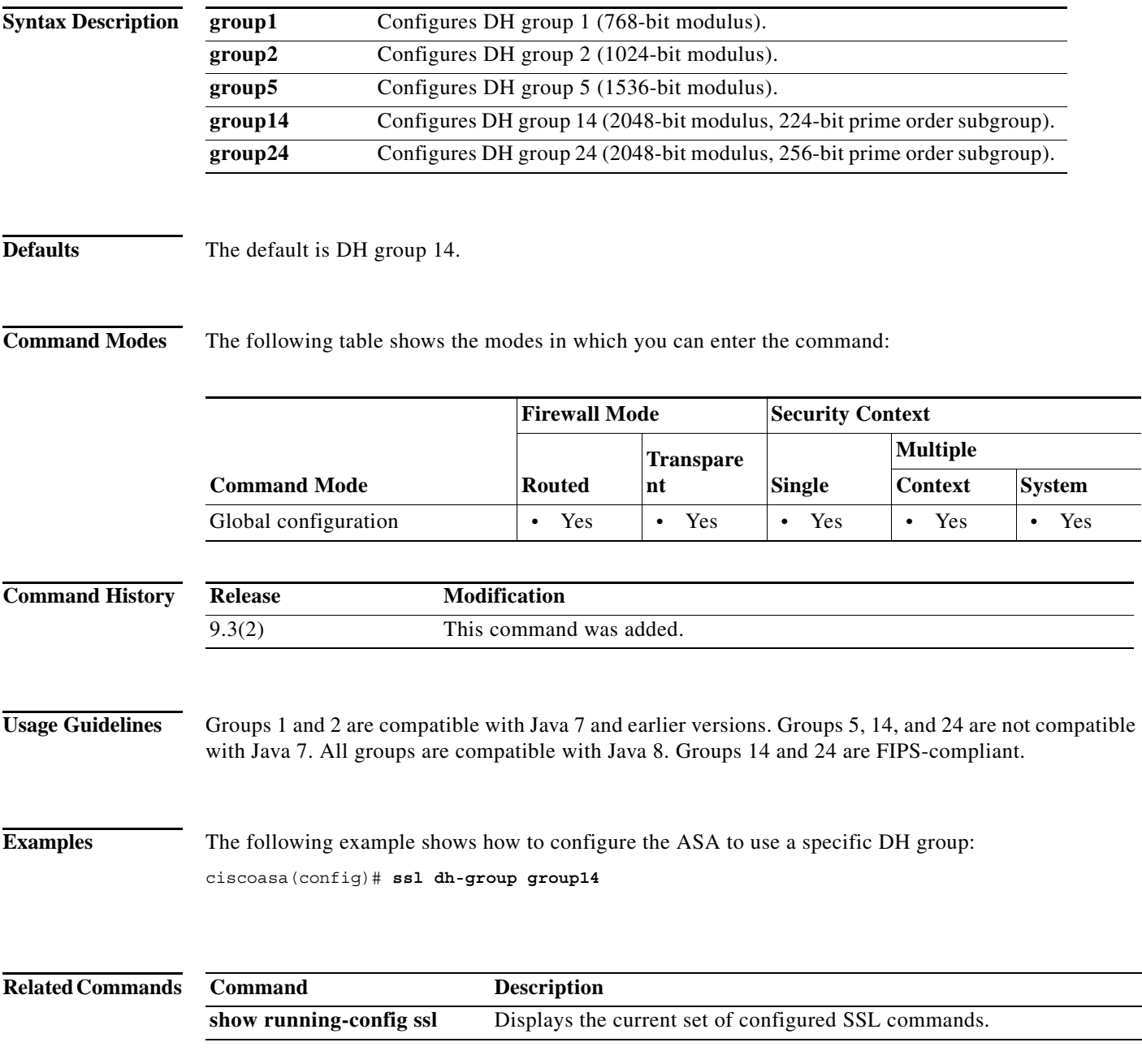

ן

## **ssl ecdh-group**

To specify the group to be used with ECDHE-ECDSA ciphers that are used by TLS, use the **ssl ecdh-group** command in global configuration mode. To return to the default, use the **no** form of this command.

**ssl ecdh-group** [**group19** | **group20** | **group21**]

**no ssl ecdh-group** [**group19** | **group20** | **group21**]

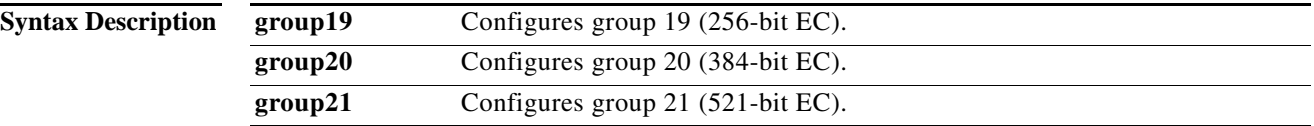

### **Defaults** The default is group 19.

**Command Modes** The following table shows the modes in which you can enter the command:

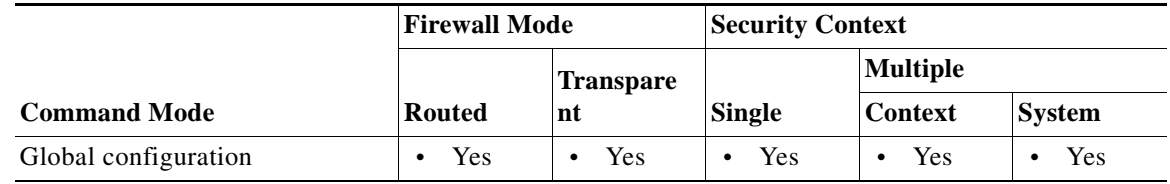

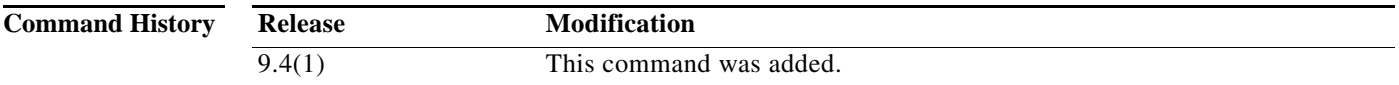

**Usage Guidelines** TLSv1.2 adds support for the following ciphers:

- **•** ECDHE-ECDSA-AES256-GCM-SHA384
- **•** ECDHE-RSA-AES256-GCM-SHA384
- **•** DHE-RSA-AES256-GCM-SHA384
- **•** AES256-GCM-SHA384
- **•** ECDHE-ECDSA-AES256-SHA384
- **•** ECDHE-RSA-AES256-SHA384
- **•** ECDHE-ECDSA-AES128-GCM-SHA256
- **•** ECDHE-RSA-AES128-GCM-SHA256
- **•** DHE-RSA-AES128-GCM-SHA256
- **•** RSA-AES128-GCM-SHA256
- **•** ECDHE-ECDSA-AES128-SHA256

 $\overline{\phantom{a}}$ 

### **•** ECDHE-RSA-AES128-SHA256

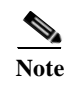

## **Note** ECDSA and DHE ciphers are the highest priority.

**Examples** The following example shows how to configure the ASA to use a specific DH group: ciscoasa(config)# **ssl ecdh-group group21**

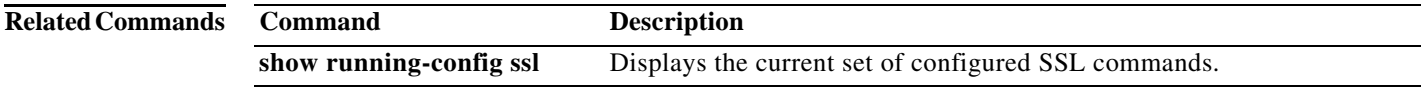

1

## **ssl encryption (Deprecated)**

# $\frac{\mathcal{L}}{\mathcal{L}}$

Note The last supported release for this command was Version 9.3(1).

To specify the encryption algorithms for the SSL, DTLS, and TLS protocols, use the **ssl encryption**  command in global configuration mode**.** To restore the default, which is the complete set of encryption algorithms, use the **no** form of this command.

### **ssl encryption** [**3des-sha1**] [**aes128-sha1**] [**aes256-sha1**] [**des-sha1**] [**null-sha1**] [**rc4-md5**] [**rc4-sha1**] [**dhe-aes256-sha1**] [**dhe-aes128-sha1**]

**no ssl encryption**

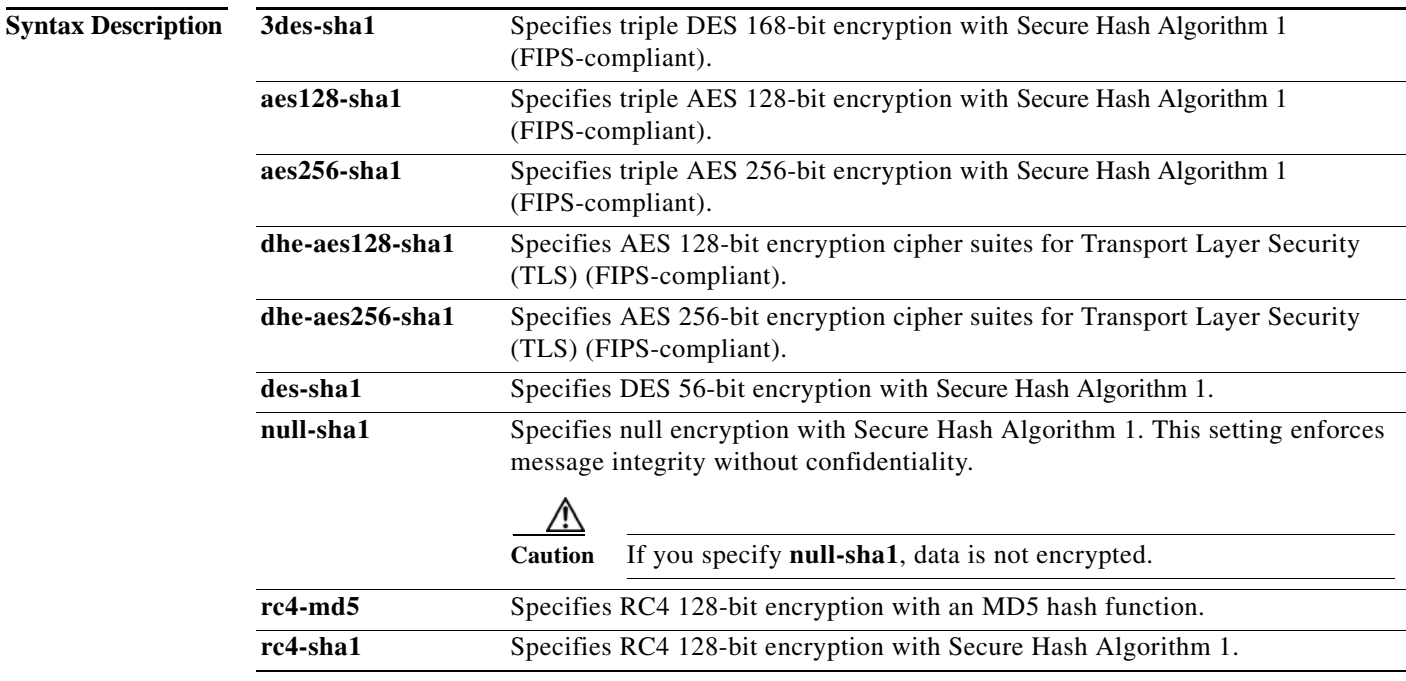

**Defaults** By default, the SSL encryption list on the ASA contains these algorithms in the following order:

- **1.** RC4-SHA1
- **2.** AES128-SHA1 (FIPS-compliant)
- **3.** AES256-SHA1 (FIPS-compliant)
- **4.** 3DES-SHA1 (FIPS-compliant)
- **5.** DHE-AES256-SHA1 (FIPS-compliant)
- **6.** DHE-AES128-SHA1 (FIPS-compliant)

 $\Gamma$ 

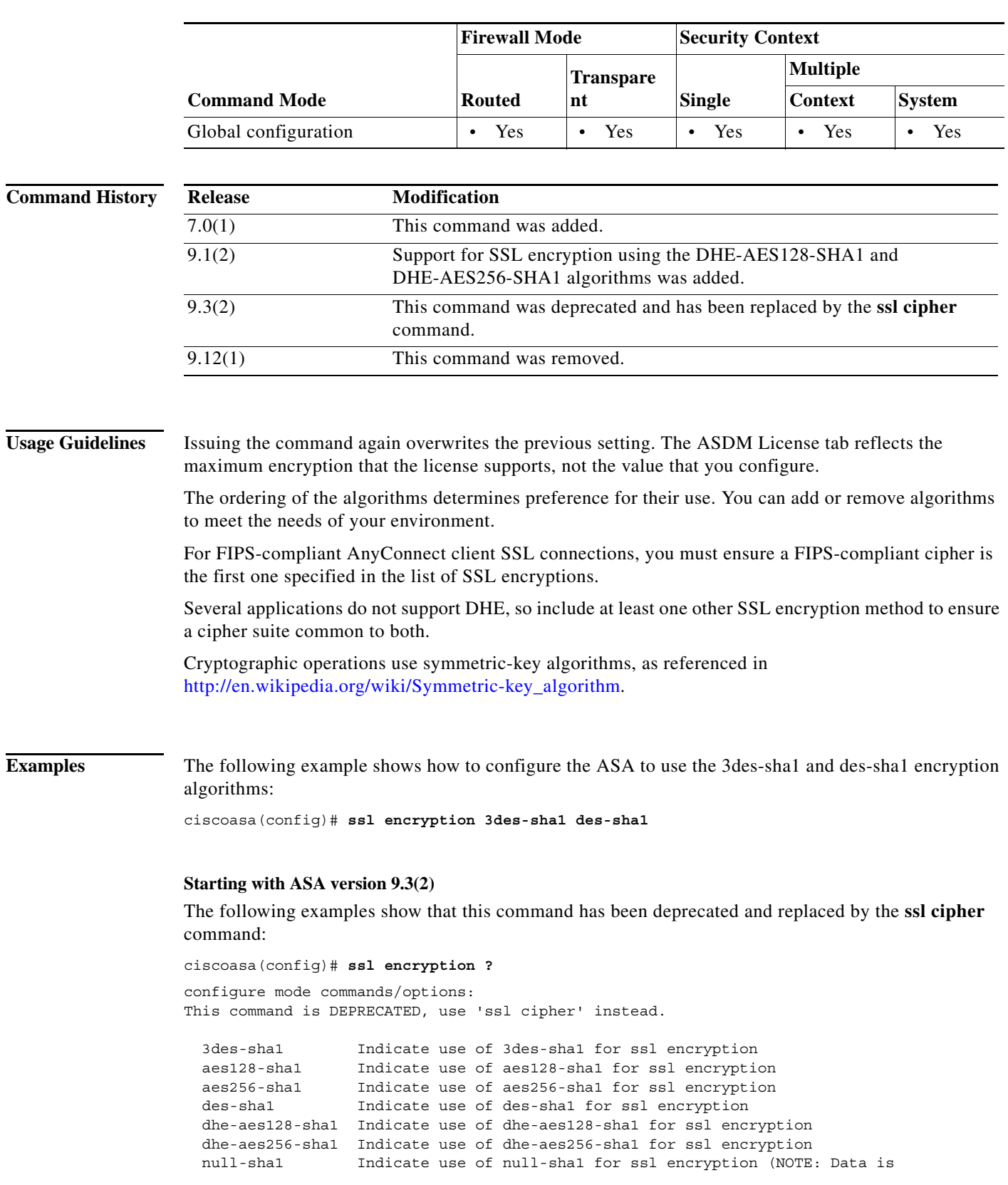

### **Command Modes** The following table shows the modes in which you can enter the command:

 $\blacksquare$ 

 $\mathbf I$ 

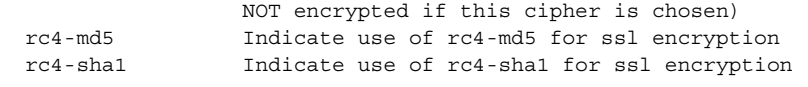

ciscoasa(config)# **ssl encryption rc4-sha1 aes256-sha1 aes128-sha1**

WARNING: This command has been deprecated; use 'ssl cipher' instead. INFO: Converting to: ssl cipher default custom "RC4-SHA:AES256-SHA:AES128-SHA" INFO: Converting to: ssl cipher sslv3 custom "RC4-SHA:AES256-SHA:AES128-SHA" INFO: Converting to: ssl cipher tlsv1 custom "RC4-SHA:AES256-SHA:AES128-SHA" INFO: Converting to: ssl cipher dtlsv1 custom "RC4-SHA:AES256-SHA:AES128-SHA"

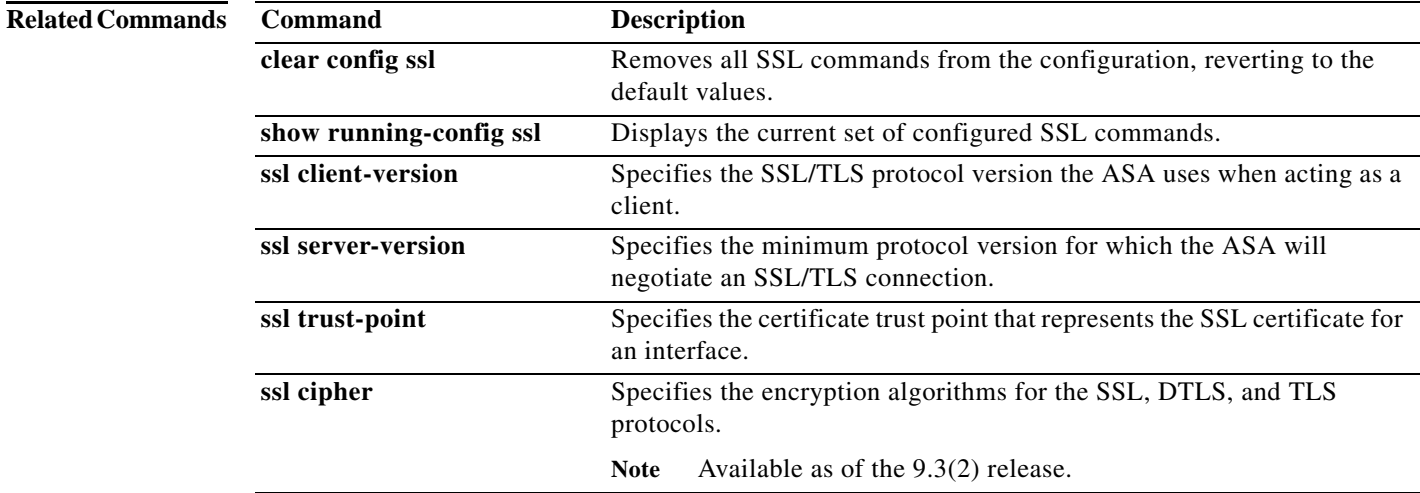

 $\blacksquare$ 

# **ssl server-version**

To set the minimum protocol version for which the ASA will negotiate an SSL/TLS connection, use the **ssl server-version** command in global configuration mode. To revert to the default, any, use the **no** form of this command.

**ssl server-version** [ [**tlsv1** *|* **tlsv1.1** *|* **tlsv1.2**] [**dtlsv1** | **dtlsv1.2]** ]

**no ssl server-version**

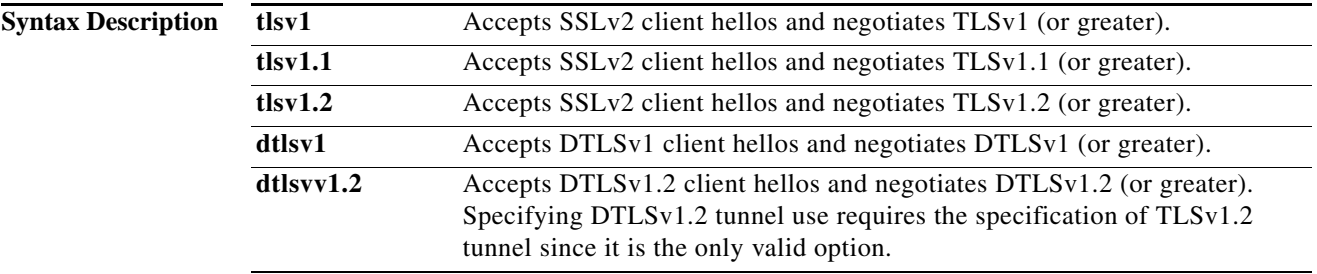

**Defaults** The default values are **tlsv1** and **dtlsv1**.

**Command Modes** The following table shows the modes in which you can enter the command:

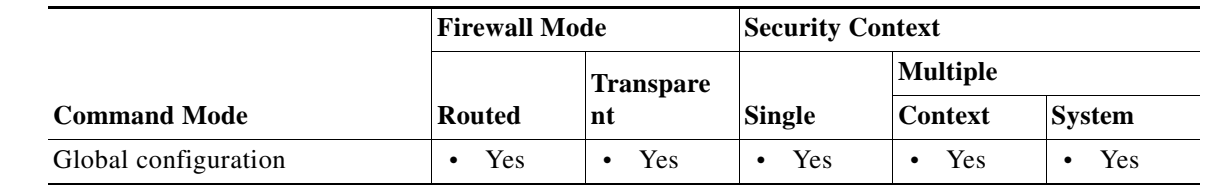

**Command Histo** 

 $\overline{\phantom{a}}$ 

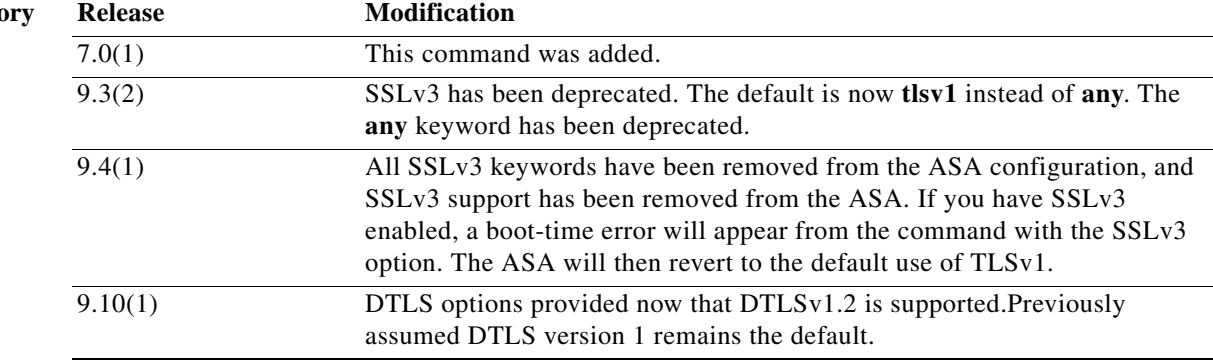

 $\mathbf I$ 

### **Usage Guidelines**

**Examples** The following example shows how to configure the ASA to negotiate an SSL/TLS connection: ciscoasa(config)# **ssl server-version tlsv1**

The following example shows configuration and verification of set versions:

ciscoasa (config)# **ssl server-version tlsv1.2 dtlsv1.2** ciscoasa (config)# **sh run ssl** ssl server-version tlsv1.2 dtlsv1.2

ciscoasa (config)# **no ssl server-version** ciscoasa (config)# **sh run all ssl** ssl server-version tlsv1 dtlsv1

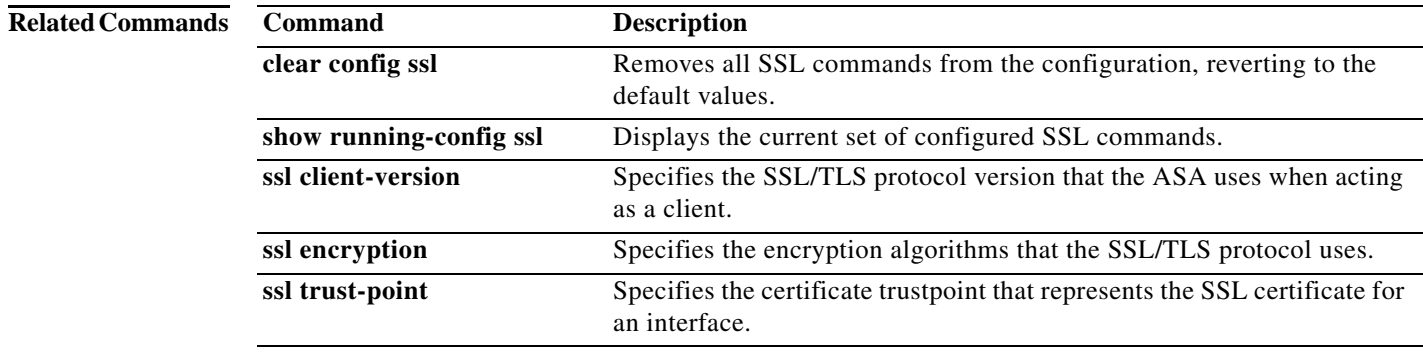

 $\overline{\phantom{a}}$ 

## **ssl trust-point**

To specify the certificate trustpoint that represents the SSL certificate for an interface, use the **ssl trust-point** command with the *interface* argument in global configuration mode. To remove an SSL trustpoint from the configuration that does not specify an interface, use the **no** form of this command. To remove an entry that does specify an interface, use the **no ssl trust-point** *name* [*interface*] form of the command.

**ssl trust-point** *name* [*interface* [**vpnlb-ip**] *|* **domain** *domain-name*]

**no ssl trust-point** *name* [*interface* [**vpnlb-ip**] *|* **domain** *domain-name*]

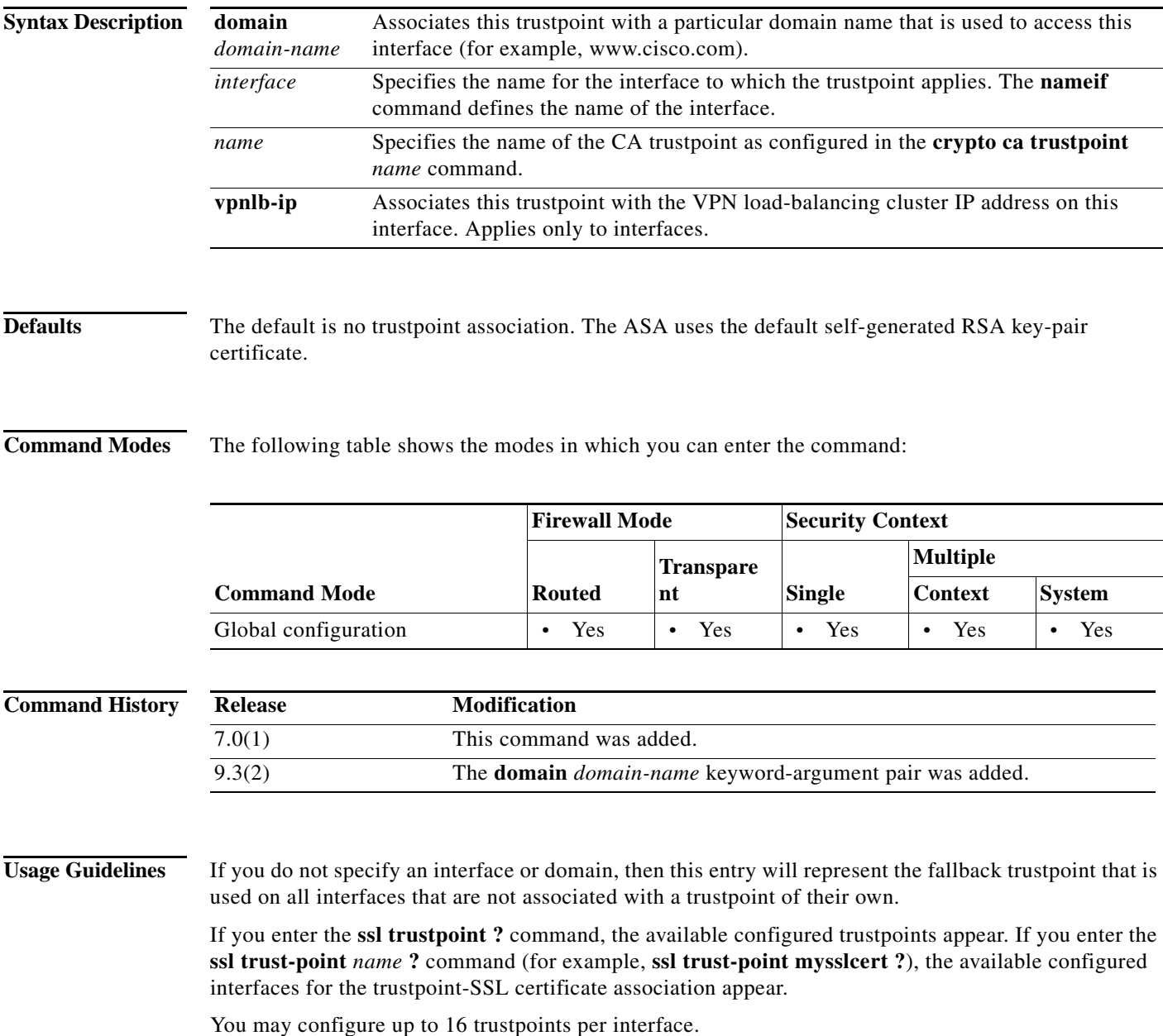

I

Observe these guidelines when using this command:

- **•** The value for *trustpoint* must be the name of the CA trustpoint as configured in the **crypto ca trustpoint** *name* command.
- **•** The value for *interface* must be the *nameif* name of a previously configured interface.
- **•** Removing a trustpoint also removes any **ssl trust-point** entries that reference that trustpoint.
- **•** You can have one **ssl trust-point** entry for each interface and one that specifies no interfaces.
- **•** A trustpoint configured with the **domain** keyword may apply to multiple interfaces (depending on how you connect).
- **•** You may only have one **ssl trust-point** per *domain-name* value.
- **•** You can reuse the same trustpoint for multiple entries.
- **•** If the following error appears after you enter this command:

```
error:0B080074:x509 certificate routines:X509_check_private_key:key values 
mismatch@x509_cmp.c:339
```
It means that a user has configured a new certificate to replace a previously configured certificate. No action is required.

- **•** The certificates are chosen in the following order:
	- **–** If a connection matches the value of the **domain** keyword, that certificate is chosen first. (**ssl trust-point** *name* **domain** *domain-name* command)
	- **–** If a connection is made to the load-balancing address, the vpnlb-ip certificate is chosen. (**ssl trust-point** *name* **interface vpnlb-ip** command)
	- **–** The certificate configured for the interface. (**ssl trust-point** *name* **interface** command)
	- **–** The default certificate not associated with an interface. (**ssl trust-point** *name* command)
	- **–** The ASA's self-signed, self-generated certificate.

**Examples** The following example shows how to configure an SSL trustpoint called FirstTrust for the inside interface, and a trustpoint called DefaultTrust with no associated interface.

```
ciscoasa(config)# ssl trust-point FirstTrust inside
ciscoasa(config)# ssl trust-point DefaultTrust
```
The following example shows how to use the **no** form of the command to delete a trustpoint that has no associated interface:

```
ciscoasa(config)# show running-configuration ssl
ssl trust-point FirstTrust inside
ssl trust-point DefaultTrust
ciscoasa(config)# no ssl trust-point
ciscoasa(config)# show running-configuration ssl
ssl trust-point FirstTrust inside
```
The following example shows how to delete a trustpoint that does have an associated interface:

```
ciscoasa(config)# show running-configuration ssl
ssl trust-point FirstTrust inside
ssl trust-point DefaultTrust
ciscoasa(config)# no ssl trust-point FirstTrust inside
ciscoasa(config)# show running-configuration ssl
ssl trust-point DefaultTrust
```
$\mathbf{I}$ 

The following example shows how to assign a specific domain name to a configured trustpoint: ciscoasa(config)# **ssl trust-point www-cert domain www.example.com**

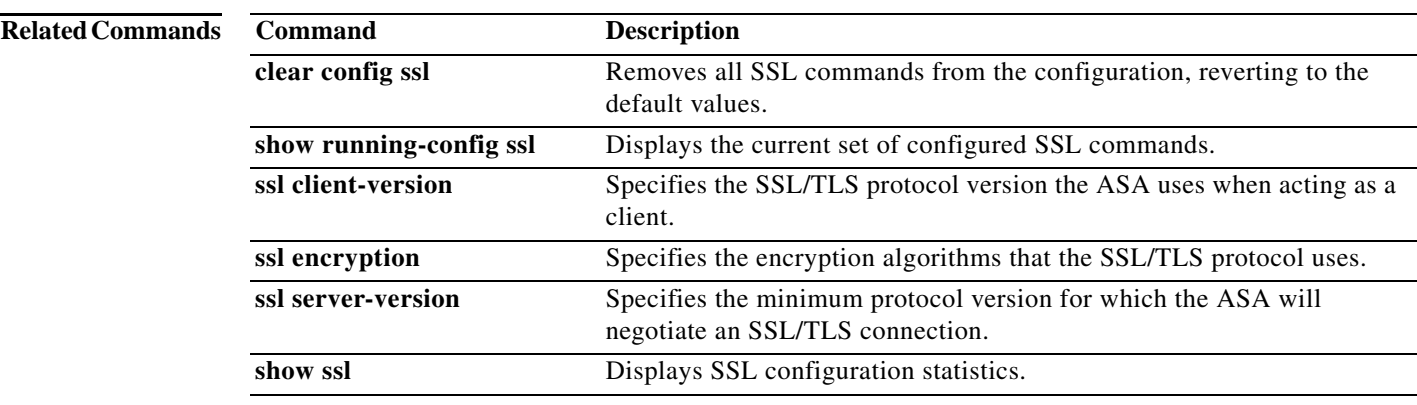

 $\mathbf I$ 

## **sso-server (Deprecated)**

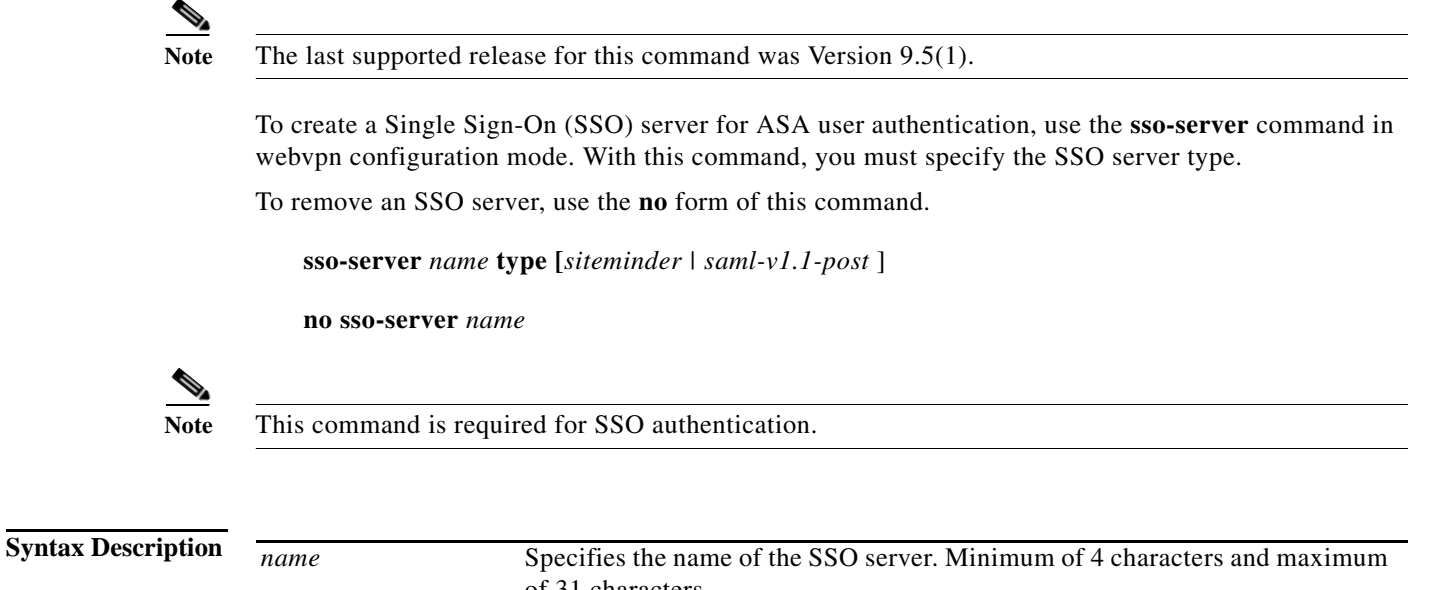

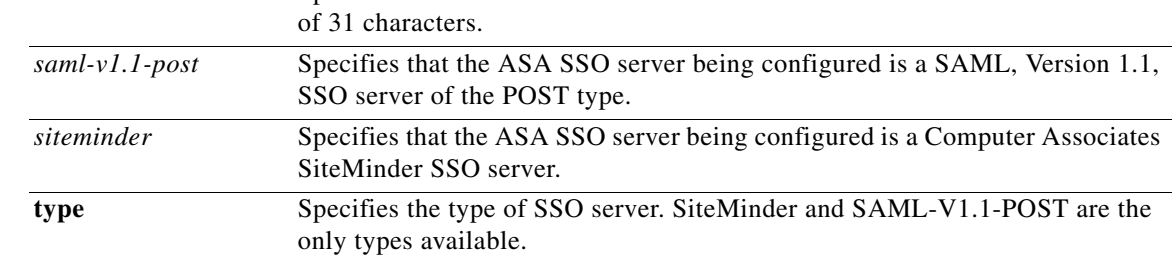

**Defaults** There is no default value or behavior.

**Command Modes** The following table shows the modes in which you can enter the command:

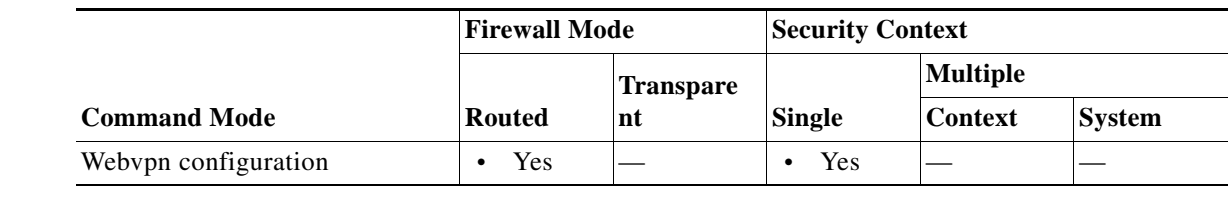

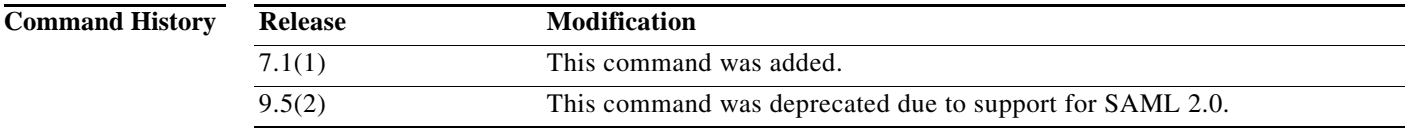

**Usage Guidelines** Single sign-on support, available only for WebVPN, lets users access different secure services on different servers without entering a username and password more than once. The **sso-server** command lets you create an SSO server.

In the authentication, the ASA acts as a proxy for the WebVPN user to the SSO server. The ASA currently supports the SiteMinder SSO server (formerly Netegrity SiteMinder) and the SAML POST-type SSO server. Currently, the available arguments for the type option are restricted to *siteminder*  or *saml-V1.1-post*.

**Examples** The following example, entered in webvpn configuration mode, creates a SiteMinder-type SSO server named "example1":

> ciscoasa(config)# **webvpn** ciscoasa(config-webvpn)# **sso-server example1 type siteminder** ciscoasa(config-webvpn-sso-siteminder)#

The following example, entered in webvpn configuration mode, creates a SAML, Version 1.1, POST-type SSO server named "example2":

```
ciscoasa(config)# webvpn
ciscoasa(config-webvpn)# sso-server example2 type saml-v1.1-post
ciscoasa(config-webvpn-sso-saml)#
```
### **Related Commands C**

 $\mathbf I$ 

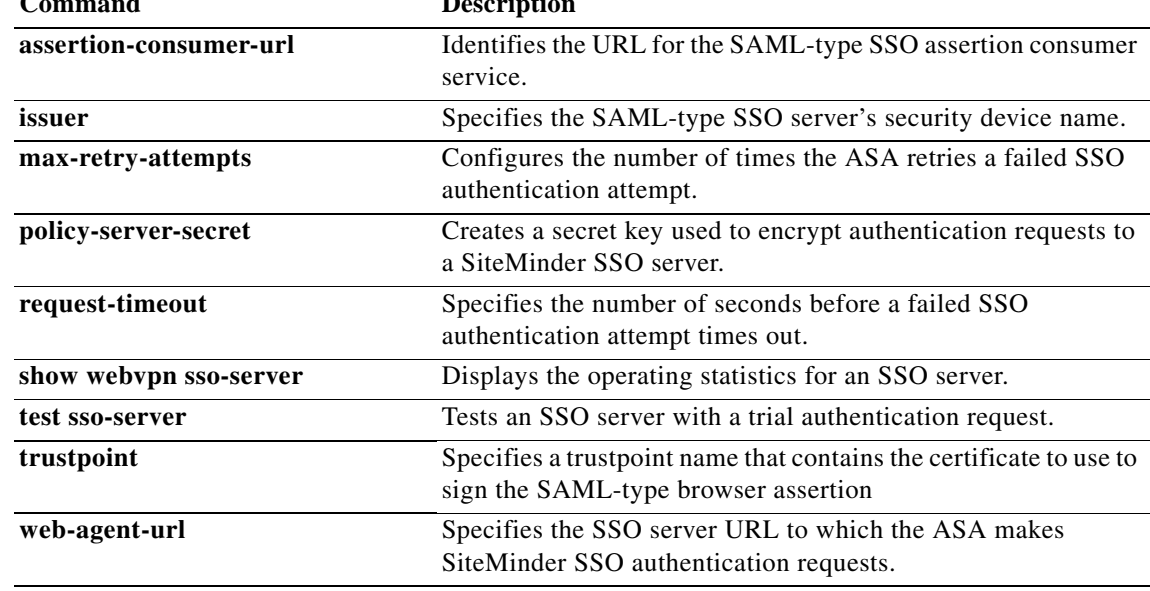

# **sso-server value (group-policy webvpn) (Deprecated)**

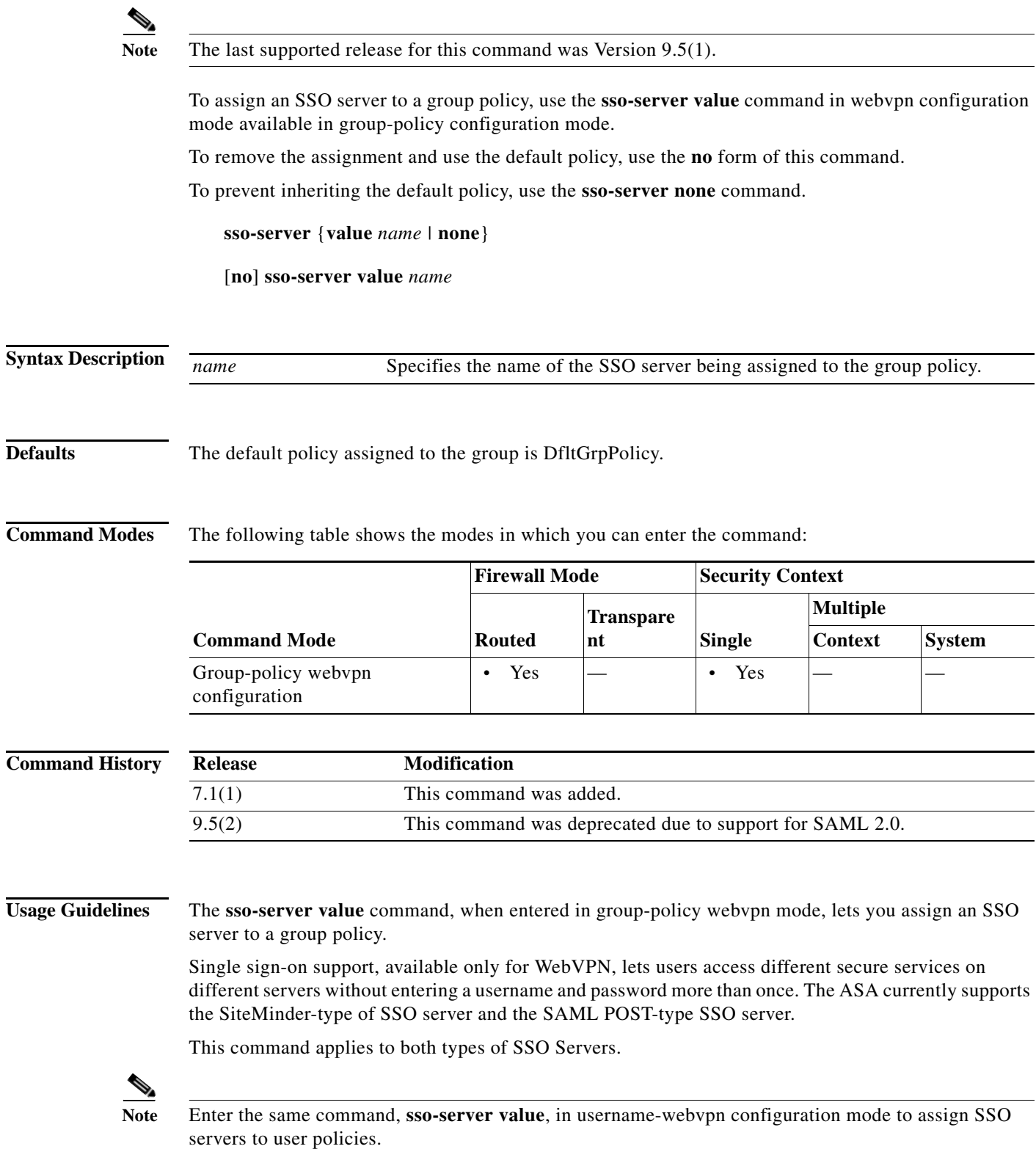

**College** 

**Examples** The following example commands create the group policy my-sso-grp-pol and assigns it to the SSO server named example:

```
ciscoasa(config)# group-policy my-sso-grp-pol internal
ciscoasa(config)# group-policy my-sso-grp-pol attributes
ciscoasa(config-group-policy)# webvpn
ciscoasa(config-group-webvpn)# sso-server value example
ciscoasa(config-group-webvpn)#
```
### **Related Command**

 $\overline{\phantom{a}}$ 

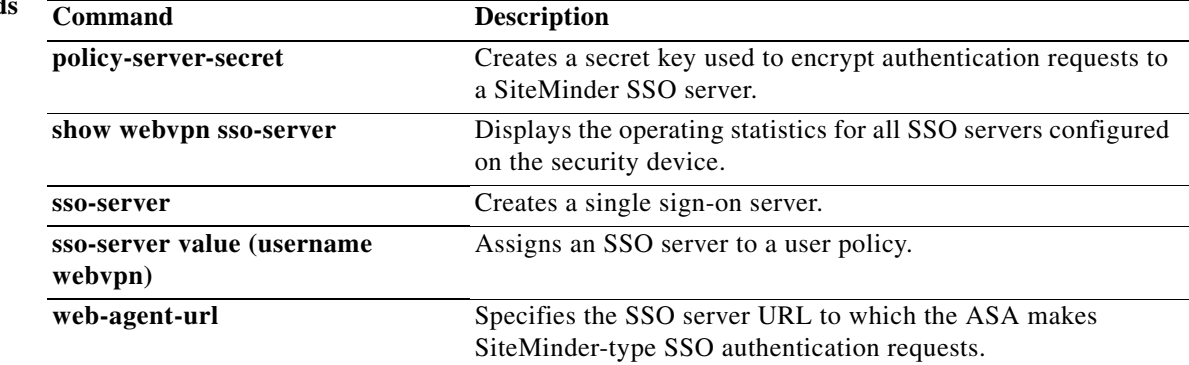

# **sso-server value (username webvpn) (Deprecated)**

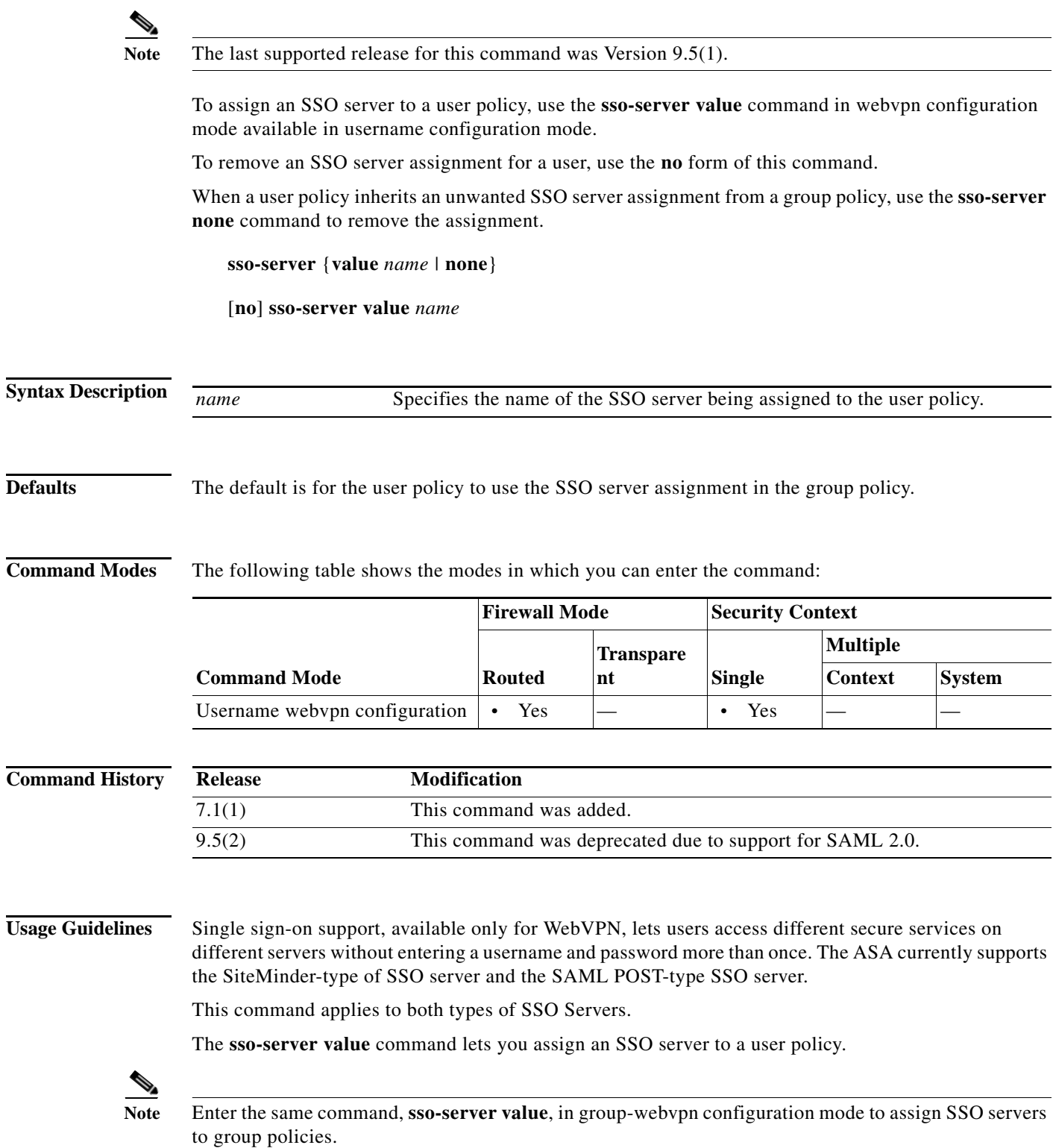

**College** 

**Examples** The following example commands assign the SSO server named my-sso-server to the user policy for a WebVPN user named Anyuser:

```
ciscoasa(config)# username Anyuser attributes
ciscoasa(config-username)# webvpn
ciscoasa(config-username-webvpn)# sso-server value my-sso-server
ciscoasa(config-username-webvpn)#
```
### **Related Commands**

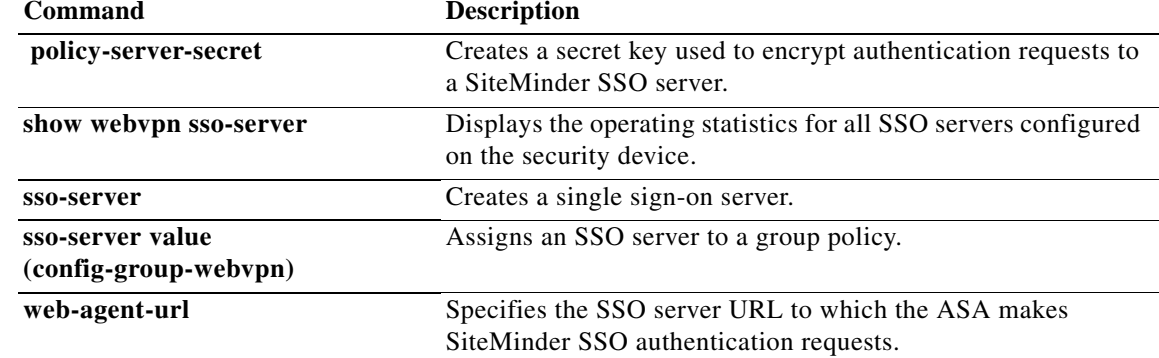

### **start-url**

To enter the URL at which to retrieve an optional pre-login cookie, use the **start-url** command in aaa-server-host configuration mode. This is an SSO with HTTP Forms command.

**start-url** *string*

**Santa Corporation Corporation Corporation** 

**Note** To configure SSO with the HTTP protocol correctly, you must have a thorough working knowledge of authentication and HTTP protocol exchanges.

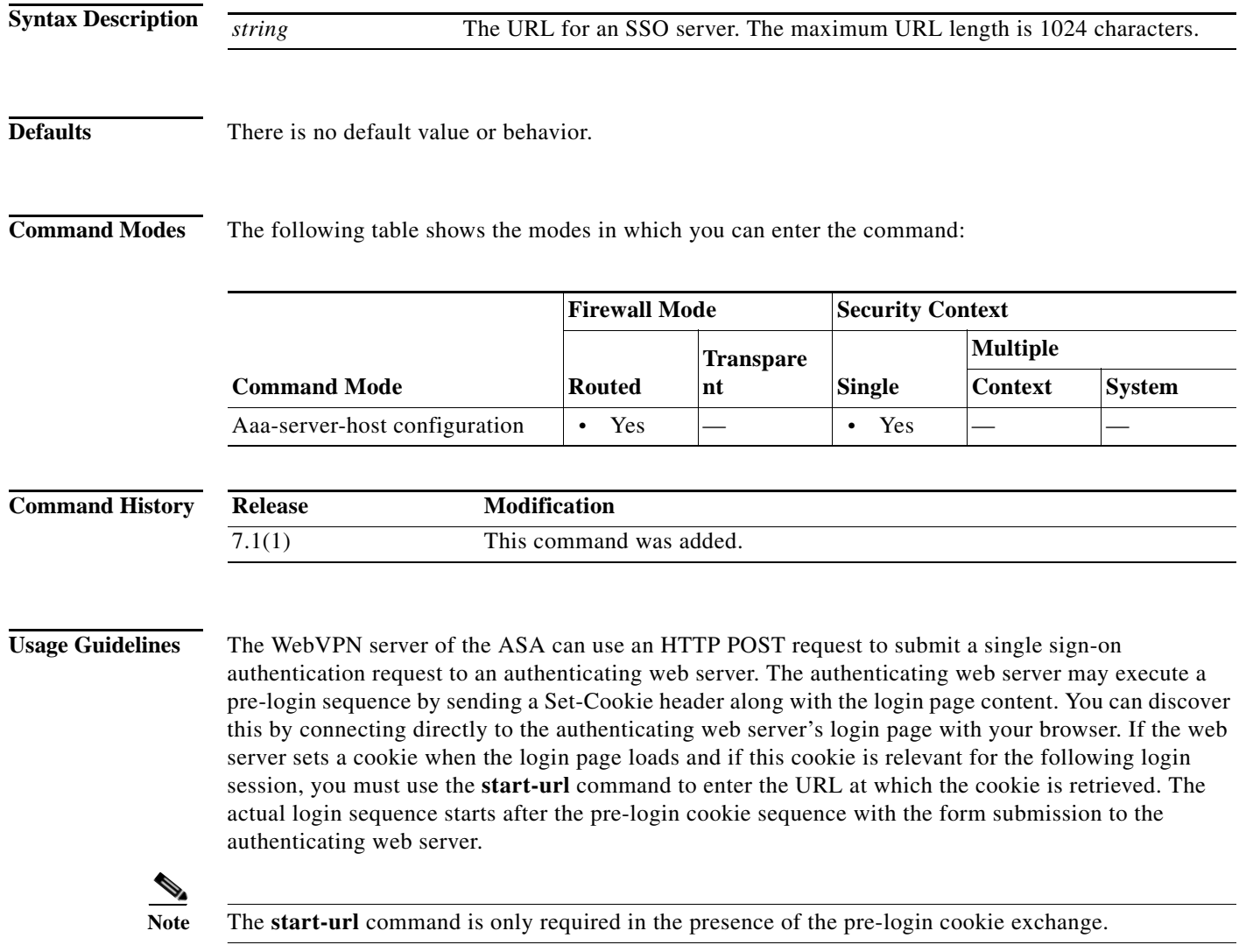

**Examples** The following example, entered in aaa-server host configuration mode, specifies a URL for retrieving the pre-login cookie of https://example.com/east/Area.do?Page-Grp1:

> ciscoasa(config)# **aaa-server testgrp1 (inside) host example.com** ciscoasa(config-aaa-server-host)# **start-url https://example.com/east/Area.do?Page=Grp1** ciscoasa(config-aaa-server-host)#

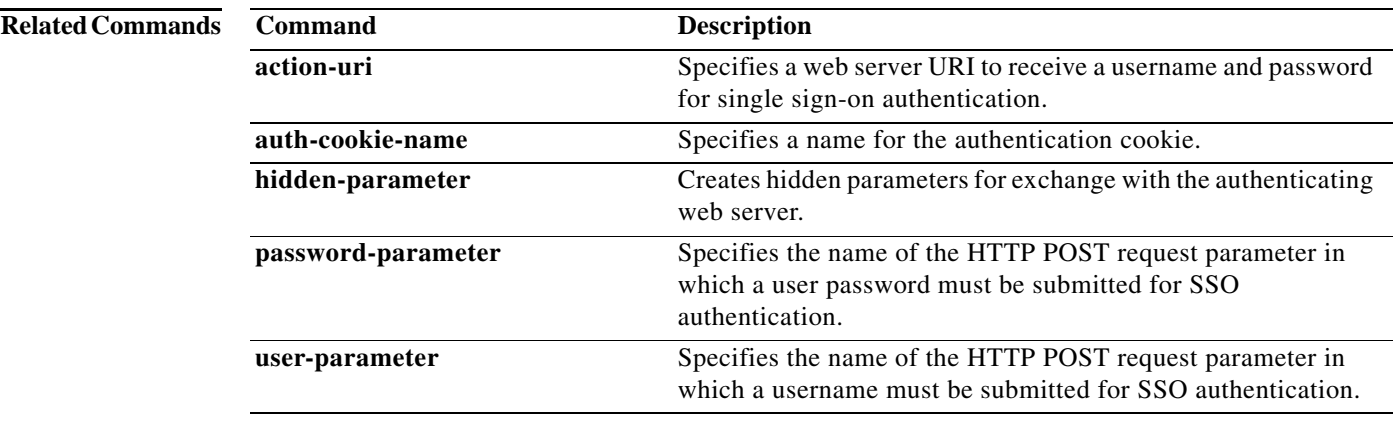

# **state-checking**

To enforce state checking for H.323, use the **state-checking** command in parameters configuration mode. To disable this feature, use the **no** form of this command.

**state-checking [h225 | ras]**

**no state-checking [h225 | ras]**

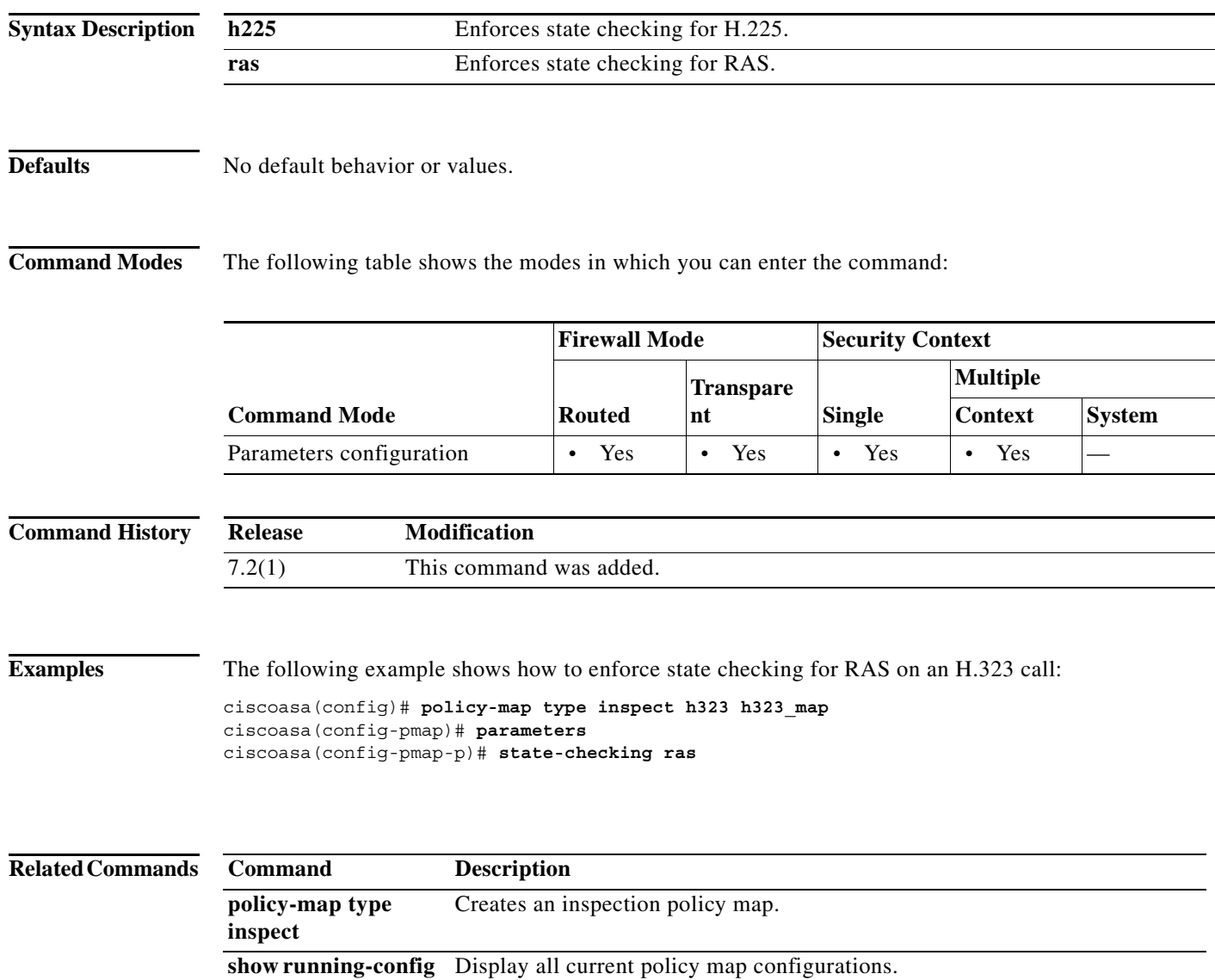

**policy-map**

# **storage-url**

To allow each context to use flash memory to store VPN packages, use the **storage-url** command in context configuration mode. To remove the storage space, use the **no** form of this command.

**storage-url** {**private** | **shared**} [**disk***n***:/**]*path* [*context\_label*]

**no storage-url** {**private** | **shared**} [**disk***n***:/**]*path* [*context\_label*]

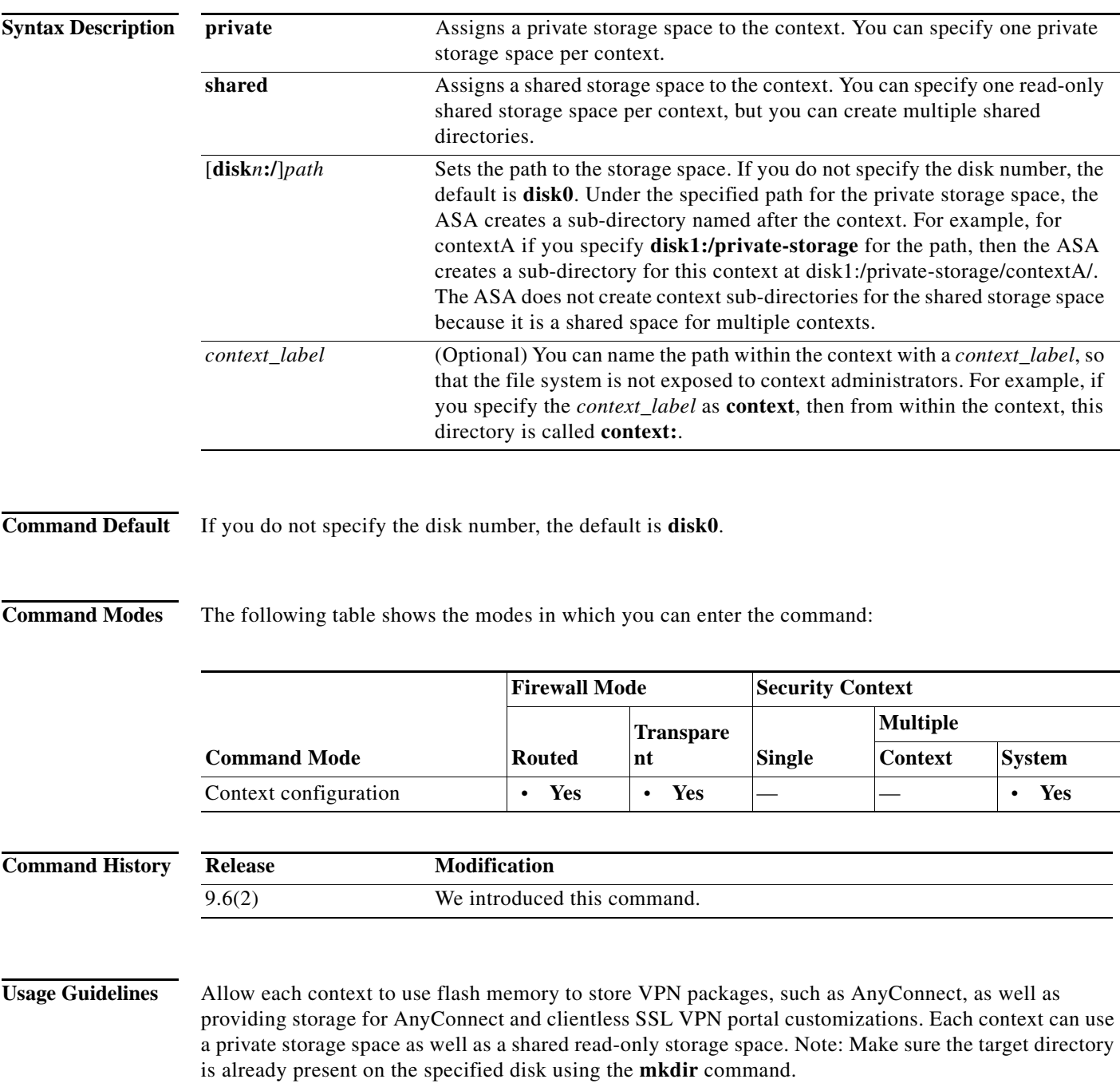

ן

You can specify one private storage space per context. You can read/write/delete from this directory within the context (as well as from the system execution space). To control how much disk space is allowed per context, see the **limit-resource storage** command.

To reduce duplication of common large files that can be ASA among all contexts, such as AnyConnect packages, you can use the shared storage space. Only the system execution space can write and delete from the shared directory.

**Examples** The following example creates a private directory and a shared directory, and assigns them to the admin context:

> ciscoasa(config)# mkdir disk1:/private-storage ciscoasa(config)# mkdir disk1:/shared-storage ciscoasa(config)# context admin ciscoasa(config-ctx)# storage-url private disk1:/private-storage context ciscoasa(config-ctx)# storage-url shared disk1:/shared-storage shared

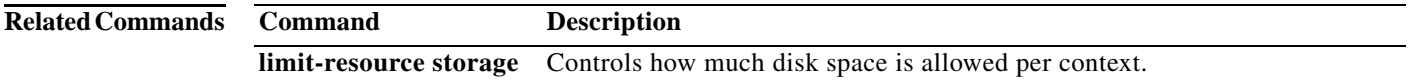

# **storage-key**

To specify a storage key to protect the date stored between sessions, use the **storage-key** command in group-policy webvpn configuration mode. To remove this command from the configuration, use the **no** version of this command.

**storage- key** {**none** | **value** *string*}

**no storage-key**

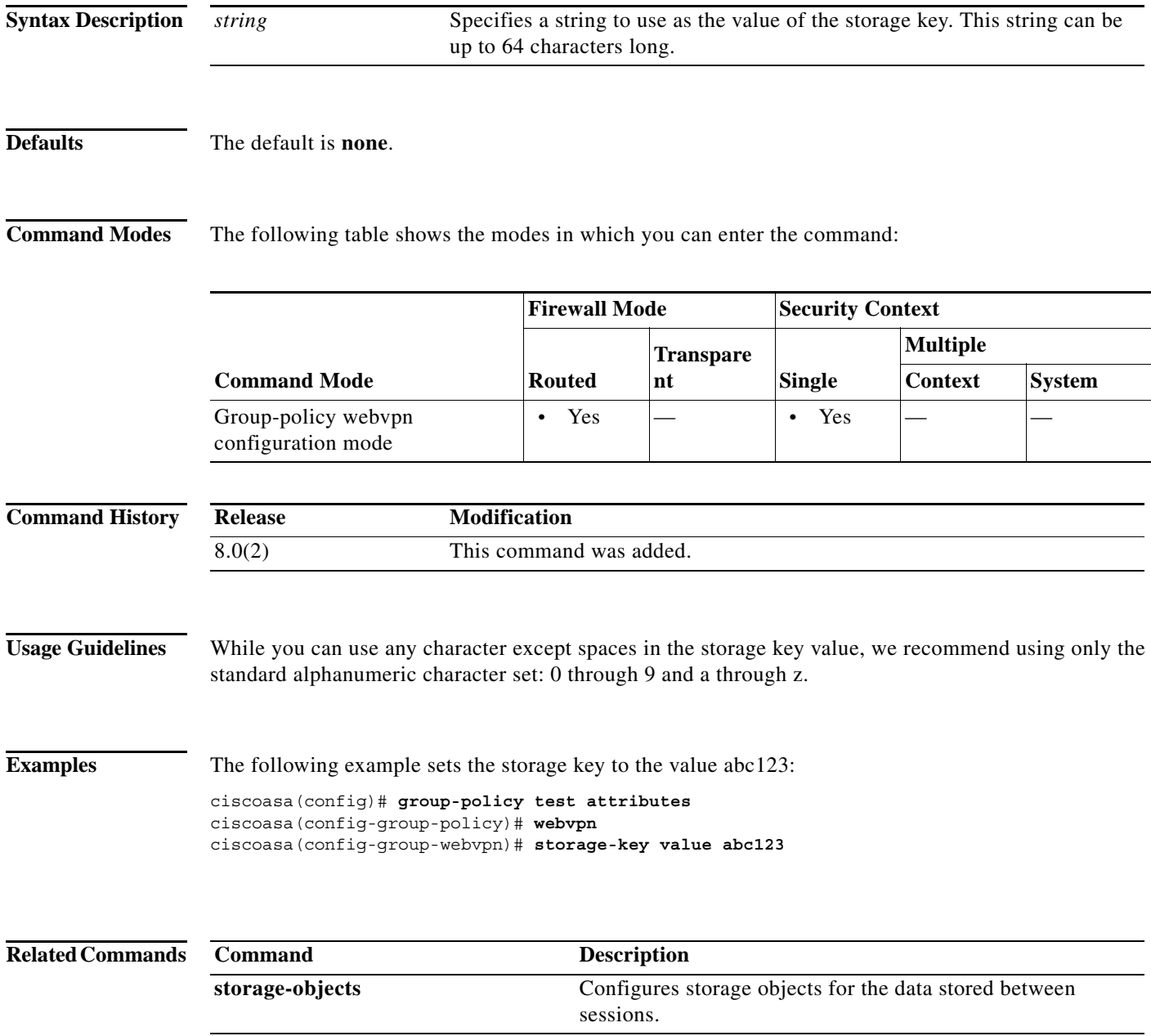

# **storage-objects**

To specify which storage objects to use for the data stored between sessions, use the **storage-objects** command in group-policy webvpn configuration mode. To remove this command from the configuration, use the **no** version of this command.

**storage- objects** {**none** | **value** *string*}

**no storage-objects**

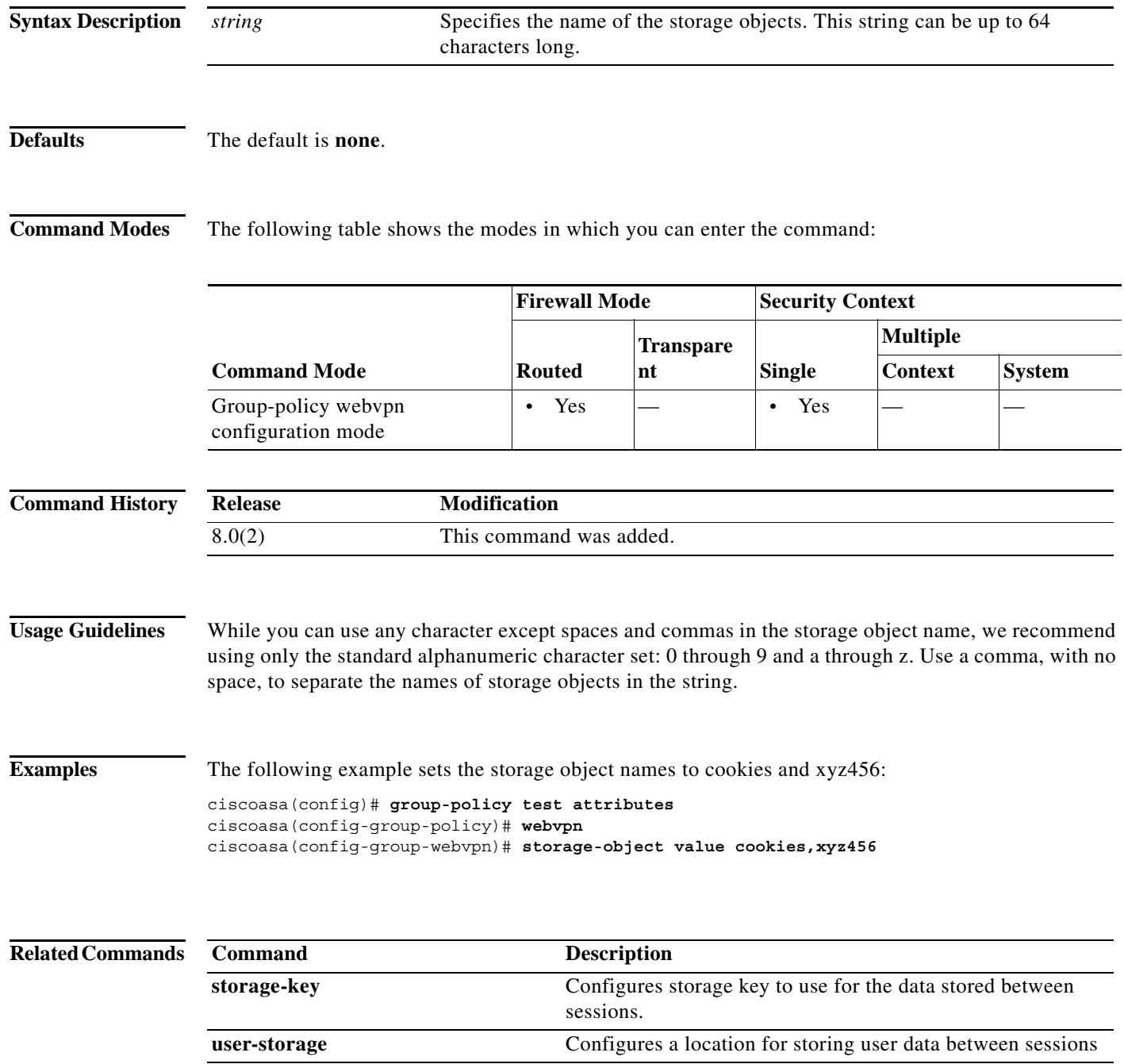

### **strict-asp-state**

To enable strict M3UA application server process (ASP) state validation, use the **strict-asp-state** command in policy map parameters configuration mode. Use the **no** form of this command to remove the setting.

**strict-asp-state**

**no strict-asp-state**

**Syntax Description** This command has no arguments or keywords.

**Defaults** The default setting for this command is disabled.

**Command Modes** The following table shows the modes in which you can enter the command:

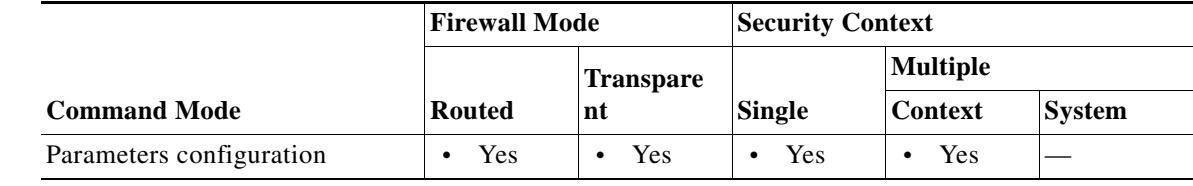

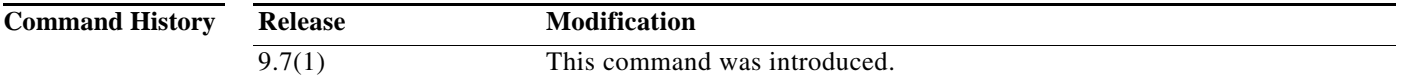

**Usage Guidelines** Use this command when configuring an M3UA inspection policy map.

If you enable strict application server process (ASP) state validation, the system maintains the ASP states of M3UA sessions and allows or drops ASP messages based on the validation result. If you do not enable strict ASP state validation, all ASP messages are forwarded uninspected.

Strict ASP state checking is required if you want stateful failover or if you want to operate within a cluster. However, strict ASP state checking works in Override mode only, it does not work if you are running in Loadsharing or Broadcast mode (per RFC 4666). The inspection assumes there is one and only one ASP per endpoint.

**Examples** The following example enables strict checking for states and sessions:

ciscoasa(config)# **policy-map type inspect m3ua m3ua-policy** ciscoasa(config-pmap)# **parameters** ciscoasa(config-pmap-p)# **strict-asp-state** 

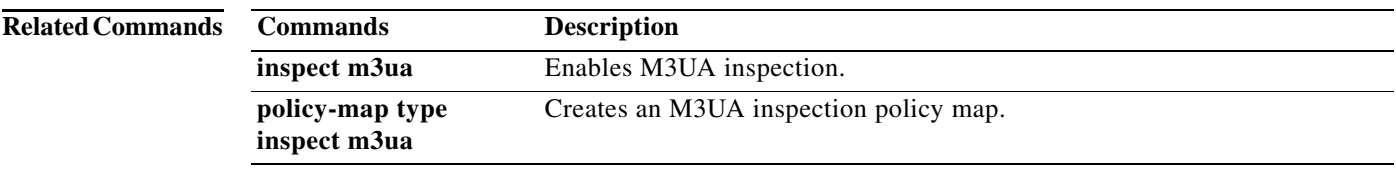

H

# **strict-diameter**

To enable strict Diameter protocol conformance to RFC 6733, use the **strict-diameter** command in policy map parameters configuration mode. Use the **no** form of this command to remove the setting.

**strict-diameter** {**state** | **session**}

**no strict-diameter** {**state** | **session**}

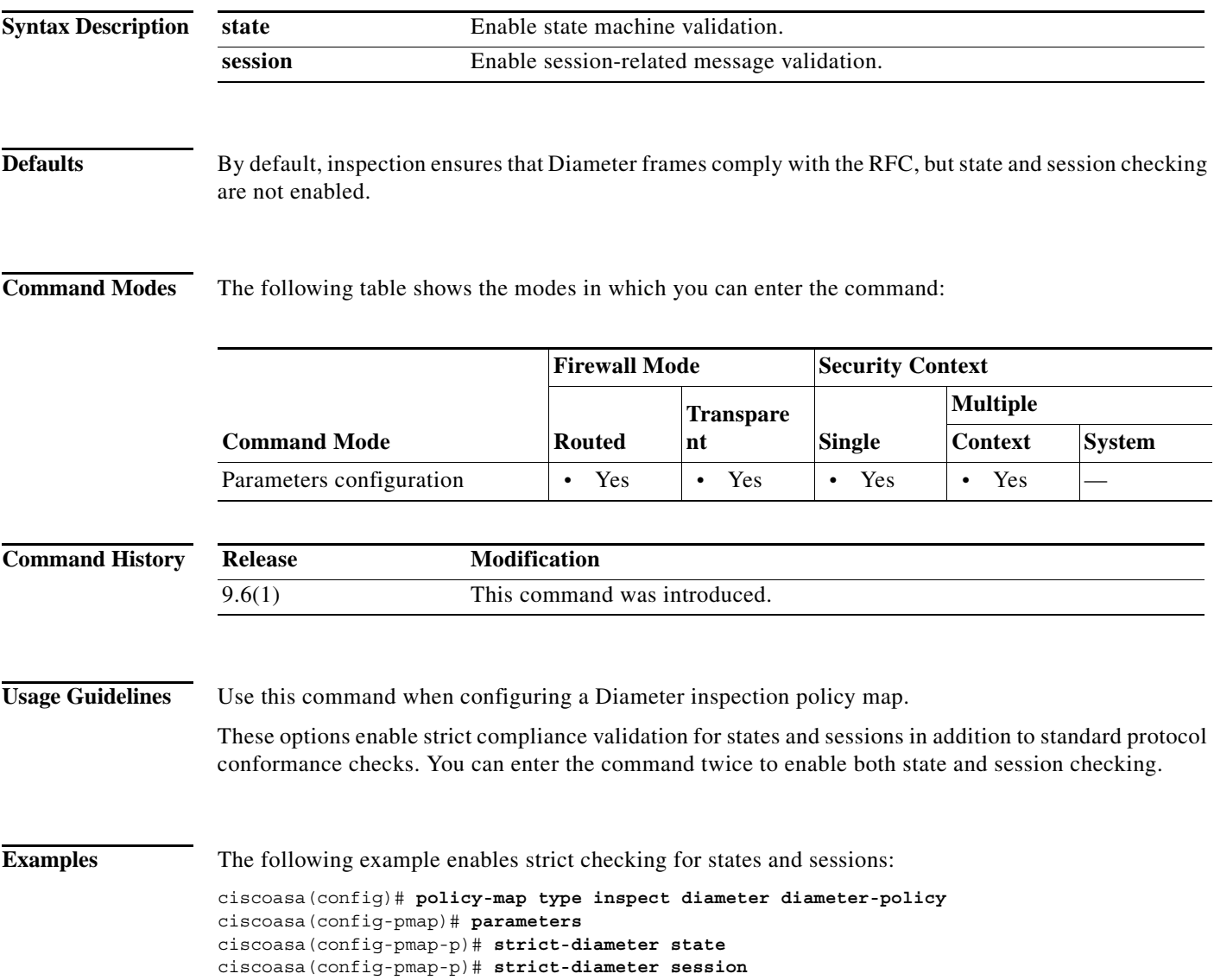

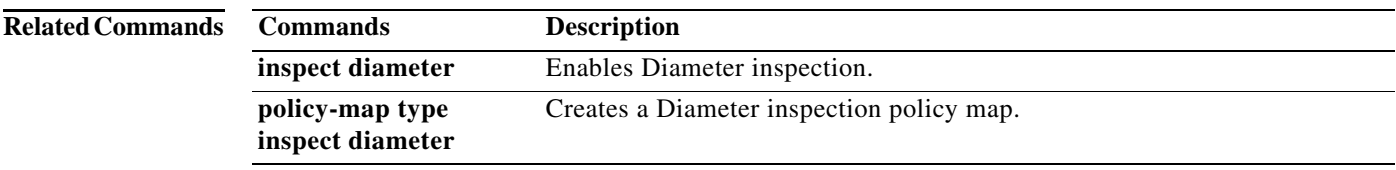

H

## **strict-header-validation**

To enable strict validation of the header fields in the SIP messages according to RFC 3261, use the **strict-header-validation** command in parameters configuration mode. Parameters configuration mode is accessible from policy map configuration mode. To disable this feature, use the **no** form of this command.

**strict-header-validation action** {**drop** | **drop-connection** | **reset** | **log**} [**log**}

**no strict-header-validation action** {**drop** | **drop-connection** | **reset** | **log**} [**log**}

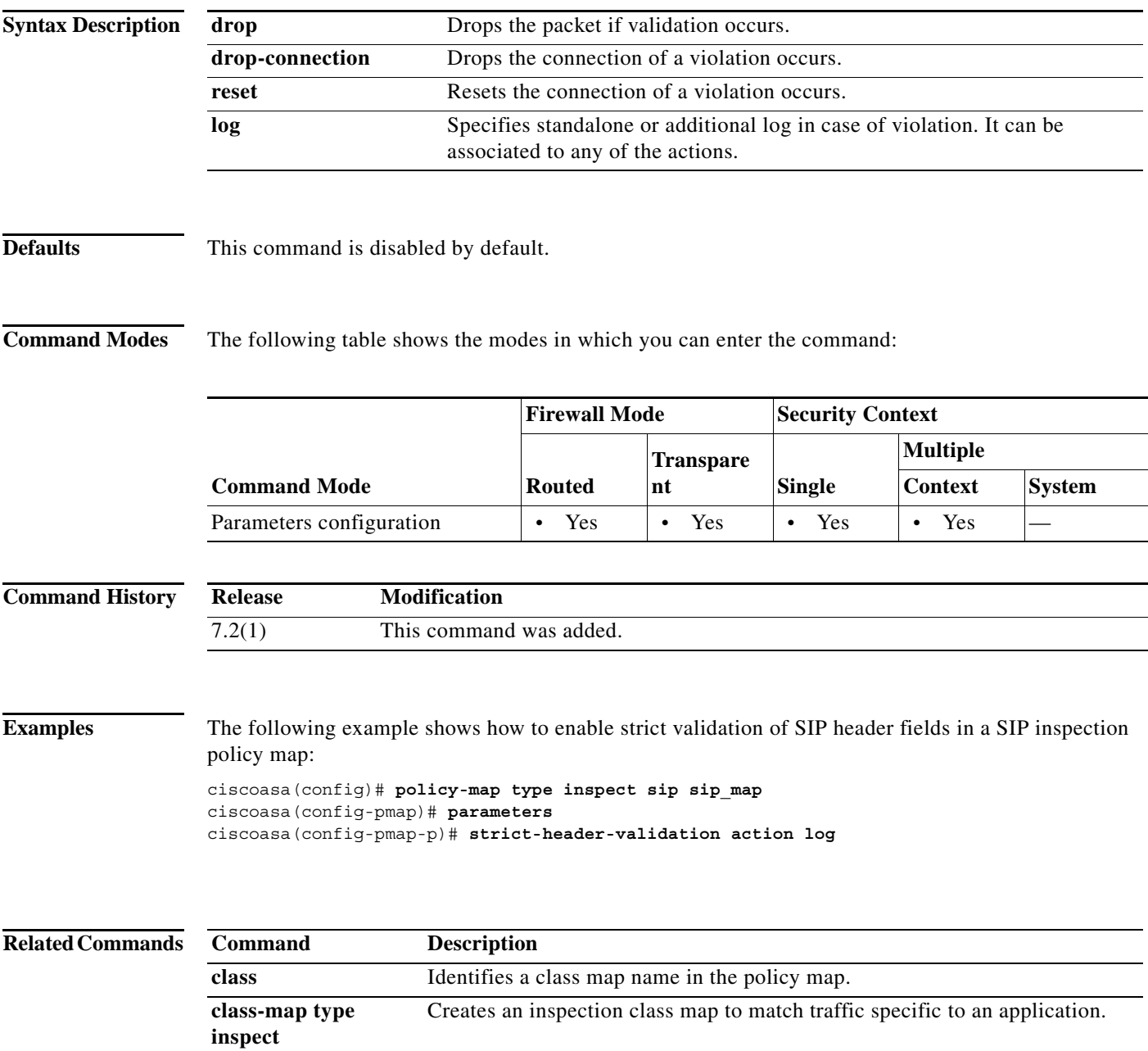

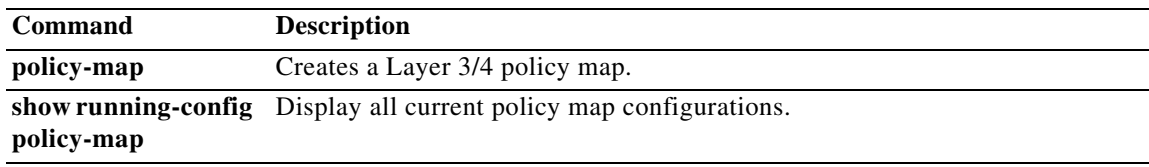

H

 $\Gamma$ 

## **strict-http**

To allow forwarding of non-compliant HTTP traffic, use the **strict-http** command in HTTP map configuration mode, which is accessible using the **http-map** command. To reset this feature to its default behavior, use the **no** form of the command.

**strict-http action** {**allow** | **reset** | **drop**} [**log**]

no **strict-http action** {**allow** | **reset** | **drop**} [**log**]

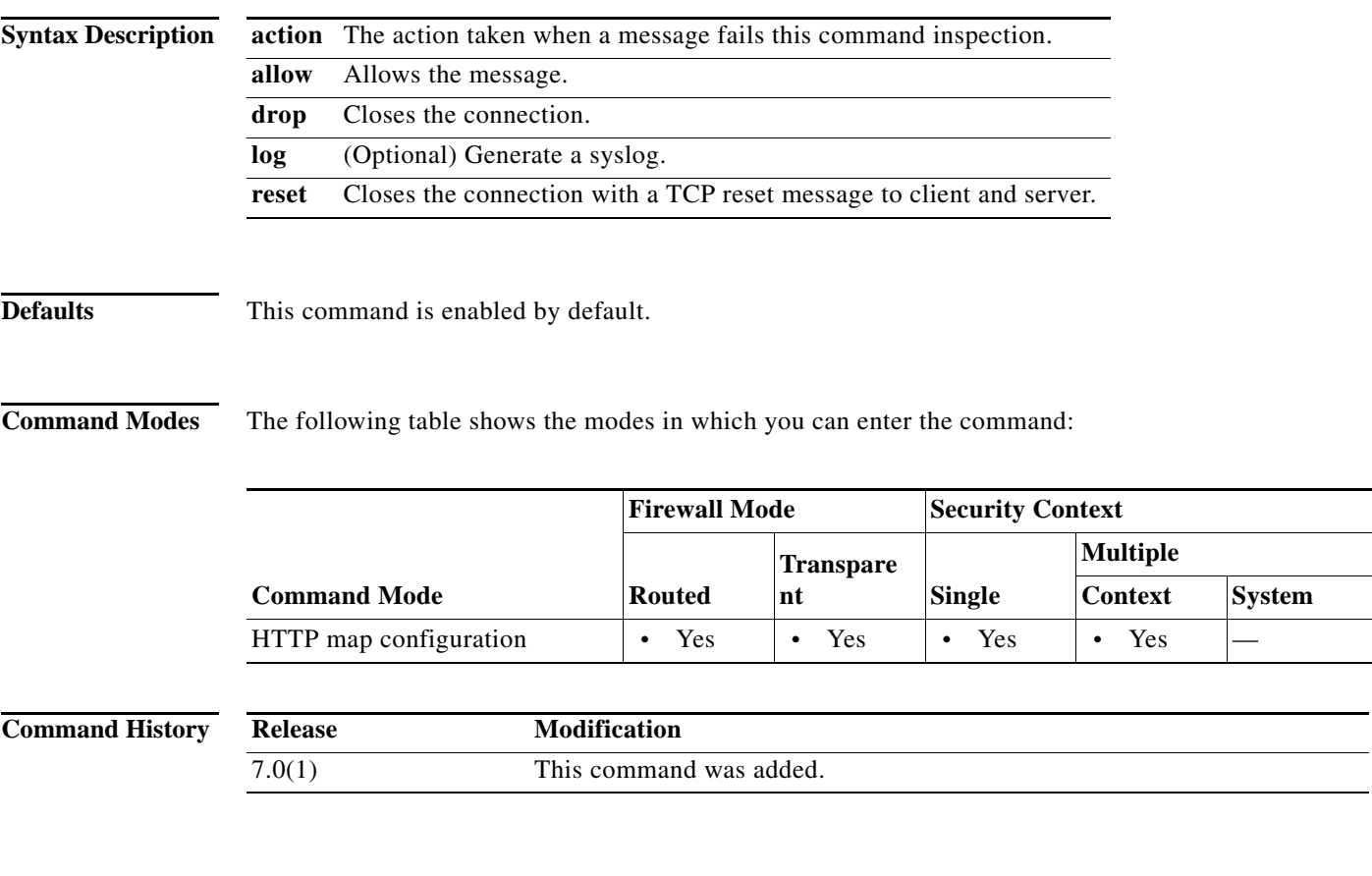

**Usage Guidelines** Although strict HTTP inspection cannot be disabled, the **strict-http action allow** command causes the ASA to allow forwarding of non-compliant HTTP traffic. This command overrides the default behavior, which is to deny forwarding of non-compliant HTTP traffic.

**Examples** The following example allows forwarding of non-compliant HTTP traffic: ciscoasa(config)# **http-map inbound\_http** ciscoasa(config-http-map)# **strict-http allow** ciscoasa(config-http-map)#

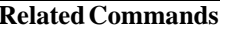

H

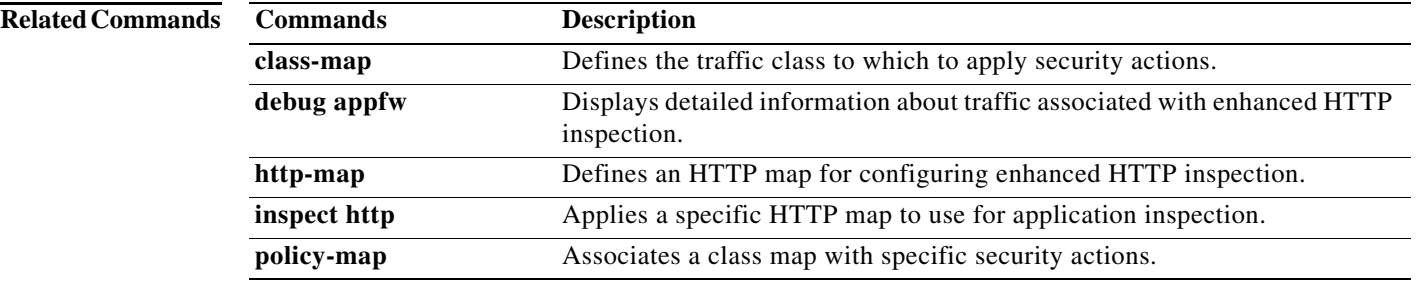

### **strip-group**  This command applies only to usernames received in the form user@realm. A realm is an administrative domain appended to a username with the "@" delimiter (juser@abc). To enable or disable strip-group processing, use the **strip-group** command in tunnel-group general-attributes mode. The ASA selects the tunnel group for IPsec connections by obtaining the group name from the username presented by the VPN client. When strip-group processing is enabled, the ASA sends only the user part of the username for authorization/authentication. Otherwise (if disabled), the ASA sends the entire username including the realm. To disable strip-group processing, use the **no** form of this command. **strip-group no strip-group Syntax Description** This command has no arguments or keywords. **Defaults** The default setting for this command is disabled. **Command Modes** The following table shows the modes in which you can enter the command: **Command History Usage Guidelines** You can apply this attribute only to the IPsec remote access tunnel-type. **Note** Because of a limitation of MSCHAPv2, you cannot perform tunnel group switching when MSCHAPv2 is used for PPP authentication. The hash computation during MSCHAPv2 is bound to the username string (such as user + delimit + group). **Examples** The following example configures a remote access tunnel group named "remotegrp" for type IPsec remote access, then enters general configuration mode, sets the tunnel group named "remotegrp" as the default group policy, and then enables strip group for that tunnel group: ciscoasa(config)# **tunnel-group remotegrp type IPsec\_ra Command Mode Firewall Mode Security Context Routed Transpare nt Single Multiple Context System** Tunnel-group general attributes configuration • Yes  $|-$  **•** Yes  $| |$ **Release Modification** 7.0(1) This command was added.

**Cisco ASA Series Command Reference, S Commands**

```
ciscoasa(config)# tunnel-group remotegrp general
ciscoasa(config-tunnel-general)# default-group-policy remotegrp
ciscoasa(config-tunnel-general)# strip-group
```
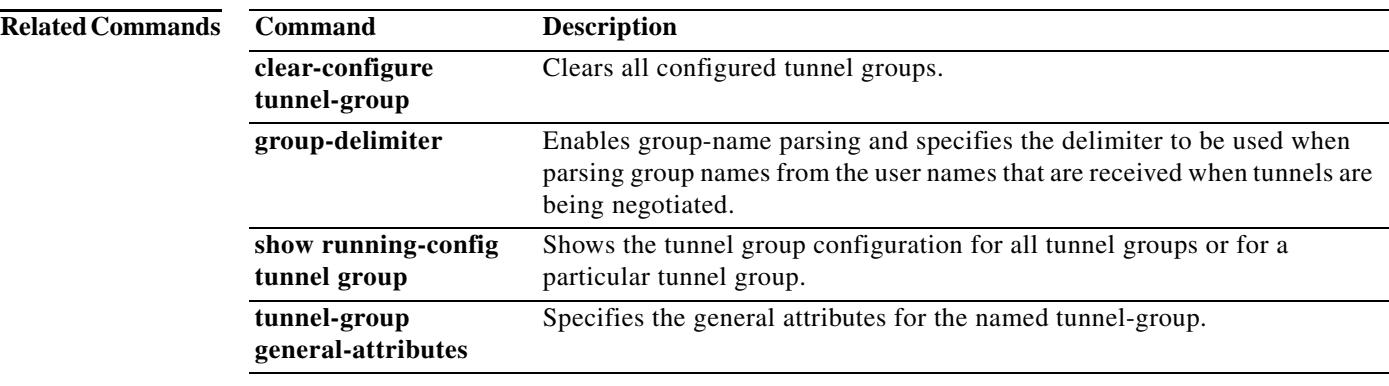

## **strip-realm**

To enable or disable strip-realm processing, use the **strip-realm** command in tunnel-group general-attributes configuration mode. Strip-realm processing removes the realm from the username when sending the username to the authentication or authorization server. A realm is an administrative domain appended to a username with the @ delimiter (username@realm). If the command is enabled, the ASA sends only the user part of the username authorization/authentication. Otherwise, the ASA sends the entire username.

To disable strip-realm processing, use the **no** form of this command.

**strip-realm**

**no strip-realm**

**Syntax Description** This command has no arguments or keywords.

**Defaults** The default setting for this command is disabled.

**Command Modes** The following table shows the modes in which you can enter the command:

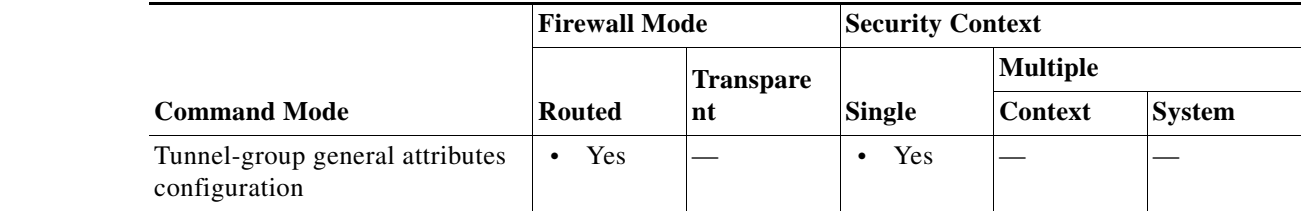

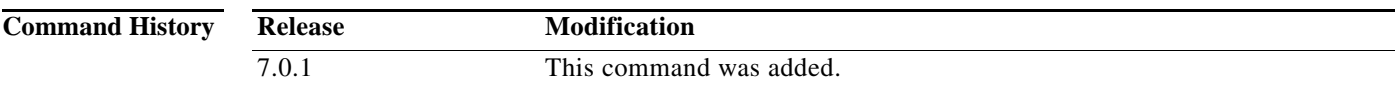

**Usage Guidelines** You can apply this attribute only to the IPsec remote access tunnel-type.

**Examples** The following example configures a remote access tunnel group named "remotegrp" for type IPsec remote access, then enters general configuration mode, sets the tunnel group named "remotegrp" as the default group policy, and then enables strip realm for that tunnel group:

> ciscoasa(config)# **tunnel-group remotegrp type IPsec\_ra** ciscoasa(config)# **tunnel-group remotegrp general** ciscoasa(config-tunnel-general)# **default-group-policy remotegrp** ciscoasa(config-tunnel-general)# **strip-real**

H